# CPEC200 Closed-Path Eddy-Covariance System

Revision: 1/18

# Limited Warranty

"Products manufactured by CSI are warranted by CSI to be free from defects in materials and workmanship under normal use and service for twelve months from the date of shipment unless otherwise specified in the corresponding product manual. (Product manuals are available for review online at www.campbellsci.com.) Products not manufactured by CSI, but that are resold by CSI, are warranted only to the limits extended by the original manufacturer. Batteries, fine-wire thermocouples, desiccant, and other consumables have no warranty. CSI's obligation under this warranty is limited to repairing or replacing (at CSI's option) defective Products, which shall be the sole and exclusive remedy under this warranty. The Customer assumes all costs of removing, reinstalling, and shipping defective Products to CSI. CSI will return such Products by surface carrier prepaid within the continental United States of America. To all other locations, CSI will return such Products best way CIP (port of entry) per Incoterms ® 2010. This warranty shall not apply to any Products which have been subjected to modification, misuse, neglect, improper service, accidents of nature, or shipping damage. This warranty is in lieu of all other warranties, expressed or implied. The warranty for installation services performed by CSI such as programming to customer specifications, electrical connections to Products manufactured by CSI, and Product specific training, is part of CSI's product warranty. CSI EXPRESSLY DISCLAIMS AND **EXCLUDES ANY IMPLIED WARRANTIES OF MERCHANTABILITY** OR FITNESS FOR A PARTICULAR PURPOSE. CSI hereby disclaims, to the fullest extent allowed by applicable law, any and all warranties and conditions with respect to the Products, whether express, implied or statutory, other than those expressly provided herein."

# Assistance

Products may not be returned without prior authorization. The following contact information is for US and international customers residing in countries served by Campbell Scientific, Inc. directly. Affiliate companies handle repairs for customers within their territories. Please visit <a href="https://www.campbellsci.com">www.campbellsci.com</a> to determine which Campbell Scientific company serves your country.

To obtain a Returned Materials Authorization (RMA) number, contact CAMPBELL SCIENTIFIC, INC., phone (435) 227-9000. Please write the issued RMA number clearly on the outside of the shipping container. Campbell Scientific's shipping address is:

# CAMPBELL SCIENTIFIC, INC.

RMA#\_\_\_\_\_\_ 815 West 1800 North Logan, Utah 84321-1784

For all returns, the customer must fill out a "Statement of Product Cleanliness and Decontamination" form and comply with the requirements specified in it. The form is available from our website at <a href="www.campbellsci.com/repair">www.campbellsci.com/repair</a>. A completed form must be either emailed to <a href="repair@campbellsci.com">repair@campbellsci.com</a> or faxed to (435) 227-9106. Campbell Scientific is unable to process any returns until we receive this form. If the form is not received within three days of product receipt or is incomplete, the product will be returned to the customer at the customer's expense. Campbell Scientific reserves the right to refuse service on products that were exposed to contaminants that may cause health or safety concerns for our employees.

# Safety

DANGER — MANY HAZARDS ARE ASSOCIATED WITH INSTALLING, USING, MAINTAINING, AND WORKING ON OR AROUND **TRIPODS, TOWERS, AND ANY ATTACHMENTS TO TRIPODS AND TOWERS SUCH AS SENSORS, CROSSARMS, ENCLOSURES, ANTENNAS, ETC.** FAILURE TO PROPERLY AND COMPLETELY ASSEMBLE, INSTALL, OPERATE, USE, AND MAINTAIN TRIPODS, TOWERS, AND ATTACHMENTS, AND FAILURE TO HEED WARNINGS, INCREASES THE RISK OF DEATH, ACCIDENT, SERIOUS INJURY, PROPERTY DAMAGE, AND PRODUCT FAILURE. TAKE ALL REASONABLE PRECAUTIONS TO AVOID THESE HAZARDS. CHECK WITH YOUR ORGANIZATION'S SAFETY COORDINATOR (OR POLICY) FOR PROCEDURES AND REQUIRED PROTECTIVE EQUIPMENT PRIOR TO PERFORMING ANY WORK.

Use tripods, towers, and attachments to tripods and towers only for purposes for which they are designed. Do not exceed design limits. Be familiar and comply with all instructions provided in product manuals. Manuals are available at www.campbellsci.com or by telephoning (435) 227-9000 (USA). You are responsible for conformance with governing codes and regulations, including safety regulations, and the integrity and location of structures or land to which towers, tripods, and any attachments are attached. Installation sites should be evaluated and approved by a qualified engineer. If questions or concerns arise regarding installation, use, or maintenance of tripods, towers, attachments, or electrical connections, consult with a licensed and qualified engineer or electrician.

#### General

- Prior to performing site or installation work, obtain required approvals and permits. Comply with all governing structure-height regulations, such as those of the FAA in the USA.
- Use only qualified personnel for installation, use, and maintenance of tripods and towers, and
  any attachments to tripods and towers. The use of licensed and qualified contractors is highly
  recommended.
- Read all applicable instructions carefully and understand procedures thoroughly before beginning work.
- Wear a hardhat and eye protection, and take other appropriate safety precautions while working on or around tripods and towers.
- **Do not climb** tripods or towers at any time, and prohibit climbing by other persons. Take reasonable precautions to secure tripod and tower sites from trespassers.
- Use only manufacturer recommended parts, materials, and tools.

# Utility and Electrical

- You can be killed or sustain serious bodily injury if the tripod, tower, or attachments you are
  installing, constructing, using, or maintaining, or a tool, stake, or anchor, come in contact with
  overhead or underground utility lines.
- Maintain a distance of at least one-and-one-half times structure height, 20 feet, or the distance required by applicable law, whichever is greater, between overhead utility lines and the structure (tripod, tower, attachments, or tools).
- Prior to performing site or installation work, inform all utility companies and have all underground utilities marked.
- Comply with all electrical codes. Electrical equipment and related grounding devices should be installed by a licensed and qualified electrician.

### Elevated Work and Weather

- Exercise extreme caution when performing elevated work.
- Use appropriate equipment and safety practices.
- During installation and maintenance, keep tower and tripod sites clear of un-trained or nonessential personnel. Take precautions to prevent elevated tools and objects from dropping.
- Do not perform any work in inclement weather, including wind, rain, snow, lightning, etc.

## Maintenance

- Periodically (at least yearly) check for wear and damage, including corrosion, stress cracks, frayed cables, loose cable clamps, cable tightness, etc. and take necessary corrective actions.
- Periodically (at least yearly) check electrical ground connections.

WHILE EVERY ATTEMPT IS MADE TO EMBODY THE HIGHEST DEGREE OF SAFETY IN ALL CAMPBELL SCIENTIFIC PRODUCTS, THE CUSTOMER ASSUMES ALL RISK FROM ANY INJURY RESULTING FROM IMPROPER INSTALLATION, USE, OR MAINTENANCE OF TRIPODS, TOWERS, OR ATTACHMENTS TO TRIPODS AND TOWERS SUCH AS SENSORS, CROSSARMS, ENCLOSURES, ANTENNAS, ETC.

# **Table of Contents**

PDF viewers: These page numbers refer to the printed version of this document. Use the PDF reader bookmarks tab for links to specific sections.

| 1. | Introduction                           | 1  |
|----|----------------------------------------|----|
| 2. | Precautions                            | 1  |
| 3. | Initial Inspection                     | 2  |
| 4. | Overview                               | 2  |
|    | 4.1 System Components                  | 2  |
|    | 4.1.1 Standard Components              |    |
|    | 4.1.1.1 EC155 Gas Analyzer             | 2  |
|    | 4.1.1.2 EC100 Electronics              | 3  |
|    | 4.1.1.3 CPEC200 Enclosure              |    |
|    | 4.1.1.4 CPEC200 Pump Module            |    |
|    | 4.1.2 Optional Components              | 4  |
|    | 4.1.2.1 CR3000 Datalogger              | 4  |
|    | 4.1.2.2 NL115 or CFM100 Storage Module |    |
|    | 4.1.2.3 CPEC200 Valve Module           |    |
|    | 4.1.2.4 CSAT3A Sonic Anemometer Head   |    |
|    | 4.1.2.5 Barometer                      |    |
|    | 4.1.2.6 Carrying Cases                 | 8  |
|    | 4.1.2.7 Enclosure Mounting Options     |    |
|    | 4.1.3 Common Accessories               |    |
|    | 4.1.4 Support Software                 |    |
|    | 4.1.5 Replacement Parts                |    |
|    | 4.2 Theory of Operation                |    |
|    | 4.2.1 EC155 Gas Analyzer               |    |
|    | 4.2.2 CSAT3A Sonic Anemometer Head     |    |
|    | 4.2.3 Valve Module                     |    |
|    | 4.2.4 Pump Module                      |    |
|    | •                                      |    |
| 5. | Installation                           |    |
|    | 5.1 Mounting                           | 19 |
|    | 5.1.1 Support Structure                | 19 |
|    | 5.1.2 Mount Enclosures                 |    |
|    | 5.1.3 Install EC Sensors               |    |
|    | 5.2 Plumbing                           |    |
|    | 5.2.1 Pump Module                      |    |
|    | 5.2.2 Zero/Span                        |    |
|    | 5.3 Wiring                             |    |
|    | 5.3.1 Ground Connections               |    |
|    | 5.3.2 EC Sensor Cables                 |    |
|    | 5.3.3 Pump Module Cable                |    |
|    | 5.3.4 Apply Power                      |    |
|    | 5.4 Configure the Program              |    |
|    | 5.4.1 System Configuration Variables   | 30 |

|    | 5          | 5.4.2 Compile Switches                                |     |
|----|------------|-------------------------------------------------------|-----|
|    | 5.5        | Verify Proper Operation                               | 34  |
| 6. | Zero and   | d Span                                                | 34  |
|    | 6.1        | Introduction                                          | 34  |
|    | 6.2        | Automatic Zero and Span                               |     |
|    | 6.3        | Manual Zero and Span                                  |     |
|    | 6          | 5.3.1 Manually starting the zero/span sequence        |     |
|    |            | 6.3.1.1 Temperature Control                           |     |
|    |            | 6.3.1.2 Starting the sequence                         |     |
|    | _          | 6.3.1.3 Stopping the sequence                         | 38  |
|    | 6          | 5.3.2 Full Manual Control of Zero and Span            |     |
|    |            | 6.3.2.1 Getting Ready                                 | 38  |
|    |            | 6.3.2.2 Checking and Setting the Zero                 | 39  |
|    |            | 6.3.2.3 Checking and Setting the CO <sub>2</sub> Span |     |
|    |            | 6.3.2.5 Returning to Normal EC Mode                   |     |
| 7. | Mainten    | ance and Troubleshooting                              | 41  |
|    | 7.1        | Enclosure Desiccant                                   |     |
|    | 7.2        | Vortex Filter or In-line Filter                       |     |
|    | 7.3        | EC155 Windows                                         |     |
|    | 7.4        | EC155 Chemical Bottles                                | 42  |
|    | 7.5        | Pump Module Filter                                    | 43  |
| 8. | Repair     |                                                       | 43  |
| Аp | pendices   | <b>;</b>                                              |     |
| Α. | CPEC20     | 0 Diagnostics                                         | A-1 |
|    |            | Overview                                              |     |
|    | A.1<br>A.2 | Status Text Variables                                 |     |
|    | A.2<br>A.3 | Status Boolean Variables                              |     |
|    | A.4        | CPEC200 Diagnostic Words                              |     |
| В. | Public V   | ariables                                              | B-1 |
| C  | Output \   | /ariables                                             | C-1 |
|    | _          |                                                       |     |
| D. | Control    | Bits                                                  | D-1 |
| E. | Using Sv   | wagelok <sup>®</sup> Fittings                         | E-1 |
|    | E.1        | Assembly                                              | E-1 |
|    | E.2        | Common Replacement Parts                              | E-2 |
| F. | Installing | g the AC/DC Power Adapter Kit                         | F-1 |

| G.  | CPEC200 Scrub Module Installation, Operation and Maintenance |                                                                                                    |     |  |
|-----|--------------------------------------------------------------|----------------------------------------------------------------------------------------------------|-----|--|
|     | G.1<br>G.2<br>G.3                                            | Theory of Operation                                                                                              | G-2 |  |
|     | G.4                                                          | Maintenance                                                                                                    |     |  |
| Н.  | CPEC200                                                      | Pump Replacement                                                                                                 | H-1 |  |
|     | H.1                                                          | Introduction                                                                                                    |     |  |
|     | H.2                                                          | Removal                                                                                                    |     |  |
|     | H.3                                                          | Installation                                                                                                    | H-6 |  |
| Fig | gures                                                        |                                                                                                    |     |  |
|     | 4-1.                                                         | EC155 closed-path CO <sub>2</sub> /H <sub>2</sub> O gas analyzer                                                 |     |  |
|     | 4-2.                                                         | EC100 electronics module                                                                                         |     |  |
|     | 4-3.                                                         | CPEC200 system enclosure                                                                                         |     |  |
|     | 4-4.                                                         | CPEC200 pump module                                                                                              |     |  |
|     | 4-5.<br>4-6.                                                 | CR3000 datalogger NL116 (left) and CFM100 (right)                                                                |     |  |
|     | 4-0.<br>4-7.                                                 | CFMC2G 2GB CompactFlash memory card                                                                              |     |  |
|     | 4-8.                                                         | CPEC200 six-valve module (pn 26578)                                                                              |     |  |
|     | 4-9.                                                         | New design CSAT3A (top) and old previous design CSAT3A (bottom)                                                  |     |  |
|     | 4-10.                                                        | CPEC200 scrub module (shown with enclosure lid open)                                                             |     |  |
|     | 4-11.                                                        | 17752 USB memory card reader/writer                                                                              |     |  |
|     | 4-12.                                                        |                                                                                                    |     |  |
|     | 4-13.                                                        | Intake filter of EC155                                                                                           |     |  |
|     | 4-14.                                                        | Sonic wick spares kit (pn 28902)                                                                                 |     |  |
|     | 4-15.<br>4-16.                                               | Single desiccant pack                                                                                            |     |  |
|     | 4-10.<br>4-17.                                               | Humidity indicator card                                                                                          |     |  |
|     | 4-17.<br>4-18.                                               | EC155 gas analyzer                                                                                               |     |  |
|     | 4-19.                                                        | CSAT3A sonic anemometer head                                                                                     |     |  |
|     | 5-1.                                                         | CPEC200 enclosure, pump module, and EC100 mounted to legs                                                        |     |  |
|     | 5-2.                                                         | of CM110-series tripod                                                                                           |     |  |
|     | 5-2.<br>5-3.                                                 | CM210 mounting bracket on a tripod mast                                                                          | 21  |  |
|     | 5-5.                                                         | new CSAT3A (sn 2000 or greater)                                                                                  | 21  |  |
|     | 5-4.                                                         | Mounting of original EC155 (sample cell sn less than 2000) and original CSAT3A (sn less than 2000)               |     |  |
|     | 5-5.                                                         | Plumbing connections                                                                                             |     |  |
|     | 5-6.                                                         | Connecting pump tube from EC155 analyzer to pump module                                                          |     |  |
|     | 5-7.                                                         | Enclosure and tripod grounded to a copper-clad grounding rod                                                     |     |  |
|     | 5-8.                                                         | EC155 and CSAT3A electrical connections (updated designs of EC155 and CSAT3A shown; mounting hardware and tubing |     |  |
|     |                                                              | not shown)                                                                                                    |     |  |
|     | 5-9.                                                         | Wiring of power and communications                                                                               | 27  |  |
|     | 5-10.                                                        | Wiring to EC100 electronics                                                                                      |     |  |
|     | 5-11.                                                        | Wiring to CPEC200 enclosure                                                                                      |     |  |
|     | E-1.                                                         | Swagelok® insert                                                                                                 | E-3 |  |
|     | E-2.                                                         | Front and back Swagelok® ferrules                                                                                |     |  |
|     | E-3.<br>E-4.                                                 | Swagelok <sup>®</sup> plug<br>Swagelok <sup>®</sup> cap                                                          |     |  |
|     | ₽ 7.                                                         | 5 u50101 oup                                                                                                    | ⊥ т |  |

Tables

| F-1.  | Peripheral mounting kit installed in CPEC200 enclosure              | .F-1 |
|-------|---------------------------------------------------------------------|------|
| F-2.  | Power supply in mounting bracket                                    |      |
| F-3.  | Secured power supply in mounting bracket                            |      |
| F-4.  | Connections for the power supply in CPEC200 enclosure               |      |
| F-5.  | Powered supply in CPEC200 enclosure                                 |      |
| G-1.  | CPEC200 scrub module                                                |      |
| G-2.  | Scrub module interior                                               |      |
| G-3.  | Interior of CPEC200 scrub module with tubing and cover              |      |
|       | removed                                                             | G-4  |
| G-4.  | Empty bottle showing the top (on the right with spring) and         |      |
|       | bottom (left) caps                                                  | G-5  |
| H-1.  | Four screws holding filter assembly inside CPEC200 pump             |      |
|       | module enclosure                                                    | H-1  |
| H-2.  | Upright filter unit in enclosure                                    |      |
| H-3.  | Location of #4 screws of pump assembly                              |      |
| H-4.  | Exposed CPEC200 pump assembly                                       |      |
| H-5.  | Removal of original pump module inner plate and replacement         |      |
|       | with new inner plate provided in pump replacement kit               |      |
|       | (pn 33241)                                                          | H-3  |
| H-6.  | New inner plate with adhesive tape                                  |      |
| H-7.  | New inner plate placement on pump module cover                      |      |
| H-8.  | Location of pump connector in CPEC200 pump electronics              |      |
| H-9.  | Self-tapping screws attaching pump to metal box                     |      |
| H-10. | Location of cuts to remove pump assembly from tubing                |      |
| H-11. | Inlet and outlet tubing reconnected to pump                         |      |
|       | Pump side with inlet and outlet tubing connected                    |      |
| H-13. | Proper positioning of CPEC200 in shell cover                        |      |
|       |                                                                     |      |
|       |                                                                     |      |
|       |                                                                     |      |
| 5-1.  | SDM Wiring                                                          | 26   |
| 6-1.  | Automatic Zero/Span Sequence                                        |      |
| A-1.  | Summary CPEC200 diagnostic flags encoded in diag cpec               | A-9  |
| B-1.  | CPEC200 public variables                                            | B-1  |
| C-1.  | Values stored in table ts data                                      | C-1  |
| C-2.  | Values stored in table flux                                         | C-3  |
| C-3.  | Values stored in table zero span                                    | C-6  |
| C-4.  | Values stored in table message log                                  | C-9  |
| C-5.  | Values stored in table config history                               | C-10 |
| D-1.  | CPEC200 temperature control bits encoded in ControlBits             | D-1  |
| E-1.  | Available plastic tubing sizes, construction, and usage guidelines. | .E-2 |
| E-2.  | Dimensions and part numbers for Swagelok® inserts                   |      |
| E-3.  | Dimensions and part numbers for Swagelok® ferrules                  |      |
| E-4.  | Dimensions and part numbers for Swagelok® plugs                     | .E-4 |
| E-5.  | Dimensions and part numbers for Swagelok® caps                      | .E-4 |

# CPEC200 Closed-Path Eddy-Covariance System

# 1. Introduction

The CPEC200 is a closed-path, eddy-covariance (EC) flux system used for long-term monitoring of atmosphere—biosphere exchanges of carbon dioxide, water vapor, heat, and momentum. This complete, turn-key system includes a closed-path gas analyzer (EC155), a sonic anemometer head (CSAT3A), datalogger (CR3000), sample pump, and optional valve module for automated zero and span.

Before using the CPEC200, please study:

- Section 2, Precautions (p. 1)
- Section 3, Initial Inspection (p. 2)
- Section 5, Installation (p. 19)

Operational instructions critical to the preservation of the system are found throughout this manual. Before using the CPEC200, please study the entire manual. Further information pertaining to the CPEC200 can be found in the Campbell Scientific publications EC155 CO<sub>2</sub> and H<sub>2</sub>O Closed-Path Gas Analyzer Manual, available at www.campbellsci.com.

Other manuals that may be helpful include:

- CR3000 Micrologger Operator's Manual
- CFM100 CompactFlash® Module Instruction Manual
- NL115 Ethernet and CompactFlash® Module Instruction Manual
- Application Note 3SM-F, PC/CF Card Information
- LoggerNet Instruction Manual
- ENC10/12, ENC12/14, ENC14/16, ENC16/18 Instruction Manual
- CM106 Tripod Instruction Manual
- Tripod Installation Manual Models CM110, CM115, CM120
- CSAT3 Three Dimensional Sonic Anemometer Manual

NOTE

This user manual applies specifically to version 2.2 of the CPEC200 CRBasic program.

# 2. Precautions

### • WARNING:

- Do not connect or disconnect the EC155 gas analyzer head or the CSAT3A sonic anemometer head from the EC100 electronics while the EC100 is powered. Doing so can result in unpredictable performance of the system or damage to the instrument head.
- Grounding electrical components in the measurement system is critical. Proper earth (chassis) grounding will ensure maximum electrostatic discharge (ESD) protection and higher measurement accuracy.
- Use care when connecting and disconnecting tube fittings to avoid introducing dust or other contaminants.

- O Do not overtighten the tube fittings. Consult Appendix E, *Using Swagelok® Fittings (μ. Ε-1)*, for information on proper connection.
- The CPEC200 power source should be designed thoughtfully to ensure uninterrupted power. If needed, contact Campbell Scientific for assistance.
- Retain all spare caps and plugs as these are required when shipping or storing the CPEC200 system.

# 3. Initial Inspection

Upon receipt of the CPEC200, inspect the packaging and contents for damage. File damage claims with the shipping company.

Model numbers are found on each product. On cables, the model number is usually found at the connection end of the cable. Check this information against the enclosed shipping documents to verify the expected products and the correct lengths of cable are included.

# 4. Overview

The CPEC200 is a closed-path EC flux system used for long-term monitoring of atmosphere–biosphere exchanges of carbon dioxide, water vapor, heat, and momentum.

# 4.1 System Components

The CPEC200 consists of several components, some of which are optional. Some additional accessories are required to complete a fully functioning CPEC200 system and are described and illustrated in the sections that follow.

# 4.1.1 Standard Components

Standard with the CPEC200 are the CPEC200 system enclosure, EC155 gas analyzer, EC100 electronics, and CPEC200 pump module.

# 4.1.1.1 EC155 Gas Analyzer

The EC155 is a closed-path, infrared CO<sub>2</sub>/H<sub>2</sub>O gas analyzer. It shares integrated electronics (EC100 electronics) with the CSAT3A sonic anemometer head. For detailed information and specifications, see the EC155 manual at *www.campbellsci.com*. The EC155, as shown in FIGURE 4-1, was updated in January 2016 to include the vortex intake, U.S. Pat. No. 9,217,692, along with other new features for enhanced performance. The EC155 is included as part of the CPEC200 system.

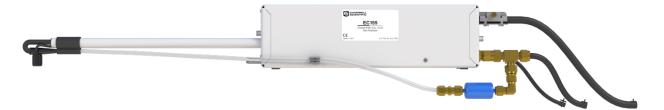

FIGURE 4-1. EC155 closed-path CO<sub>2</sub>/H<sub>2</sub>O gas analyzer

# 4.1.1.2 EC100 Electronics

The EC100 electronics module (FIGURE 4-2) controls the EC155 and CSAT3A. It is housed in its own enclosure and must be mounted within 3 m of the sensors.

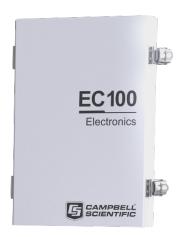

FIGURE 4-2. EC100 electronics module

#### 4.1.1.3 CPEC200 Enclosure

The CPEC200 enclosure (FIGURE 4-3) houses the CR3000 datalogger, control electronics, the optional valve module, and communications and power terminals. Several options for mounting to a tower, tripod, or large diameter pole can be specified when ordering the system.

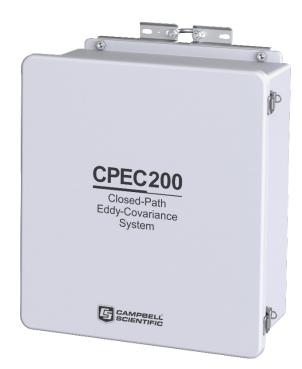

FIGURE 4-3. CPEC200 system enclosure

# 4.1.1.4 CPEC200 Pump Module

The pump module (FIGURE 4-4) uses a small, low-power diaphragm pump to draw air through the EC155 sample cell. The pumping speed is automatically controlled to maintain the volumetric flow at the setpoint (3 to 9 LPM). The pump module is temperature controlled to keep the pump in its operating temperature range of 0 to 55 °C. The pump module includes a large-capacity filter to protect the pump from contamination and dampen pressure fluctuations in the sample cell that are caused by the pump.

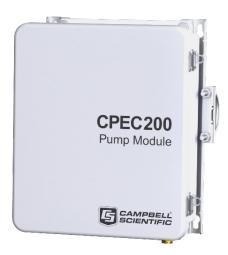

FIGURE 4-4. CPEC200 pump module

# 4.1.2 Optional Components

# 4.1.2.1 CR3000 Datalogger

The CR3000 datalogger (FIGURE 4-5) is housed in the CPEC200 enclosure. The CR3000 executes and stores measurements from all sensors. It calculates online flux measurements, and stores both raw and processed data. Although the CR3000 is a required component, the CPEC200 can be purchased without the CR3000. However, the user must supply a CR3000 with the low-profile base option.

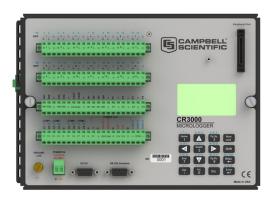

FIGURE 4-5. CR3000 datalogger

# 4.1.2.2 NL115 or CFM100 Storage Module

The datalogger saves data onto a CompactFlash® (CF) memory card (FIGURE 4-7) via an optional NL116 or CFM100 card module (FIGURE 4-6). Either module will provide data storage. The NL115 has the added capabilities that are available with the Ethernet interface.

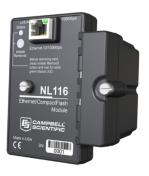

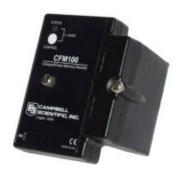

FIGURE 4-6. NL116 (left) and CFM100 (right)

The CPEC200 can be ordered with either of the storage modules factory installed. If the CPEC200 is ordered without a storage module, the user must provide one. The CF card (FIGURE 4-7) can be ordered separately from www.campbellsci.com. For details, see the CFM100 CompactFlash® Module Instruction Manual or the NL116 Ethernet and CompactFlash® Module Instruction Manual, and the Application Note 3SM-F, PC/CF Card Information. All manuals are available at www.campbellsci.com.

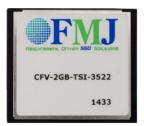

FIGURE 4-7. CFMC2G 2GB CompactFlash memory card

#### 4.1.2.3 CPEC200 Valve Module

The optional CPEC200 valve module (FIGURE 4-8) is housed in the CPEC200 enclosure and is used to automate zero and CO<sub>2</sub> span checks, and automatically perform a field zero and field CO<sub>2</sub> span on a user-defined interval. Field H<sub>2</sub>O span requires a dewpoint generator and cannot be automated because the dewpoint generator is a laboratory instrument. Therefore, H<sub>2</sub>O spans must be performed manually.

The CPEC200 valve module is available in two versions, one with three valves (pn 27559) and another with six valves (pn 26578). The valve module is normally ordered as a factory-installed option of the CPEC200, but the module can also be ordered separately and installed by the user.

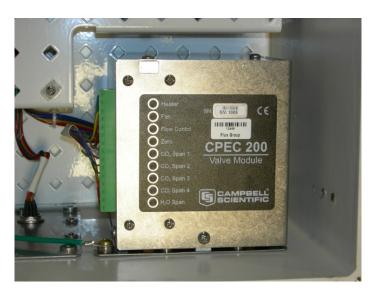

FIGURE 4-8. CPEC200 six-valve module (pn 26578)

# 4.1.2.4 CSAT3A Sonic Anemometer Head

The CSAT3A is Campbell Scientific's 3D sonic anemometer sensor head. It shares integrated electronics (EC100 electronics) with the EC155 gas analyzer. In January 2016, starting with CSAT3A serial number 2000, the mounting block of the CSAT3A was updated to a more stream-lined mounting stem. Other changes also increased the stiffness of the head for improved long-term accuracy of sonic temperature. For detailed information and specifications, see the CSAT3B manual.

### NOTE

Campbell Scientific's standalone sonic anemometer, the CSAT3B, has its own electronics, whereas the CSAT3A shares the EC100 electronics with the EC155 gas analyzer to ensure optimal synchronization between the two sensors. The measurement specifications for the CSAT3 and CSAT3B are the same.

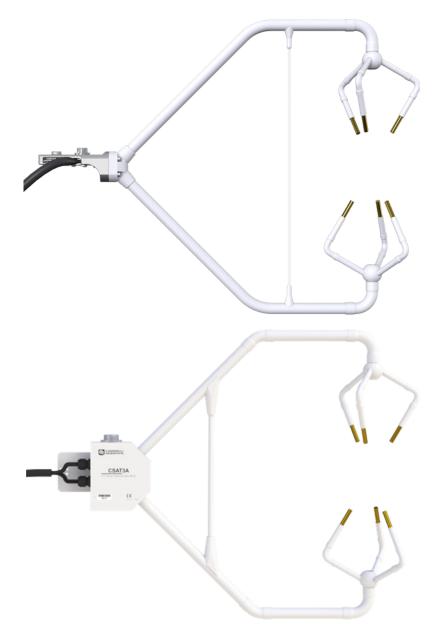

FIGURE 4-9. New design CSAT3A (top) and old previous design CSAT3A (bottom)

# 4.1.2.5 Barometer

The EC100 is always configured with an EC100 basic barometer. An EC100 enhanced barometer is available as an option, however. The decision to upgrade to the enhanced barometer is largely dependent on the specifics and environmental constraints for a given site. In general, the enhanced barometer provides overall greater accuracy, but may not be a necessary upgrade for many applications.

Unlike open-path systems, the accuracy of the CPEC200 system is influenced by the sample cell pressure. For EC155 sample cells with the updated design that includes the vortex intake (sample cell serial number 2000 and greater), the

sample cell pressure is measured by an absolute pressure sensor inside the sample cell. The accuracy of the absolute pressure sensor is given in the EC155 manual. For EC155 sample cells of the older design (sample cell serial numbers less than 2000), the EC155 sample cell pressure is measured by a differential pressure sensor that measures the sample cell pressure relative to barometric pressure (as measured by the EC100 barometer). In this case the accuracy of the sample cell pressure measurement is the sum of the accuracy of the barometer in the EC100 and the differential pressure sensor in the EC155.

For greater detail, see Section 4.3, *Specifications (p. 18)*, of this manual or consult Campbell Scientific for specific sites and applications.

# 4.1.2.6 Carrying Cases

The EC155 and the CSAT3A may be ordered with optional carrying cases. If the carrying cases are not ordered, the sensors are shipped in cardboard boxes.

# 4.1.2.7 Enclosure Mounting Options

The CPEC200 system enclosure and the CPEC200 pump module can be configured with one of several mounting options. The CPEC200 system enclosure is similar to the Campbell Scientific ENC16/18 enclosure, and the CPEC200 pump module is similar to the ENC10/12 enclosure. The same mounting options are available and outlined below:

- Triangular tower (UT10, UT20, or UT30)
- Tripod mast 3.8 cm (1.5 in) to 4.8cm (1.9 in) diameter
- Tripod leg (CM106 or CM106K tripod only)
- Large pole 10.2 cm (4.0 in) to 25.4 cm (10.0 in) diameter
- No mounting bracket

Consult the *ENC10/12*, *ENC12/14*, *ENC14/16*, *ENC16/18 Instruction Manual*, available at *www.campbellsci.com*, for details on mounting bracket options.

#### 4.1.3 Common Accessories

There are several items that may be required to complete the installation, but are not included in the CPEC200. Some of the more common accessories are:

**System Power Cable:** Two power cables are required for the CPEC200; one for the main CPEC200 system and one for the EC100 electronics.

The preferred power cable, CABLEPCBL-L, consists of a twisted red/black pair of wire gauge (AWG) 16 within a rugged Santoprene™ jacket. It is cut to the specified length and the end is finished for easy installation.

### **NOTE**

The "-L" designation after certain parts designates a cable or tube length in feet. The length is specified by the user at the time of order.

**SDM Cable:** An SDM communication cable is required to connect the EC100 to the CPEC200 system enclosure. The preferred SDM cable is CABLE4CBL-L. This cable consists of four conductors with a shield and drain wire, and a rugged Santoprene<sup>TM</sup> jacket. It is cut to the specified length and the end is finished for easy installation.

**Pump Tube:** A tube must be used to connect the EC155 to the pump module. If the EC155 is within 50 ft of the pump module, 3/8-in OD tubing, such as pn 26506, is recommended. For longer distances (up to 500 ft), a larger 1/2-in OD tube (pn 25539) is recommended to minimize pressure drop in the tube. Preswaged pump tube assemblies, such as pn 26504-L, 3/8-in OD, or pn 26503-L, 1/2-in OD, are available for this purpose.

#### NOTE

The fittings on the EC155 and the pump module are sized for 3/8-in OD tubing. A reducer is required at each end for the larger tubing size. These reducers are supplied as part of the pre-swaged tube assembly.

**Zero/span tubes:** Tubes must be used to connect the EC155 and the zero and CO<sub>2</sub> span cylinders to the valve module. Bulk tubing may be cut to length and installed onsite using pn 15702 or its equivalent. This tubing has a 1/4-in OD to fit the Swagelok® fittings on the EC155 and the valve module. The tubing has an aluminum core to minimize diffusion through the tubing wall and a UV-resistant, black, high-density polyethylene jacket. Maximum tubing length available is a 500-ft roll.

Minimize the length of these tubes to reduce the amount of equilibration time required after the zero or CO<sub>2</sub> span cylinder is selected. One long tube is required to connect the valve module to the EC155, and two short tubes are required to connect the zero and CO<sub>2</sub> span cylinders to the valve module. Preswaged tube assemblies (pn 21823-L) are available for this purpose.

**CPEC200 Scrub Module:** The CPEC200 scrub module (pn 27423) provides a source of zero air and is used for zeroing the EC155. It consists of a pump and a three-stage molecular sieve and connects to the CPEC200 system enclosure. The scrub module (shown in FIGURE 4-10) eliminates the need for a cylinder of zero air. A cylinder of known CO<sub>2</sub> is still required. The module reduces the need for one of the two cylinders for zero/span and is useful in locations where transporting and replacing cylinders is inconvenient. Additional information regarding installation and maintenance of the CPEC200 scrub module can be found in Appendix G, *CPEC200 Scrub Module Installation, Operation and Maintenance (p. G-1)*.

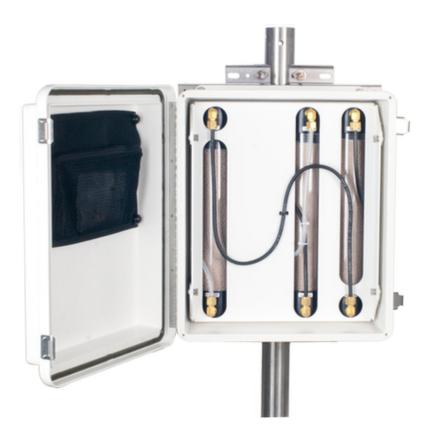

FIGURE 4-10. CPEC200 scrub module (shown with enclosure lid open)

**AC/DC Power Adapter Kit**: An AC/DC adapter kit (pn 28549) can be configured within the CPEC200 system enclosure with a peripheral mounting kit (pn 16987). This configuration allows the CPEC200 to be powered from AC mains power. See Appendix F, *Installing the AC/DC Power Adapter Kit (p. F-1)*, for more information.

**CF Card:** The CPEC200 stores data on a CompactFlash® memory card. There are two types of CF cards available today: industrial grade and standard or commercial grade. Industrial grade PC/CF cards are certified to a higher standard in that they are designed to operate over a wider temperature range, offer better vibration and shock resistance, and have faster read/write times than their commercial counterparts. Campbell Scientific recommends the use of industrial-grade cards, such as the CFMC2G or CFMC16G (FIGURE 4-7) available from Campbell Scientific. For more details about this card, see *Application Note 3SM-F, PC/CF Card Information*, available from *www.campbellsci.com*.

**USB Memory Card Reader/Writer:** The USB memory card reader/writer (pn 17752) is shown in FIGURE 4-11. It is a single-slot, high-speed reader/writer that allows a computer to read a memory card. When used with Campbell Scientific equipment, the 17752 typically reads data stored on CompactFlash cards, but it can read many different types of memory cards.

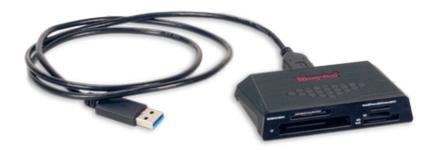

FIGURE 4-11. 17752 USB memory card reader/writer

# 4.1.4 Support Software

There are several software products available for interfacing a PC to the CPEC200's datalogger.

**PC200W:** PC200W is a free, starter software package that provides basic tools such as clock set, program download, monitor data, retrieve data, etc. PC200W supports direct connections between PC and datalogger but has no telecommunications or scheduled data-collection support.

**PC400:** PC400 is a mid-level software package that supports a variety of telecommunication options, manual data collection, data display, and includes a full-featured CRBasic program editor. PC400 does not support combined communication options (for example, phone-to-RF), PakBus® routing, or scheduled data collection.

**LoggerNet:** LoggerNet is a full-featured software package that supports programming, communication, and data collection and display. LoggerNet consists of a server application and several client applications integrated into a single product. This package is recommended for applications that require telecommunications support, scheduled data retrieval, or for large datalogger networks.

**LoggerLink Mobile Apps**: The LoggerLink Mobile Apps allows an iOS or Android device to communicate with an IP-enabled datalogger such as the CR3000. The apps support field maintenance tasks such as viewing and collecting data, setting the clock, and downloading programs.

# 4.1.5 Replacement Parts

**Vortex Filter:** For EC155 analyzers with a vortex intake (sample cell serial numbers 2000 and greater), the bypass line from the vortex has a filter that will become clogged over time (typically many months) and require replacement. The default replacement part is pn 32203. It consists of a 25  $\mu$ m particulate filter with ½ inch Swagelok® nuts on either side as shown in FIGURE 4-12. Replace the filter when the signal strength has dropped to 0.8 or less.

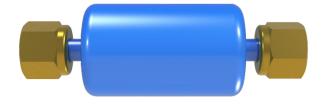

FIGURE 4-12. Vortex filter for updated design of EC155 (pn 32203)

**In-Line Filter:** For EC155 analyzers of the older design (sample cell serial numbers less than 2000), the EC155 intake filter (FIGURE 4-13) will become clogged over time and must be replaced. The default replacement part is pn 26072. It is a 2.5-cm (1.0-in) diameter, sintered stainless steel disk filter with a 20 μm pore size encased in a molded Santoprene<sup>TM</sup> shell. An alternative 40 μm filter (pn 28698) is also available. Use a 40 μm filter if the default 20 μm filter clogs long before the EC155 optical windows become dirty.

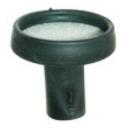

FIGURE 4-13. Intake filter of EC155

**Sonic Wicks:** A sonic wicks spares kit (pn 28902) is used to replace the wicks on the CSAT3A. The kit includes three top wicks, three bottom wicks, an installation tool, and adhesive (see FIGURE 4-14).

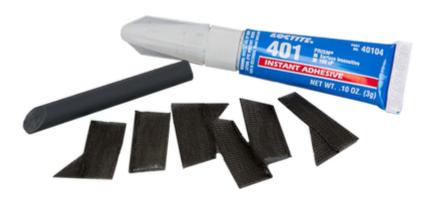

FIGURE 4-14. Sonic wick spares kit (pn 28902)

**Silica Desiccant Bags:** Silica desiccant bags (FIGURE 4-15) are used to desiccate the CPEC200 system enclosure and should be periodically replaced. A single four-unit silica desiccant bag is pn 4905. These can be purchased in quantities of 20 as pn 6714.

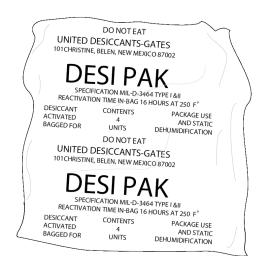

FIGURE 4-15. Single desiccant pack

Humidity Indicator Card: The replacement humidity indicator card (FIGURE 4-16) provides a visual reference of humidity level inside the enclosure. A single replacement card is pn 28878.

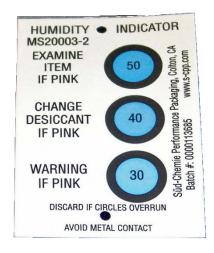

FIGURE 4-16. Humidity indicator card

EC155 Replacement Chemical Bottles: The EC155 has two small bottles filled with chemicals to remove CO<sub>2</sub> and water vapor from the inside of the sensor head. If replacement bottles are needed, two bottles are included with pn 33384.

**Diaphragm Pump:** The pump module for the CPEC200 includes a small double-head diaphragm pump with a brushless DC motor. The pump includes a speed-control input and a tachometer to measure actual pumping speed. It is mounted in an insulated, temperature-controlled box inside the CPEC200 system enclosure. If the pump fails, the replacement pump (FIGURE 4-17) is available as pn 33241. The part includes the connector for easy installation. See Appendix H, *CPEC200 Pump Replacement (p. H-1)*, for instructions on replacing the pump.

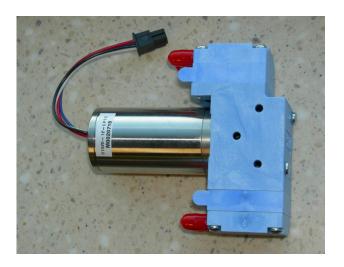

FIGURE 4-17. Diaphragm pump used in CPEC200

# 4.2 Theory of Operation

The CPEC200 is used for long-term monitoring of atmosphere—biosphere exchanges of carbon dioxide, water vapor, heat, and momentum. This complete, turn-key system includes a closed-path gas analyzer (EC155), a sonic anemometer head (CSAT3A), datalogger (CR3000), sample pump, and an optional valve module for automated zero and span.

# 4.2.1 EC155 Gas Analyzer

The EC155 (FIGURE 4-18) is Campbell Scientific's closed-path, mid-infrared absorption gas analyzer that measures molar mixing ratios of carbon dioxide and water vapor. More information about the operation of the EC155 can be found in the manual,  $EC155 CO_2$  and  $H_2O$  Closed-path Gas Analyzer at www.campbellsci.com.

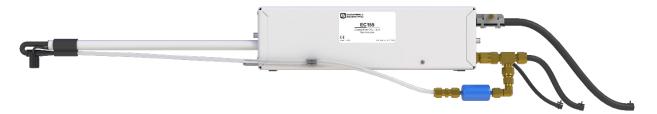

FIGURE 4-18. EC155 gas analyzer

# 4.2.2 CSAT3A Sonic Anemometer Head

The CSAT3A, as shown in FIGURE 4-19, is an ultrasonic anemometer sensor head for measuring wind speed in three dimensions. It shares integrated electronics, the EC100 electronics, with the EC155 gas analyzer. It is similar to the sensor head for the CSAT3B sonic anemometer, with the primary difference being that the CSAT3B can be used as a standalone anemometer because it includes independent electronics.

The CSAT3A uses three nonorthogonal pairs of transducers to sense the wind velocity vector. Each pair of transducers transmits and receives ultrasonic pulses to determine the time of flight, which is directly related to the speed of sound and the wind speed along the line between the pair of transducers. The CSAT3A transforms the results into orthogonal wind components  $u_x$ ,  $u_y$ , and  $u_z$ , referenced to the anemometer head.

The CSAT3A also determines the speed of sound for each transducer pair. These measurements are averaged and converted to sonic virtual temperature  $(T_s)$  based on the relationship between speed of sound and air temperature. For more detailed information and specifications, see the CSAT3B manual, available at <a href="https://www.campbellsci.com">www.campbellsci.com</a>.

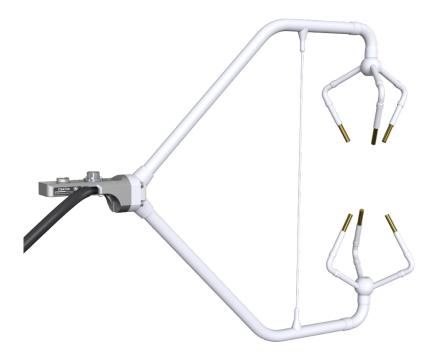

FIGURE 4-19. CSAT3A sonic anemometer head

# 4.2.3 Valve Module

The optional valve module, shown in FIGURE 4-8, is housed in the CPEC200 enclosure and is used to automate zero and CO<sub>2</sub> span checks, and automatically perform a zero and CO<sub>2</sub> span on a user-defined interval. As described in Section 4.1.2.3, *CPEC200 Valve Module (p. 5)*, H<sub>2</sub>O span requires a dewpoint generator and cannot be automated.

The CPEC200 valve module is available in two versions, one with three valves (pn 27559) and another with six valves (pn 26578). The valve module is normally ordered as a factory-installed option, but can also be ordered separately and installed by the user.

For the three-valve version, the inputs are:

- Zero
- CO<sub>2</sub> Span 1
- H<sub>2</sub>O Span

For the six-valve version, the inputs are:

- Zero
- CO<sub>2</sub> Span 1
- CO<sub>2</sub> Span 2
- CO<sub>2</sub> Span 3
- CO<sub>2</sub> Span 4
- H<sub>2</sub>O Span

The CPEC200 zero and CO<sub>2</sub> span inlets are not bypass equipped, meaning that they flow only when selected. This allows the zero and CO<sub>2</sub> span tanks to be continuously connected for automatic, unattended operation.

The H<sub>2</sub>O Span input is bypassed (vented to the atmosphere through the H<sub>2</sub>O Span Bypass outlet) when it is not selected, so it permits flow all the time. This allows a dewpoint generator to be connected directly to the H<sub>2</sub>O Span inlet. The dewpoint generator's internal pump can push flow into the valve module even when the H<sub>2</sub>O Span valve is not selected, minimizing errors caused by pressurization inside the dewpoint generator. When the H<sub>2</sub>O Span valve is selected, the dewpoint generator pushes moist air through the valve module to the EC155.

The CPEC200 pushes the zero/span flow backward through the EC155 sample cell and exhausts it through the intake tube to the atmosphere. Flow through the intake tube causes the sample-cell pressure to rise slightly above ambient pressure. The CPEC200 infers the flow rate from this pressure rise.

The EC155 has a pressure sensor in the sample cell to measure this pressure rise directly, but its accuracy is affected by a small offset drift. The accuracy of this pressure measurement can be improved by stopping all flow through the EC155, allowing the pressure in the sample cell to equilibrate with ambient pressure, and measuring the offset between sample cell and ambient pressures. This offset is then subtracted from subsequent measurements used to control the flow.

Because the pressure sensor offset can change over time, this offset is measured at the beginning of every zero/span cycle. This step requires at least 10 seconds to complete; 5 seconds for the pressure to equilibrate, and 5 seconds to average and store the pressure offset measurement.

Either of the CPEC200 valve modules have a proportional control valve to actively control the flow of zero and span gas to the EC155. The CPEC200 program adjusts public variable **valveControl** between 0 (closed) and 1 (fully open) as needed for the measured flow **valve\_flow** to reach the desired flow, as indicated by **CAL FLOW SETPT**.

The default value for **CAL\_FLOW\_SETPT** is 1.0 LPM. This flow is adequate for lower measurement heights (allowing a shorter tube between the valve module and the EC155), but setting a higher flow rate may be required with long zero/span delivery tubes used on tall towers. The proportional valve is opened fully during an H<sub>2</sub>O span operation to prevent pressurizing the dewpoint generator.

#### **NOTE**

Even with higher flow rates, the time required to flush and equilibrate the delivery tubes on an extremely tall tower may make the automatic zero/span impractical. In this case, a manual zero/span as described in the EC155 manual should be performed.

The CPEC200 valve module includes a heater and a fan to keep the valves within their operating range of 0 to 60 °C. The valve heater turns on/off at 2 °C. The valve fan turns on at 50 °C and stays on until the valve temperature drops to 48 °C. To conserve power, temperature control is active just prior to and during the time when valves are in use. If the valves cannot be maintained within the temperature range, the valves are disabled. The valve module temperature control can be manually activated so that manual zero/span can be performed by the station operator on site or remotely. If starting from the minimum ambient temperature (–30 °C), the valves may take as much as 15 min to warm up to the operating range of 0 to 60 °C.

# 4.2.4 Pump Module

The CPEC200 pump module pulls air through the system and exhausts it through the **Exhaust** fitting on the bottom of the enclosure. It uses a small double-head diaphragm pump with a brushless DC motor. This pump includes a speed control input and a tachometer to measure the actual pumping speed. It is mounted in an insulated, temperature-controlled box located inside the weather-tight fiberglass enclosure. The pump module includes a large filter cartridge to dampen the pressure fluctuations from the pump and to protect the pump from particulates or debris.

If the pump fails, the replacement pump is available as pn 33241 (see Section 4.1.5, *Replacement Parts (p. 11)*). See Appendix H, *CPEC200 Pump Replacement (p. H-1)*, for instructions on replacing the pump. The filter cartridge in the pump module is unlikely to clog over the lifetime of the CPEC200 system.

The following sections describe operating parameters of the pump.

**Pump Speed:** The pump tachometer is measured, converted to volumetric flow rate, and reported in public variable **pump\_flow**. The CPEC200 sets the value of public variable **pump\_control** to a value between 0 (off) and 1 (full speed) to adjust the pump's speed as needed to match **pump\_flow** to the setpoint flow **PUMP\_SETPT**. **PUMP\_SETPT** is a system configuration variable (see Section 5.4.1, *System Configuration Variables (p. 30)*).

**Pump Inlet Pressure:** The measured inlet pressure of the pump is reported in public variable **pump\_press**. This pressure will normally be slightly lower (~1 kPa) than the EC155 sample cell pressure due to the pressure drop in the pump tube.

**Pump Temperature:** The temperature of the pump module is reported in public variable **pump\_tmpr**. The operating range of the pump is 0 to 55 °C. If the pump temperature is outside this range, the CPEC200 will disable the pump. The pump module has a heater (drawing 8 W while operational) that turns on if the pump temperature falls below 2 °C. If the CPEC200 is started at cold temperature, it may take up to 50 minutes to warm the pump module (from -30 to 0 °C). When it reaches 2 °C the heater will cycle on/off as needed to maintain this temperature.

The pump module has a fan (drawing 0.7 W while operational) that turns on if the pump temperature rises above 45 °C. The fan will stay on until the pump temperature falls below 40 °C.

The outlet of the pump connects the **Exhaust** fitting on the bottom of the pump module enclosure. This fitting has a screen to prevent insects or debris from entering when the pump is off.

# 4.3 Specifications

**System** 

Operating temperature: -30 to 50 °C Input voltage: 10.5 to 16.0 Vdc

**Power:** 12 W (typical), 35 W (max, at cold startup)

System enclosure

**Dimensions:** 52.1 x 44.5 x 29.7 cm (20.5 x 17.5 x 11.7 in)

 Weight basic system:
 11.6 kg (25.5 lb)

 CR3000:
 1.6 kg (3.7 lb)

 CFM100/NL115:
 0.2 kg (0.4 lb)

 Three-valve module:
 1.5 kg (3.3 lb)

 Six-valve module:
 1.9 kg (4.2 lb)

Pump module

Cable length:3.0 m (10 ft)Inlet connection:3/8-in Swagelok®Pressure sensor range:15 to 115 kPa

**Pumping speed:** 3 to 9 LPM (automatically controlled at the

set-point, typically 8 LPM)

**Dimensions:** 35.6 x 29.2 x 13.5 cm (14.0 x 11.5 x 5.3 in)

Weight w/ out mounting: 5.4 kg (11.8 lb)

Valve module

Flow rate: 1 to 5 LPM (automatically controlled at the

set-point, typically 1 LPM)

**Inlets** 

**Three-valve module:** Zero, CO<sub>2</sub> span, and H<sub>2</sub>O span

**Six-valve module:** Zero, CO<sub>2</sub> spans 1 through 4, and H<sub>2</sub>O span

Outlets: Analyzer and H<sub>2</sub>O bypass

**Connections:** 1/4-in Swagelok®

**Dimensions:** 14.0 x 12.7 x 14.0 cm (5.5 x 5.0 x 5.5 in.)

Weight

**Three-valve module:** 1.5 kg (3.3 lb) **Six-valve module:** 1.9 kg (4.2 lb)

EC155 and CSAT3A Specifications: see the user manual: EC155 CO<sub>2</sub> and H<sub>2</sub>O Closed-path Gas Analyzer Manual and CSAT3 Three Dimensional Sonic Anemometer Manual

View compliance documentation at www.campbellsci.com/cpec200.

# 5. Installation

The following tools are required to install the CPEC200 system in the field. Additional tools may be required for a user-supplied tripod or tower.

- 9/16-in, open-end wrench
- 1/2-in, open-end wrench
- 11/16-in, open-end wrench
- Adjustable wrench
- Small, flat-tip screwdriver (included with EC100 and CPEC200)
- Large, flat-tip screwdriver (included with EC100)
- Sledgehammer (to drive grounding rod into the ground)
- 3/16-in hex-key wrench (included with CM250 leveling mount)

# 5.1 Mounting

# 5.1.1 Support Structure

The CPEC200 system has four major components that must be mounted to a user-provided support structure. The support structure itself is not included in the CPEC200 so that it can be tailored to specific needs, but several options are available. Contact Campbell Scientific for more information on site-specific mounting options.

EC sensors (EC155 and CSAT3A): Mounted on a horizontal round pipe of 3.33 cm (1.31 in) outer diameter, such as the CM20X crossarm.

**EC100 electronics:** Mounted within 3.0 m (10.0 ft) of the EC sensors. The EC100 mounting bracket will accommodate a pipe at any orientation, with outer diameter from 2.5 cm to 4.8 cm (1.0 in to 1.9 in).

**CPEC200 enclosure:** Mounted where it can be accessed easily to retrieve data from the CF cards on the datalogger. The CPEC200 enclosure is similar to the ENC16/18, with the same mounting options (tower, tripod, leg, or pole).

**CPEC200 pump module:** Mounted within 3.0 m (10.0 ft) of the CPEC200 enclosure. The pump module enclosure is similar to the ENC10/12, with the same mounting options (tower, tripod, leg, or pole).

Consult the *ENC10/12*, *ENC12/14*, *ENC14/16*, *ENC16/18 Instruction Manual*, available at *www.campbellsci.com*, for details on mounting bracket options.

The following sections describe a typical application using a CM110 tripod and CM202 crossarm. The CPEC200 enclosure and the CPEC200 pump module are shown in FIGURE 5-1 with the leg-mount options. The CM110 tripod and leg mounting options are ideal for a low EC measurement height to minimize wind disturbance.

# 5.1.2 Mount Enclosures

Mount the EC100 electronics within 3.0 m (10.0 ft) of the EC sensors (this measurement corresponds to the length of the cables on the EC155 and the CSAT3A).

# **NOTE**

The EC100 should be mounted vertically to prevent the ingress of water from precipitation.

The mounting bracket will accommodate a horizontal, vertical, or angled pipe from 2.5 cm to 4.8 cm (1.0 in to 1.9 in) diameter. See the EC155 user manual for details on configuring the EC100 mounting bracket. The EC100 electronics are shown mounted on one leg of a CM110 tripod in FIGURE 5-1.

Mount the CPEC200 enclosure and the CPEC200 pump module within 3.0 m (10.0 ft) distance. The enclosure and pump module are shown mounted backto-back on the leg of a CM110 tripod in FIGURE 5-1, but they may also be mounted on a vertical pipe, triangular tower, or large-diameter pole, depending on the site requirements and the mounting options ordered.

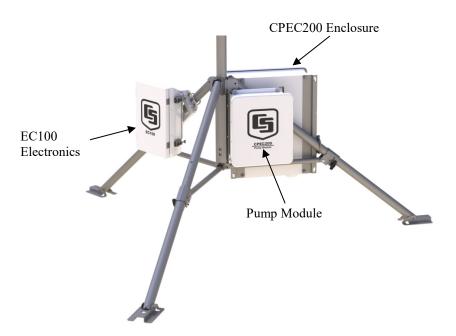

FIGURE 5-1. CPEC200 enclosure, pump module, and EC100 mounted to legs of CM110-series tripod

For the EC100 and the system enclosure, open the sealed bag containing the desiccant packs and humidity card. Place two of the desiccant packs and the humidity indicator card in the mesh pocket in the enclosure door. Reseal the remaining two desiccant packs in the bag to use later.

# 5.1.3 Install EC Sensors

Install a horizontal mounting crossarm at the height desired for the EC measurement. This crossarm must be within  $\pm 15$  degrees of horizontal to level the sonic anemometer. Point the crossarm into the predominant wind direction to minimize wind disturbance caused by wind flowing past the mounting structure and EC sensors. The outer diameter of the crossarm should be 3.3 cm (1.3 in). The CM202 crossarm is shown in FIGURE 5-2.

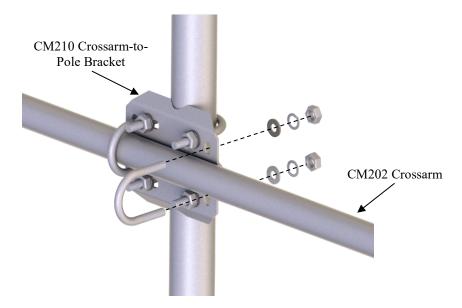

FIGURE 5-2. CM210 mounting bracket on a tripod mast

The EC155 gas analyzer and CSAT3A sonic anemometer head are mounted on the end of the crossarm using the CM250 leveling mount and the CPEC200 mounting platform. FIGURE 5-3 shows mounting for the updated EC155 design with vortex intake, while FIGURE 5-4 shows mounting for the original EC155. Adjust the tilt of the mounting platform to level the CSAT3A. For more details, see instructions in the EC155 CO<sub>2</sub> and H<sub>2</sub>O Closed-path Gas Analyzer manual.

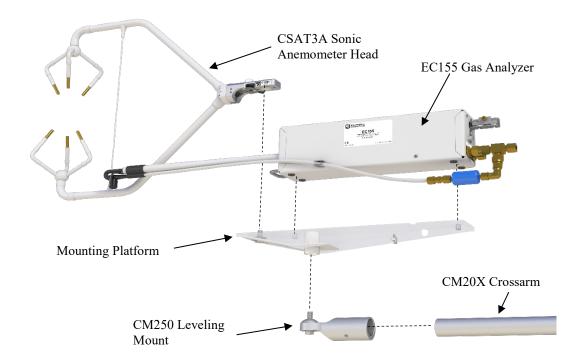

FIGURE 5-3. Mounting of new EC155 (sample cell sn 2000 or greater) and new CSAT3A (sn 2000 or greater)

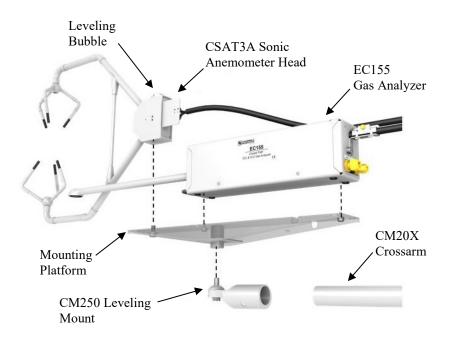

FIGURE 5-4. Mounting of original EC155 (sample cell sn less than 2000) and original CSAT3A (sn less than 2000)

# 5.2 Plumbing

Although all figures of Section 5.2, *Plumbing (p. 22)*, show the updated EC155 with vortex intake, the plumbing connections for the original EC155 are the same, with the exception that there is no bypass line from the vortex that joins the pump tubing at the back of the analyzer. FIGURE 5-5 shows an overview of the basic plumbing configuration of a CPEC200 including the cylinders required for zero and span operations.

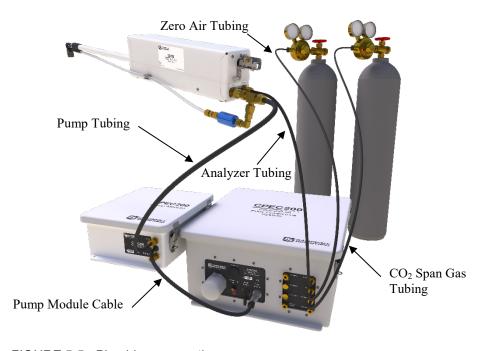

FIGURE 5-5. Plumbing connections

# 5.2.1 Pump Module

Connect the EC155 to the pump module as shown in FIGURE 5-6. If the EC155 is within 15 m (50 ft) of the pump module, 3/8-in OD tubing, such as pn 26506, is recommended. For longer distances, up to 150 m (500 ft), a 1/2-in OD tube (pn 25539) minimizes pressure drop in the tube.

#### NOTE

The fittings on the EC155 and the pump module are sized for 3/8-in OD tubing. A reducer is required at each end for the larger tubing size. Campbell Scientific supplies pre-swaged pump tube assemblies pn 26503-L (1/2-in OD), with reducers at each end for this purpose.

Connect one end of the pump tube to the last fitting of the vortex assembly which is connected to the port labeled **Pump** on the back of the EC155 analyzer. Connect the other end to the fitting labeled **Inlet** on the CPEC200 pump module as shown in FIGURE 5-6.

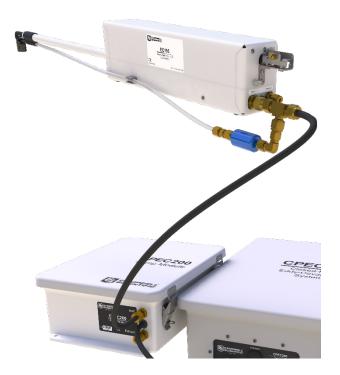

FIGURE 5-6. Connecting pump tube from EC155 analyzer to pump module

# 5.2.2 Zero/Span

The CPEC200 can perform automated zero ( $CO_2$  and  $H_2O$ ) and  $CO_2$  span of the EC155. In most cases the user must supply cylinders of zero air and  $CO_2$  span gas with appropriate regulators. If the user has chosen the optional CPEC200 scrub module, then no cylinder of zero air is required.

The rest of this section assumes the use of cylinders of compressed gas, but see Appendix G, CPEC200 Scrub Module Installation, Operation and

Maintenance (p. G-1), for details on the scrub module. Install cylinders in close proximity to the CPEC200 system enclosure. Each cylinder must have a pressure regulator to control the outlet pressure at 10 psig and must have a 1/4-in Swagelok® fitting on the outlet. Connect regulators to the valve module inlets using 1/4-in OD tubing, such as pn 15702, or pre-swaged tube assemblies (pn 21823-L). Minimize the length of these tubes to reduce the equilibration time after the zero or CO<sub>2</sub> span cylinder is selected. Refer to Appendix E, Using Swagelok® Fittings (p. E-1), for information on installing and replacing Swagelok® fittings.

#### NOTE

Flow meters and needle valves are not needed because the CPEC200 valve module has a proportional-control valve to actively control the flow of zero and span gas to the EC155.

#### NOTE

Make sure there are no leaks in the regulators or the connections to the valve module. For automatic operation, the tank shutoff valves are left continuously open. A plumbing leak could cause the contents of the tank to be lost.

## **NOTE**

When inlets are not in use, replace the Swagelok® plugs to keep the system clean.

Connect the valve module's **Analyzer** outlet to the **Zero/Span** fitting on back of the EC155 analyzer. Similar tubing (pn 15702) or pre-swaged tube assembly (pn 21823-L) is recommended for this connection. The length of this tube should also be minimized to reduce equilibration time.

If the CPEC200 has been configured with the six-valve module, additional CO<sub>2</sub> span cylinders may be connected to the additional **CO2 Span** inlets on the valve module.

Open the shutoff valves on the cylinders and set the pressure regulators for  $10 \pm 5$  psig delivery pressure.

### NOTE

If you inadvertently adjust the pressure too high, you may need to slightly loosen the tube fitting to bleed off the excess pressure. Retighten the fitting when the proper setting is reached.

The **H2O Span** inlet is bypass equipped, allowing continuous flow. This inlet can be connected directly to the output of a dewpoint generator. The bypass on this inlet will avoid pressurizing the dewpoint generator.

#### **NOTE**

Some systems, such as the AP200 CO<sub>2</sub>/H<sub>2</sub>O Atmospheric Profile system, require a tee in the connection from the dewpoint generator to bleed off excess flow and avoid pressurizing the dewpoint generator. Do not use a tee to connect a dewpoint generator to the CPEC200.

# 5.3 Wiring

# 5.3.1 Ground Connections

The CPEC200 system enclosure and the EC100 electronics must be earth grounded as illustrated in FIGURE 5-7. Ground the tripod and enclosures by attaching heavy gage grounding wire (12 AWG minimum) to the grounding lug found on the bottom of each enclosure. The other end of the wire should be connected to earth ground through a grounding rod. For more details on grounding, see the grounding section of the *CR3000 Micrologger Operator's Manual*.

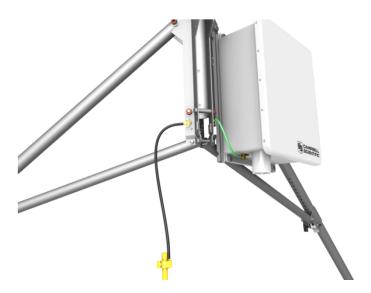

FIGURE 5-7. Enclosure and tripod grounded to a copper-clad grounding rod

# 5.3.2 EC Sensor Cables

Ensure the EC100 is not powered. Connect the EC155 gas analyzer head, EC155 sample cell, and CSAT3A sonic anemometer head to the EC100 electronics.

FIGURE 5-8 shows the electrical connections described in this section. For more details, see the *EC155 CO<sub>2</sub> and H<sub>2</sub>O Closed-Path Gas Analyzer Manual*.

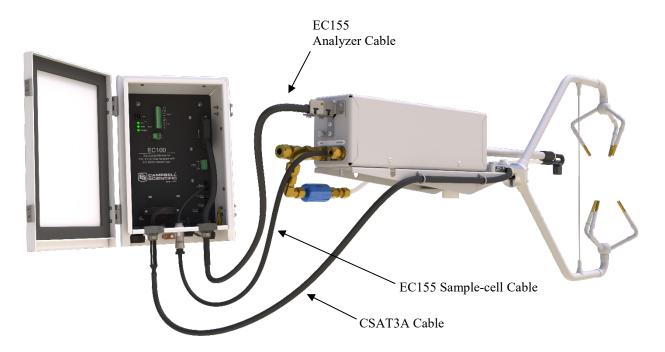

FIGURE 5-8. EC155 and CSAT3A electrical connections (updated designs of EC155 and CSAT3A shown; mounting hardware and tubing not shown)

Wire the SDM communications cable (CABLE4CBL-L) between the EC100 and the CPEC200 enclosure as shown in FIGURE 5-9, FIGURE 5-10, and FIGURE 5-11. TABLE 5-1 shows the color scheme of the SDM wires.

| TABLE 5-1. SDM Wiring |            |        |         |  |
|-----------------------|------------|--------|---------|--|
| Description           | Wire Color | EC100  | CPEC200 |  |
| SDM Data              | Green      | SDM-C1 | SDM-C1  |  |
| SDM Clock             | White      | SDM-C2 | SDM-C2  |  |
| SDM Enable            | Red        | SDM-C3 | SDM-C3  |  |
| Digital Ground        | Black      | Ground | Ground  |  |
| Shield                | Clear      | Ground | Ground  |  |

#### NOTE

To bring cables into the CPEC200 enclosure, remove the cap from the cable feedthrough by loosening the thumbscrew and twisting the cap while pulling it off.

# **NOTE**

To connect a wire to the DIN rail terminal blocks of the CPEC200 enclosure, insert a small screwdriver into the square hole to open the spring-loaded contacts. Insert the wire into the corresponding round hole and then remove the screwdriver. Gently tug the wire to confirm it is secure.

Ensure the CPEC200 enclosure is not powered, and wire the power cable (CABLEPCBL-L) from the EC100 electronics to the CPEC200 enclosure as shown in FIGURE 5-9, FIGURE 5-10, and FIGURE 5-11.

Secure the SDM and power cables in the EC100 with a cable tie.

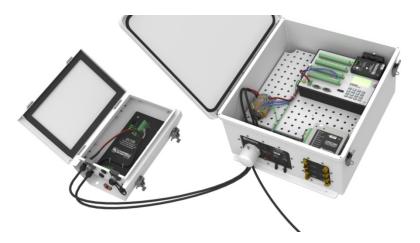

FIGURE 5-9. Wiring of power and communications

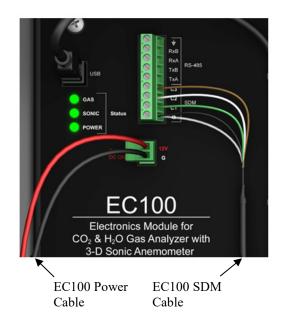

FIGURE 5-10. Wiring to EC100 electronics

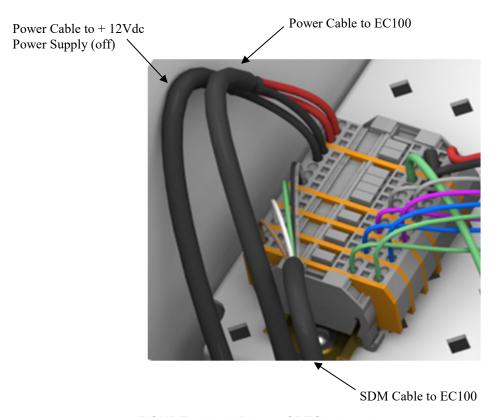

FIGURE 5-11. Wiring to CPEC200 enclosure

# 5.3.3 Pump Module Cable

Ensure the CPEC200 system is not powered, and connect the pump module cable to the bottom of the CPEC200 system enclosure.

# 5.3.4 Apply Power

The CPEC200 requires a 10.5 to 16.0 Vdc power source. Its average power consumption is 12 W typical but will be slightly higher at cold temperatures, especially at startup in cold weather. In typical remote applications the power will be supplied from a user-provided 12 Vdc battery system charged with solar panels. If AC mains power is available it may be convenient to use the AC/DC power adapter (see Appendix F, *Installing the AC/DC Power Adapter Kit (p. F-I)*) for details.

## NOTE

Before applying power, verify all of the tubes and cables have been connected according to the instructions above.

#### **CAUTION**

To reduce the risk of shorting the power supply, especially when using batteries, connect the power cable to the CPEC200 first and then connect the other end to the power source. Carefully design any DC power source to ensure uninterrupted power. If needed, contact Campbell Scientific for assistance.

See www.campbellsci.com/cpec200 for the appropriate contact.

Connect a power cable (CABLEPCBL-L) from the CPEC200 power terminals, as shown in FIGURE 5-11, to a user-supplied, 12 Vdc power supply.

Relieve strain on the cables in the CPEC200, by using a cable tie to secure the cables to the cable-tie loop on the plate next to the CPEC200 DIN rail.

Replace the cap on the CPEC200 enclosure feedthrough. Gently bend the cables back as you slide the cap on and rotate the cap to minimize the space around the cables. Tighten the thumbscrew to further relieve strain on the cable. This will also minimize air infiltration and extend the life of the enclosure desiccant packs.

#### **NOTE**

In very humid conditions it may be helpful to seal the cable feedthrough with plumber's putty.

#### NOTE

The CPEC200 stores energy in a capacitor to provide backup power in the event power is interrupted. The capacitor will power the datalogger for a few seconds allowing it to finish writing data to the CF card and close the file to prevent loss of data or damage to the CF card. Do not attach additional sensors or other devices that are powered from the datalogger without consulting Campbell Scientific.

See www.campbellsci.com/cpec200 for the appropriate contact.

# 5.4 Configure the Program

A CR3000 datalogger program Cpec200\_vx\_x.cr3 is included with the CPEC200 system. If the CPEC200 was ordered with the CR3000 factory installed, the CPEC200 is shipped with the program installed. A copy of the program is found on the CPEC200 Support CD (pn 26857) or can be downloaded from www.campbellsci.com.

The CPEC200 program uses both constants and variables to customize the behavior of the system for a particular installation. Constants are used for parameters that must be determined when the program is compiled and variables are used otherwise.

Constants are most easily modified using the CRBasic Editor, which is part of the *PC400* and *LoggerNet* datalogger support software packages. They may also be edited with a simple text editor and uploaded to the datalogger using *PC200W*, which may be downloaded from *www.campbellsci.com*. The

CPEC200 uses some constants as "compile switches" to define the state of the system during compilation.

Variables may be edited while the program is running using either a keyboard display or a PC connected through *PC200W*, *PC400*, or *LoggerNet*. Variables that define the operational configuration of the system are defined as system configuration variables. Any changes to these variables are automatically saved in nonvolatile memory.

#### NOTE

Modifications to the CPEC200 program (for example, to measure additional sensors) are not recommended without first consulting Campbell Scientific.

See www.campbellsci.com/cpec200 for the appropriate contact.

# 5.4.1 System Configuration Variables

Several special variables are used to configure the CPEC200. These variables are included at the end of TABLE B-1 in Appendix B, *Public Variables (p. B-1)*, and are distinguished by all capital letters. They may be edited directly in the **public** table or with the keypad display on the datalogger.

These variables are stored in the **sys\_conf\_var.dat** file so their values will be saved and recalled if the program is recompiled. They are intended to be set when a new system is installed but may be edited at any time. When a system configuration variable is changed, the CPEC200 will write a message to the **message\_log** table and save the new values in **sys\_conf\_var.dat**. It will also add a record to the **config\_history** table. This section gives a brief description of each of these variables and refers the reader to the appropriate section of the user manual if a lengthy discussion is required.

#### **BATT LOWLIMIT:**

If the supply voltage **BattVolt** falls below this value, the CPEC200 will set **BattVolt\_OK** = **False** and shut down as much of the system as possible until the voltage recovers. **BATT\_LOWLIMIT** must be 10.0 V to 15.0 V. The default value for **BATT\_LOWLIMT** is 10.0 V, which corresponds to 10.3 V at the input terminal. This power-down feature is to protect the battery from deep discharge cycles. The user should set **BATT\_LOWLIMIT** as appropriate to protect the battery. If AC main power and an AC/DC adapter are used, the limit may be left at 10.0 V.

# BATT\_DEADBAND:

This variable, along with **BATT\_LOWLIMIT**, determines when the CPEC200 will restart after an automatic power shutdown. The CPEC200 will not restart until the supply voltage **BattVolt** reaches at least **BATT\_LOWLIMIT + BATT\_DEADBAND**. The purpose of the deadband function (the gap between the shutdown voltage and the turn-on voltage) is to protect the CPEC200 from repeated power cycles when the battery voltage is very near the limit. **BATT\_DEADBAND** must be between 0 and 10.0 V. The default is 1.0 V.

# **SONIC AZIMUTH:**

The variable **SONIC\_AZIMUTH** specifies the angle in degrees between true north and the direction that the sonic anemometer is pointing. For example, if the sonic anemometer is pointing due east, set **SONIC AZIMUTH** to 90°. If

the sonic anemometer is pointing southwest, enter 225°, and so on. **SONIC AZIMUTH** is used to calculate **wnd dir compass**.

#### **BANDWIDTH:**

The CPEC200 program configures the EC155 bandwidth according to system configuration variable **BANDWIDTH**. This variable may be set to any of the valid settings: 5, 10, 12 (12.5 Hz), or 20. The CPEC200 program will save the updated setting in the configuration file, configure the EC100 electronics and update the lag time.

#### NOTE

The IRGA data will be invalid for up to one second after changing the bandwidth as the EC100 digital filter is reinitialized for the new bandwidth setting.

The default setting is 20 (20 Hz bandwidth), which preserves all of the high-frequency fluctuations in the  $CO_2$  and  $H_2O$  measurements. If the raw time series are processed to give spectra, the user generally should set **BANDWIDTH** to 5 (5 Hz). This will filter the IRGA data to avoid aliased response.

For more information, see the EC155 CO<sub>2</sub> and H<sub>2</sub>O Closed-Path Gas Analyzer Manual available at www.campbellsci.com.

### AMB PRESS NOMINAL:

This is a backup for when the differential pressure sensor is not used. If USE\_DIFF\_PRESS = False, then the value entered here is used for the ambient pressure in flux calculations. Otherwise the EC100 barometer (basic or enhanced) is used, and this variable is ignored. See Section 4.1.2.5, *Barometer* (p. 7), for more discussion on the interaction between the EC100 barometer and the sample cell pressure sensor.

#### NOTE

The EC100 always includes the EC100 basic barometer, but it may be ordered with the optional EC100 enhanced barometer. The EC100 is configured at the factory to use the enhanced barometer, if ordered. Normally, the user will not have to change this setting. If there is a need to check or change this setting, see the EC155 user manual.

#### **PUMP SETPT:**

Variable PUMP\_SETPT determines the volumetric flow rate at which the pump will draw the air sample through the EC155 sample cell. PUMP\_SETPT must be 3 to 9. The default setting for systems using the EC155 with vortex intake is 8.0 LPM.

When the vortex filter is clean, this setting will result in approximately 6.0 LPM flow through the sample cell and 2.0 LPM flow through the bypass tubing. For systems using the original EC155 design with in-line filter (sample cell sn less than 2000), the default setting is 7.0 LPM.

In tall tower applications where decreased frequency response is acceptable, lowering the flow rate may be desirable as it will prolong the life of the filter (vortex filter or in-line filter). This may be particularly applicable if the site is

dusty or if accessing instruments on the tower is difficult. Decreasing the flow by a factor of two will generally lead to a four-fold increase in filter lifetime.

#### **CAL INTERVAL:**

This variable determines how often (given in minutes) the calibration (zero/span) sequence will be run. It is ignored if **CHECK\_ZERO** = **False**. The minimum time is the output interval (30 min). The maximum time is 1,440 min, or once per day. The default is 1,440.

#### **CAL TIMEOFFSET:**

This variable determines when the calibration (zero/span) sequence is started within the CAL\_INTERVAL time. If CAL\_TIMEOFFSET = 0, the calibration sequence will start at the start of the CAL\_INTERVAL. Setting this variable to a non-zero value will delay the start of the zero/span sequence by the set number of minutes. CAL\_TIMEOFFSET may be set to any value from zero to CAL\_INTERVAL. The default is 59, which will start the zero/span sequence 59 minutes past midnight. This avoids starting the zero/span sequence at midnight, when the datalogger has the extra processing tasks associated with closing and opening files for the ts\_data table. It starts the sequence one minute before the end of an averaging period. The sequence is generally longer than one minute, so the EC samples that are lost to the zero/span sequence are split between two consecutive flux output intervals.

# **ZERO\_TIME:**

Determines the time (given in seconds) for the zero gas to flow while checking the zero. **ZERO\_TIME** must be 20 to 300. The default is 60, which should be adequate for low measurement heights. For taller towers, increase the time as needed to allow the EC155 response to equilibrate after the zero air begins to flow.

#### **SPAN TIME:**

Determines the time (given in seconds) for the  $CO_2$  span gas to flow. Time for zero and  $CO_2$  span may need to be different to allow the  $H_2O$  to fully equilibrate during the zero. If the scrub module is used for the zero air, the flow rate will be different for zero and  $CO_2$  span. This is another reason to set the zero and span times differently. **SPAN\_TIME** must be 20 to 300. The default is 30, which should be adequate for low measurement heights. For taller towers, increase the time as needed to allow the EC155 response to equilibrate after the  $CO_2$  span gas begins to flow.

# CAL\_FLOW\_SETPT:

Determines the rate at which the zero or CO<sub>2</sub> span gas will flow. The path the gas takes is from the cylinder, through the valve module to the EC155 analyzer, and out the end of the EC155 intake.

The CPEC200 valve module has a proportional control valve to actively control the flow of zero and span gas. This flow rate can be changed by changing the value of public variable **CAL\_FLOW\_SETPT**. The default for zero and span gas flow is 1.0 LPM, but higher zero/span flow rates may be required with the long zero/span delivery tubes required for tall tower installations. The maximum zero/span flow rate is 5.0 LPM.

If a scrub module is used to provide the zero air, this setpoint is ignored and the flow rate is determined by the pump in the scrub module. The proportional valve in the valve module will be fully open.

Similarly, during an  $H_2O$  span, this setpoint is ignored and the flow rate is determined by the pump in the dewpoint generator. The proportional valve will be fully open.

# CO2\_SPAN\_PPM:

This is the concentration of the  $CO_2$  span cylinder, in ppm ( $\mu$ mol mol<sup>-1</sup>). If **CHECK\_ZERO**, **CHECK\_SPAN1**, and **SET\_SPAN\_1** all = **TRUE**, the system will automatically span the IRGA to this value during the zero/span sequence. This value is also used during a manual  $CO_2$  span operation. **CO2 SPAN PPM** must be between 300 and 1000.

#### **USE DIFF PRESS:**

This variable configures the EC100 electronics to use the pressure sensor in the EC155 sample cell. The default is **True**. This should be changed to **False** only if the user has connected the EC155 sample cell to some other pressure sensor. For more details, see the EC155 CO<sub>2</sub> and H<sub>2</sub>O Closed-Path Gas Analyzer Manual, available at www.campbellsci.com.

The next set of system configuration variables determine which steps of the zero/span sequence are to be performed and which steps will be skipped.

#### **CHECK ZERO:**

Check the gas analyzer zero against the zero gas. This is used as a flag to completely disable the zero/span sequence. If **CHECK\_ZERO = False**, the CPEC200 will not do the automatic sequence.

#### **SET ZERO:**

Set the gas analyzer zero (CO<sub>2</sub> and H<sub>2</sub>O).

#### **CHECK SPAN1:**

Check the gas analyzer span against CO<sub>2</sub> gas number 1.

#### **SET SPAN 1:**

Set the gas analyzer span using CO<sub>2</sub> gas number 1.

# **CHECK SPAN2:**

Check the gas analyzer span against CO<sub>2</sub> gas number 2 (requires the 6-valve module).

# **CHECK SPAN3:**

Check the gas analyzer span against CO<sub>2</sub> gas number 3 (requires the 6-valve module).

## CHECK\_SPAN4:

Check the gas analyzer span against CO<sub>2</sub> gas number 4 (requires the 6-valve module).

# 5.4.2 Compile Switches

The CPEC200 program defines four constants that are used as compile switches. The function of these constants are defined below.

#### **VALVE MODULE:**

Set VALVE\_MODULE = True to enable the use of the optional valve module. Set it to False if no valve module is installed, or if the valve module is not being used. Disabling the valve module by setting it to FALSE will reduce

clutter in the output tables and save processing time. No distinction is made between the 3-valve module or the 6-valve module. Either one is enabled by setting **VALVE MODULE = True**.

#### **SCRUB MODULE:**

Set SCRUB\_MODULE = True to enable the use of the scrub module accessory. Set SCRUB\_MODULE = False if no scrub module is installed.

#### **NOTE**

Setting SCRUB\_MODULE = True when using a cylinder of compressed zero air instead of a scrub module may cause the contents of the zero air cylinder to be quickly exhausted.

Use of the scrub module requires the use of the valve module. If **VALVE\_MODULE** = **False**, then **SCRUB\_MODULE** will be ignored.

#### SaveAll diagnostics:

If constant **SaveAll\_diagnostics** = **False** (the default), the **ts\_data** output table will contain only those values required for normal operation. If **SaveAll\_diagnostics** = **True**, the CPEC200 will save some additional diagnostic values in output table **ts\_data**.

#### Leaf Wetness Sensor:

If an optional leaf wetness sensor is installed, set **Leaf\_Wetness\_Sensor** = **True** to reduce power to the EC155 intake heater during dry weather. If **Leaf\_Wetness\_Sensor** = **False**, the EC155 intake heater will be set to full power (0.7 W) all the time.

# 5.5 Verify Proper Operation

Verify proper operation of the CPEC200 system by checking the following public variables.

Public variable **mode\_status** describes the basic operating state of the CPEC200. Verify **mode\_status** = *Normal EC mode*. See Appendix A, *CPEC200 Diagnostics (p. A-1)*, for further information.

Public variable **cpec\_status** gives an overall status for the entire system. If there are no problems detected, **cpec\_status** will report *CPEC is OK*. See Appendix A, *CPEC200 Diagnostics* (p. A-1), for further information.

If the CPEC200 was not configured with the optional valve module, the installation is now complete. If the valve module is installed, use the zero/span capability of the CPEC200 as described in Section 6, *Zero and Span (p. 34)*.

# 6. Zero and Span

# 6.1 Introduction

The EC155 must be zeroed and spanned periodically to maintain its accuracy. This requires the user to supply cylinders of zero air and CO<sub>2</sub> span gas and appropriate regulators.

#### **NOTE**

Use high-quality gases for the zero and CO<sub>2</sub> span. The zero gas must be free of significant water vapor and CO<sub>2</sub>. The CO<sub>2</sub> span gas should have a well-known concentration of CO<sub>2</sub>, balanced in air (not nitrogen).

There are three ways that the EC155 can be zeroed and spanned:

- 1. The EC155 can be zeroed and spanned independently of the CPEC200 system, per the instructions in the EC155 CO<sub>2</sub> and H<sub>2</sub>O Closed-Path Gas Analyzer Manual. This option can zero and span both CO<sub>2</sub> and H<sub>2</sub>O. This is the only choice if the CPEC200 was configured without the optional valve module.
- 2. The EC155 zero and CO<sub>2</sub> span may be performed automatically by the CPEC200 system. This requires the CPEC200 be configured with the optional valve module. This method can zero both CO<sub>2</sub> and H<sub>2</sub>O but can span only CO<sub>2</sub>. Further details for this option are given in Section 6.2, Automatic Zero and Span (p. 36).
- 3. The optional valve module allows the EC155 zero and span to be performed manually at the field site. If the CPEC200 has been configured with an internet connection, the manual zero and span may also be done remotely. Although CO<sub>2</sub> and H<sub>2</sub>O zero, and CO<sub>2</sub> span may be performed remotely, H<sub>2</sub>O span requires the dewpoint generator to be brought to the field site. Further details for this option are given in Section 6.3, *Manual Zero and Span (p. 37)*.

See Section 5.2.2, Zero/Span (p. 23), for details on plumbing connections to zero and span the EC155 while installed in the CPEC200. The following sections give details on configuring the CPEC200 for either automatic or manual zero and span.

In addition to identifying the most appropriate use of manual versus automatic and remote versus onsite calibration, there is one additional option to consider: whether to simply *check* the zero/span, or to *set* the zero/span.

Checking the zero/span allows the user to track the performance of the EC155, apply gain and offset corrections in post processing, and decide when to actually set the zero/span. Setting the zero/span involves sending commands to the EC155 to update its internal zero/span parameters.

#### NOTE

Campbell Scientific recommends setting the zero/span in the EC155 as this will maintain better accuracy than applying corrections in post processing. See the EC155 CO<sub>2</sub> and H<sub>2</sub>O Closed-Path Gas Analyzer Manual for details.

The recommended approach for zero/span involves both monitoring and setting the zero/span according to the following steps:

- 1. Measure the H<sub>2</sub>O span with a dewpoint generator.
- 2. Measure the CO<sub>2</sub> span.
- 3. Measure the CO<sub>2</sub> and H<sub>2</sub>O zero.
- 4. Set the  $CO_2$  and  $H_2O$  zero in the EC155.

- 5. Measure the CO<sub>2</sub> span again (after zero has been set).
- 6. Set the CO<sub>2</sub> span in the EC155.
- 7. Measure the H<sub>2</sub>O span again (after zero has been set).
- 8. Set the  $H_2O$  span in the EC155.

#### **NOTE**

Steps 1, 7, and 8 require the use of the dewpoint generator and must be omitted for remote operations, including the automated zero/span.

# 6.2 Automatic Zero and Span

The automatic zero/span sequence consists of eleven steps, listed in TABLE 6-1. If CHECK\_ZERO = True, the CPEC200 will periodically cycle through the sequence as listed. If CHECK\_ZERO = False, the CPEC200 will continue to sample atmospheric air for eddy covariance measurements (no automatic zero/span).

mode\_status is the text variable that reports the status of the sequence. Pump on/off is reported in public variable pump\_ON. Public variable valve\_number shows which valve is active. The status of valve\_number is displayed to the user in two manners; in the public and output tables as the actual numeric value of an integer from 0 to 6, or as text on the datalogger keypad. TABLE 6-1 gives both the datalogger keypad text and the corresponding numeric value in the public and output tables. The duration of each step is also given in TABLE 6-1. Some of the steps have a duration that cannot be changed, while others are set by the configuration variables SPAN\_TIME and ZERO\_TIME.

#### **NOTE**

Step 2 and steps 4 through 9 are optional, as determined by the configuration variables. If a step is disabled, it is skipped.

| TABLE 6-1. Automatic Zero/Span Sequence |                       |      |              |       |                       |  |  |  |  |
|-----------------------------------------|-----------------------|------|--------------|-------|-----------------------|--|--|--|--|
|                                         |                       |      | valve_number |       |                       |  |  |  |  |
| Step                                    | <b>Mode Status</b>    | Pump | Keypad       | Value | <b>Duration (sec)</b> |  |  |  |  |
| 1                                       | Measuring Pressure    | Off  | None         | 0     | 10                    |  |  |  |  |
| 2                                       | Checking CO2 Span 1   | Off  | CO2span1     | 2     | SPAN_TIME             |  |  |  |  |
| 3                                       | Checking Zero         | Off  | ZeroAir      | 1     | ZERO_TIME             |  |  |  |  |
| 4                                       | Setting Zero          | Off  | ZeroAir      | 1     | 10                    |  |  |  |  |
| 5                                       | Rechecking CO2 Span 1 | Off  | CO2span1     | 2     | SPAN_TIME             |  |  |  |  |
| 6                                       | Setting CO2 Span 1    | Off  | CO2span1     | 2     | 10                    |  |  |  |  |
| 7                                       | Checking CO2 Span 2   | Off  | CO2span2     | 3     | SPAN_TIME             |  |  |  |  |
| 8                                       | Checking CO2 Span 3   | Off  | CO2span3     | 4     | SPAN_TIME             |  |  |  |  |
| 9                                       | Checking CO2 Span 4   | Off  | CO2span4     | 5     | SPAN_TIME             |  |  |  |  |
| 10                                      | Equilibrating for EC  | On   | None         | 0     | 10                    |  |  |  |  |
| 11                                      | Switching to EC mode  | On   | None         | 0     | 0.1                   |  |  |  |  |

# 6.3 Manual Zero and Span

There are two ways to manually zero/span the IRGA in the CPEC200:

- The zero/span sequence may be run at any time by initiating the sequence manually. This will often be the easiest way to do a manual zero/span, but the sequence cannot do the H<sub>2</sub>O span. At the completion of the sequence the system will automatically return to EC mode.
- The user may manually control each step in the zero/span process.
   Using full manual control allows the H<sub>2</sub>O to be spanned. It also bypasses some of the automated checking. For example, full manual control will allow the user to do a zero or span even if there is a diagnostic flag.

The two approaches to doing a manual zero/span are described below:

# 6.3.1 Manually starting the zero/span sequence

## 6.3.1.1 Temperature Control

Both the valve and scrub modules have heaters and fans to keep them within their operating temperature range. Generally, this temperature control function is disabled to conserve power. If the CPEC200 is configured for automatic zero/span sequences, it will automatically enable temperature control of the valve and scrub modules before the zero/span sequence is scheduled to begin. This allows the valve module and scrub module to reach operating temperature range even in very cold weather.

To initiate a zero/span sequence manually, first turn on the temperature control for the valves by setting **valveTctl\_ON** = **True**. The keyboard display's menu makes this easy if there is onsite access to the datalogger. Navigate the menus as follows:

Manual Zero/Span → Temperature Control

The temperature control can also be enabled by setting the public variable directly (using *LoggerNet*, for example).

Public variable **valve\_status** gives information on the temperature of the valve module and scrub module, if used. If temperature control is disabled (**valveTctl\_ON = False**), **valve\_status** will report *Valves are in standby mode* (*temperature control is disabled*). If temperature control is enabled (**valveTctl\_ON = True**), **valve\_status** will report *Valves are ready* if the valve module and scrub module are within their operating temperatures. Otherwise, it will report whether the valve module or scrub module temperature is either too high or too low.

#### 6.3.1.2 Starting the sequence

When the valve module and scrub module, if used, reach their operating temperature range, and **valve\_status** reports *Valves are ready*, you may start the zero/span sequence. If either module is outside of its operating range when you attempt to initiate the sequence, the sequence will not start, and an error message will be written to the **message\_log** table and displayed in public variable **latest note**.

To manually start the automatic zero/span sequence, set **STARTsequence** = **True**. This will cause the zero/span sequence to run (see Section 6.2, *Automatic Zero and Span (p. 36)*, for details on setting up the sequence). The keyboard display has a menu to make this easy if there is onsite access to the datalogger. Navigate the menus as follows:

Manual Zero/Span → Run Zero/Span Seq

The zero/span sequence can also be initiated by simply setting the public variable **STARTsequence** directly. At the conclusion of a manually initiated zero/span sequence, the CPEC200 will automatically resume EC mode. It will automatically disable temperature control of the valve module and scrub module.

Running the zero/span sequence manually will write results to the **Zero\_Span** table, just as if the sequence was run automatically by the system. This record of the zero/span process is another advantage of using the sequence instead of full manual control.

## 6.3.1.3 Stopping the sequence

Normally the zero/span sequence will run to completion, and the CPEC200 will automatically disable valve temperature control and return to EC mode. To manually stop the sequence while it is running, turn the pump on by setting **pump\_ON** = **True**. This will stop the sequence, turn the valves off, disable valve temperature control, turn the pump on, and return to EC mode.

# 6.3.2 Full Manual Control of Zero and Span

In some cases, it may be more appropriate to run the zero/span under full manual control. This allows the user to decide how much time is required for the zero or span gas to reach equilibrium, or to perform additional status checking. It also allows the  $H_2O$  to be spanned. The keyboard display has menus to facilitate manual zero/span control for users that are onsite.

Navigate:

Manual zero/span → Manual Control

#### 6.3.2.1 Getting Ready

There are two tasks to prepare for manual zero/span control. First, enable the temperature control for the valves and the scrub module (if being used) as noted above.

Second, measure the pressure offset. The keyboard display has menus to facilitate manual zero/span control for users that are onsite. Navigate:

Manual zero/span → Manual Control → Pressure Offset

Turn the sample pump off by setting **pump\_ON** = **False** to enter manual zero/span mode. Verify **mode\_status** has changed from *Normal EC mode* to *Manual Zero/Span mode*.

#### NOTE

If the CPEC200 program is not configured for valve operation, **mode\_status** will report *Standby mode (Pump is Off)*. See Appendix A, *CPEC200 Diagnostics (p. A-1)*, for further details.

Tip: Normally a manual zero/span is started when the CPEC200 is in the EC mode (pump on). In that case, turn the pump off to begin a manual zero/span. However, if the zero/span sequence is running, stop the sequence by turning the pump on. This will return the system to normal EC mode. Then turn the pump off to enter manual zero/span mode.

Set **DO\_P\_offset** = **True**. This will turn all of the valves off and command the CPEC200 to measure the pressure offset. Watch the value of **press\_offset**. Turning the pump on or setting **DO\_P\_offset** = **True** will reset this variable to zero. Within approximately 10 s after turning the pump off and setting **DO\_P\_offset** = **True**), **press\_offset** will be set to the value of **cell\_press** (with a 5 s moving average) and **DO\_P\_offset** will reset to **False**. Wait until **DO\_P\_offset** = **False** before proceeding.

Tip: The purpose of this step is for the CPEC200 to store the ambient pressure (measured by **cell\_press** when there is no flow in the system) in public variable **press\_offset**. This allows the CPEC200 to infer the flow in the sample cell from the pressure rise resulting from the zero/span flow. Because ambient pressure changes over time (and the pressure sensor may drift over time), this pressure must be measured each time a zero/span is performed.

# 6.3.2.2 Checking and Setting the Zero

The keyboard display has menus to facilitate manual zero control for users that are onsite. Navigate:

Manual zero/span → Manual Control → H2O and CO2 Zero

Set **valve\_number** to ZeroAir (1). If onsite, look at the LEDs on the valve module to confirm the selected valve is now active. Verify **valve\_status** reports *Valve flow is OK*. If not, check the value of **valve\_flow** and troubleshoot as needed.

Verify **cpec status** reports *CPEC* is *OK*. If not, troubleshoot as needed.

### NOTE

There is no automatic error checking in full manual mode, so diagnostics must be checked manually.

Watch the values of  $CO_2$  and  $H_2O$ . When they stabilize, set **DO\_zero = True**. The IRGA will set its  $CO_2$  and  $H_2O$  readings to zero. Verify the values of  $H_2O$  and  $CO_2$  are near zero.

Set valve number = None (0) to stop the flow of zero gas.

# 6.3.2.3 Checking and Setting the CO₂ Span

The keyboard display has menus to facilitate manual zero control for users that are onsite. Navigate:

Manual zero/span  $\rightarrow$  Manual Control  $\rightarrow$  CO2 Span

Set **valve\_number** to one of the CO<sub>2</sub> span valves. If onsite, look at the LEDs on the valve module to confirm the selected valve is now active. Verify **valve\_status** reports *Valve flow is OK*. If not, check the value of **valve\_flow** and troubleshoot as needed.

#### **NOTE**

The 3-valve module has only one CO<sub>2</sub> span valve available, CO2span1. The 6-valve module has three additional CO<sub>2</sub> span valves available.

Make sure the value in CO2\_SPAN\_PPM matches the CO<sub>2</sub> concentration of the CO<sub>2</sub> span cylinder you have selected.

Verify **cpec** status reports *CPEC* is *OK*. If not, troubleshoot as needed.

#### **NOTE**

There is no automatic error checking in full manual mode, so diagnostics must be checked manually.

Watch the values of  $CO_2$  and  $H_2O$ . When they stabilize, set **DO\_CO2\_span** = **True**. The IRGA will set the  $CO_2$  span to the value in **CO2\_SPAN\_PPM**. Verify the measured value **CO2** now matches the value of **CO2\_SPAN\_PPM**.

Set valve number = None (0) to stop the flow of  $CO_2$  span gas.

#### 6.3.2.4 Checking and Setting the H<sub>2</sub>O Span

H<sub>2</sub>O is more difficult to span than CO<sub>2</sub> because it is more difficult to provide a source of air with known humidity. In most cases, a commercially available dewpoint generator is used.

The keyboard display has menus to facilitate manual zero control for users that are onsite. Navigate:

Manual zero/span → Manual Control → H2O Span

Set **valve\_number** = **H2Ospan**. If onsite, look at the LEDs on the valve module to confirm the selected valve is now active. Verify **valve\_status** reports *Valve flow is OK*. If not, check the value of **valve\_flow** and troubleshoot as needed.

#### NOTE

When the **H2Ospan** valve is selected, the CPEC200 does not control the flow. It opens the control valve completely to minimize pressure drop. The dewpoint generator determines the flow that it pushes to the EC155. The variable  $valve_flow_OK = True$  for any flow between 0.2 and 2.0.

Make sure the value in **H2OSpanDewPt** matches the setting of the dewpoint generator.

Verify **cpec** status reports *CPEC* is *OK*. If not, troubleshoot as needed.

#### NOTE

There is no automatic error checking in manual zero/span mode, so diagnostics must be checked manually.

Watch the values of **H2O**, **Td\_cell**, and **Td\_ambient**. All of these report the measured humidity. **H2O** is the raw H<sub>2</sub>O concentration, in mmol mol<sup>-1</sup>. **Td\_cell** is the dewpoint temperature calculated by the CPEC200 system for the air in the sample cell (at the sample cell pressure). **Td\_ambient** is similar to **Td\_cell**, but it is calculated for ambient pressure. **Td ambient** and **Td\_cell** 

should be very similar. If not, make sure the sample cell pressure is close to ambient pressure (**diff press** is close to zero).

When **Td\_cell** stabilizes, set **DO\_H2O\_span = True**. The IRGA will set the H<sub>2</sub>O span to make the measured dewpoint **Td\_cell** match **H2OSpanDewPt**. Verify that these two values now match.

Set valve\_number = None (0) to stop the flow of  $H_2O$  span gas.

#### 6.3.2.5 Returning to Normal EC Mode

When checking and setting are completed, turn the pump on by setting **pump\_ON** = **True**. This will make sure the valves are turned off and restart the pump.

Disable temperature control of the valve module to conserve power (this is not done automatically in full manual control).

# 7. Maintenance and Troubleshooting

Most of the basic diagnostic and troubleshooting issues for the CPEC200 are covered in Appendix A, *CPEC200 Diagnostics (p. A-1)*. The section that follows provides additional detail on some issues that may arise with hardware components.

# 7.1 Enclosure Desiccant

Check the humidity indicator card in the mesh pocket in the CPEC200 system enclosure door and the EC100 enclosure door. The humidity indicator card has three colored circles that indicate the percentage of humidity (see FIGURE 4-16). Desiccant packets inside the enclosure should be replaced with fresh packets when the upper dot on the indicator begins to turn pink. The indicator card does not need to be replaced unless the colored circles overrun.

#### **CAUTION**

Campbell Scientific strongly suggests replacing desiccant instead of reactivating old desiccant. Improper reactivation can cause the desiccant packets to explode.

The replacement desiccant pack is the 4905 Single 4-Unit Silica Desiccant Bag which can be purchased in quantities of 20 as pn 6714. The replacement humidity indicator card is pn 28878. See Section 4.1.5, *Replacement Parts (p. 11)*, for more detail.

If the desiccant packs in the CPEC200 system enclosure are requiring frequent replacement, check that the feedthrough cap is properly installed. In very humid conditions it may be helpful to seal the cable feedthrough with plumber's putty as described in Section 5.3.4, *Apply Power (p. 28)*.

# 7.2 Vortex Filter or In-line Filter

If the EC155 has a sample cell with vortex intake (sample cells with sn 2000 or greater), the analyzer will run longer between filter replacements than an analyzer with a traditional in-line sample filter. The vortex filter will, however, eventually clog and decrease the bypass flow, causing the differential pressure reading to become more negative and resulting in sub-optimal performance of

particle separation by the vortex. The differential pressure when using a clean bypass filter will initially be between -8 and -6 kPa, and as the filter becomes dirty, it will reach differential pressures between -12 and -9 kPa. Eventually particles will start to accumulate in the sample cell. Once the signal strength has decreased to 0.8 or less, the vortex filter should be replaced and the analyzer cleaned as described in the EC155 manual. The replacement vortex filter is pn 32203. It consists of a 25  $\mu$ m particulate filter with ½ inch Swagelok nuts on either side as shown in FIGURE 4-12.

If the EC155 has an older sample cell with the traditional in-line filter, the filter will require replacement more often than the vortex filter. The in-line filter will collect particulates causing an increased pressure drop. The older sample cell (sn 2000 or less) has a differential pressure sensor with a  $\pm$  7 kPa range to measure the sample cell pressure with respect to ambient pressure. As the inline filter clogs, the differential pressure will decrease from approximately – 3 kPa (typical for a clean filter at 7 LPM). If the differential pressure reaches – 7 kPa in an old-design sample cell, the data will no longer be valid. The differential pressure of systems with the older design sample cell should be monitored and the filter replaced before this limit is reached.

The default replacement in-line filter is pn 26072. It is a 2.5-cm (1.0-in) diameter, sintered stainless steel disk filter of 20  $\mu$ m pore size, with a molded Santoprene<sup>TM</sup> shell. An alternative 40  $\mu$ m filter (pn 28698) is also available.

#### NOTE

For the older in-line filter, choose the 40  $\mu m$  filter if the default 20  $\mu m$  filter clogs long before the EC155 optical windows become dirty.

See the EC155 CO<sub>2</sub> and H<sub>2</sub>O Closed-Path Gas Analyzer Manual for details on replacing the vortex filter or in-line filter.

# 7.3 EC155 Windows

Over time, the optical windows of the EC155 will become dirty and will need to be cleaned. To evaluate the cleanliness of the windows, monitor the  $CO_2$  signal and the  $H_2O$  signal. These will have a value of approximately 1.0 for clean windows, but will decrease as the windows become dirty. The EC155 is calibrated for a range of signal levels down to 0.80. Clean the windows as instructed in the EC155  $CO_2$  and  $H_2O$  Closed-Path Gas Analyzer Manual before the  $CO_2$  and  $H_2O$  signals reach 0.80.

#### NOTE

In an EC155 that has the vortex intake, a decrease in signal strength likely means that the vortex filter is plugging and should be replaced.

# 7.4 EC155 Chemical Bottles

If more than one year has passed since replacing the desiccant/scrubber, or if zero-and-span readings have drifted excessively, the desiccant/scrubber bottles (pn 33384) within the EC155 analyzer head should be replaced as detailed in the EC155 CO<sub>2</sub> and H<sub>2</sub>O Closed-Path Gas Analyzer Manual.

# 7.5 Pump Module Filter

In very humid conditions, water may condense and collect inside the housing of the filter that is located in the pump module enclosure. This is normal and will have no effect on the measurements. In most cases, the water will evaporate as ambient conditions change.

If, however, the water level rises such that the filter is more than half full, the situation can be alleviated by carrying out the following process.

Disconnect the pump tube from the outside of the fiberglass pump module enclosure (see FIGURE 5-6). Remove the enclosure from the mounting structure. Do not disconnect the filter housing or any connections inside the pump module enclosure. Leaving the enclosure closed, repeatedly rotate the entire pump module enclosure upside down and then right side up several times to drain the water through the inlet bulkhead fitting.

# 8. Repair

The CPEC200 is designed to give years of trouble-free service with reasonable care. However, if factory repair is needed, contact Campbell Scientific to obtain an RMA number. An RMA number and product safety documents are required prior to any repair shipments being accepted at Campbell Scientific. See details in the *Assistance* section at the beginning of this document.

Contact Campbell Scientific to determine which parts or assemblies should be sent for repair. See <a href="https://www.campbellsci.com/cpec200">www.campbellsci.com/cpec200</a> for the appropriate contact. If the system enclosure is to be returned, plug the inlets and cap the ends of all tubes to keep debris out. Swagelok® caps and plugs have been provided for this purpose.

# Appendix A. CPEC200 Diagnostics

# A.1 Overview

CPEC200 diagnostic information is available to the user in any of three different formats: status text strings, status Boolean variables, and diagnostic flags encoded as binary bits in integer variables. With these multiple avenues of accessing the information, the CPEC200 diagnostics provide user-friendly real-time troubleshooting, statistics on individual error conditions, and a compact format for final storage tables.

# A.2 Status Text Variables

There are several text-string variables that report the status of the CPEC200 system in real time. These are public variables that can be viewed onsite using the datalogger display. They may also be viewed remotely via *LoggerNet*, LoggerLink, or other applications if a communication link is available. The status text variables are not as comprehensive as the diagnostic flags, but they provide troubleshooting help for most of the issues that are likely to arise and can guide the user to the more advanced diagnostic information.

Status variables are not generally saved in the output tables because they take too much storage space. Each of these variables is described below.

#### latest note

Public variable **latest\_note** shows the latest message written to the **message\_log** table. The **message\_log** table stores a record that includes a text message as well as several variables that describe the state of the system when the record is written. It notifies the user of a significant event, such as a change to a configuration variable or events related to a zero/span sequence. After one minute the text in **latest\_note** is marked as old, but is still displayed. See Appendix C, *Output Variables (p. c-1)*, for more information on the **message\_log** table.

### mode status

Public variable **mode\_status** describes the basic operating state of the CPEC200. It correlates with Boolean variable **EC\_mode**. If **EC\_mode** = **True**, then **mode\_status** will be *Normal EC mode*. If **EC\_mode** = **False**, multiple messages may be given for **mode\_status** depending on other factors. Boolean **EC\_mode** is stored in the time series output table to allow the user to screen data for post-processing. For any outputs in which **EC\_mode** = **False**, the corresponding record should not be included in eddy covariance calculations.

If the CPEC200 is not configured to use the valve module, there are only two possible values for **mode status**:

- Normal EC mode: This indicates the pump is on (pump ON = True)
- Standby mode (Pump is Off): This indicates the pump is off (pump ON = False)

If the CPEC200 program is configured for valve operation there are more possibilities:

- *Normal EC mode*: Pump is on
- Manual Zero/Span mode: Pump is off
- Starting Zero/Span sequence: This message persists normally for only one scan indicating the zero/span sequence has been triggered, either automatically or manually, but has not yet begun.
- If the zero/span sequence is active, **mode\_status** describes the current step in the sequence as shown in TABLE 6-1, found in Section 6.2, *Automatic Zero and Span (p. 36)*.

# cpec\_status

Public variable **cpec\_status** gives an overall status for the entire system. If there are no problems detected, **cpec\_status** will report *CPEC is OK*. This is equivalent to diagnostic word **diag\_cpec** = **0**. In most cases where a problem is detected, **cpec\_status** refers the user to a lower-level (subsystem) status variable such as **irga\_status**, **sonic\_status**, **pump\_status**, or **valve\_status** which are described in the sections below.

- *CPEC is OK* means there are no relevant errors detected. This is equivalent to  $\mathbf{diag} \ \mathbf{cpec} = \mathbf{0}$  (no bits set)
- ERROR: Battery voltage is in deadband or ERROR: Battery voltage is too low means there is a problem with the supply voltage. This is equivalent to **BattVolt\_OK** = **False** and **diag\_cpec** bit 9. See the notes for bit 9.
- ERROR: IRGA problem is equivalent to diag\_cpec bit 8. See notes on irga status.
- ERROR: Sonic problem is equivalent to diag\_cpec bit 7. See notes on sonic\_status.
- ERROR: Pump flow problem is equivalent to diag\_cpec bit 6. See notes on pump\_status.
- ERROR: Pump temperature problem is equivalent to diag\_cpec bit 5. See notes on pump status.
- WARNING: Buffer depth too large is equivalent to diag\_cpec bit 4. See the notes on bit 4, buff\_depth\_OK.
- ERROR: Valve flow problem is equivalent to diag\_cpec bit 3. See notes on valve status.
- ERROR: Valve temperature problem is equivalent to diag\_cpec bit 2. See notes on valve status.
- ERROR: Scrub module temperature problem is equivalent to diag\_cpec bit 1. See notes on valve\_status.

#### irga status

Public variable **irga\_status** gives the status of the EC155 and is based on the diagnostic word from the EC155 (**diag\_irga**) as well as the CO<sub>2</sub> and H<sub>2</sub>O signal levels, which do not trigger a diagnostic bit in the EC155.

- *IRGA is OK* is displayed if bit one of **diag\_irga** is zero and the CO<sub>2</sub> and H<sub>2</sub>O signals are both greater than 0.8. This means the EC155 has detected no problems and the EC155 windows are clean.
- ERROR: No data from IRGA Check EC100 power and communication is displayed if diag\_irga = NAN. This indicates the EC100 does not respond to the datalogger's request for data, usually

- because the EC100 is not powered, or the SDM cable from the datalogger to the EC100 is not connected.
- ERROR: No EC155 detected Check EC155 connections to EC100 is displayed if diag\_irga = -1 (all diagnostic bits are set). This usually means the EC155 sensor head is not connected to the EC100.
- If bit 9 of **diag\_irga** is set, this indicates the EC155 has been powered down. There are multiple possible causes and each has a different message reported in **irga\_status**:
  - ERROR: IRGA is OFF Check BattVolt is displayed if BattVolt\_OK = False. This usually means the EC155 has been powered down by the CPEC200 because the battery voltage has dropped below the shutdown limit.
  - o ERROR: IRGA is OFF Check source\_tmpr is displayed if BattVolt\_OK = True and bit 7 of diag\_irga is set. This usually indicates the EC155 has powered itself down because the internal temperature, source\_tmpr, is outside its operating range. The EC155 will power itself off if source\_tmpr rises above 55 °C, and will not turn back on until the temperature drops to 50 °C. At cold temperatures, the EC155 will power off at −35 °C and back on at −30 °C.
  - ERROR: IRGA is OFF is displayed if the EC155 is powered down for an unknown reason.
- *IRGA* is starting up is displayed if bit 3 of **diag\_irga** is set. This normally indicates the EC100 has just been powered up or the EC155 has been turned on. It may take a few minutes for the IRGA to start up and report data.
- ERROR: diff\_press problem Check intake filter is displayed if bit 23 of diag\_irga is set. For an older-design sample cell (sn less than 2000), this normally indicates the in-line intake filter has plugged, which causes a pressure drop in the EC155 greater than the differential pressure sensor's ± 7 kPa range.
- ERROR: CO2 signal is too low Check EC155 windows is displayed when the CO2 signal level is below 0.8. This normally indicates the EC155 windows have become dirty and should be cleaned. For the newer-design sample cell (serial number 2000 or greater), this is an indication that the vortex filter is likely plugged.
- ERROR: H2O signal is too low Check EC155 windows is displayed when the H<sub>2</sub>O signal level is below 0.8. As with CO<sub>2</sub> signal level, this normally indicates the EC155 windows have become dirty and should be cleaned. For the newer-design sample cell (serial number 2000 or greater), this is an indication that the vortex filter is likely plugged.
- *ERROR: IRGA problem Check diag\_irga* is displayed when some other bit is set in **diag\_irga**. See the EC155 user manual for further troubleshooting suggestions.

#### sonic status

Public variable **sonic\_status** gives the status of the sonic anemometer and is based on the diagnostic word from the CSAT3A (**diag sonic**).

- *Sonic is OK* is displayed if **diag\_sonic** = **0**. This means the CSAT3A has detected no problems.
- ERROR: No data from sonic Check EC100 power and communication is displayed if diag\_sonic = NAN. This indicates the EC100 does not respond to the datalogger's request for data, usually

- because the EC100 is not powered, or the SDM cable from the datalogger to the EC100 is not connected.
- ERROR: No CSAT3A detected Check CSAT3A connections to
   EC100 is displayed if diag\_sonic = -1 (all diagnostic bits are set).
   This usually means the CSAT3A sensor head is not connected to the
   EC100.
- *ERROR: Sonic problem Check diag\_sonic* is displayed when a bit is set in **diag\_sonic**. This usually means the sonic path is blocked. If there is no obvious reason for the problem, such as water on the face of a transducer, contact Campbell Scientific for assistance.

## pump\_status

Public variable **pump\_status** gives the status of the pump and is based on the state of several variables.

- *Pump is OK* is displayed if the pump flow is within 10% of the setpoint (**pump flow OK = True**).
- Pump is OFF Set pump\_ON = True to restart it is displayed if the pump is turned off (pump\_ON = False). This is not necessarily an error condition. It normally arises when the user intentionally turns the pump off to perform a manual zero/span, for example. For this reason, this condition does not set a bit in cpec\_diag.
- ERROR: Pump is disabled Check BattVolt is displayed if the battery voltage has dropped below the minimum and the CPEC200 has disabled the pump. This correlates with BattVolt\_OK = False. See notes for bit 9.
- ERROR: Pump is disabled Check pump\_tmpr is displayed if the pump temperature is outside its operating range. This correlates with pump\_tmpr\_OK = False. See notes for bit 5.
- ERROR: Pump is disabled IRGA is OFF is displayed if the CPEC200 has stopped the pump because the IRGA is off. This correlates with irga\_OFF = True and could be a result of the EC155 automatically powering down because its source temperature is outside its operating range. See the EC155 manual for details.
- ERROR: Pump flow is NAN is displayed if pump\_flow = NAN. This indicates a problem with the pump speed measurement. See notes on bit 6
- ERROR: Pump flow is not at setpoint Check buff\_depth is displayed if the pump flow is not within 10% of the setpoint (pump\_flow\_OK = False) and the processing has fallen too far behind (buff\_depth\_OK = False). A processing delay does not always cause a pump flow error. In many cases, the processing will catch up before the pump flow drifts too far from the setpoint. For additional information see notes on bit 4.
- ERROR: Pump flow is not at setpoint is displayed if the pump flow is too far from the setpoint and the problem cannot be explained by one of the conditions listed above. For additional troubleshooting advice, see notes on bit 6.

#### valve status

Public variable **valve\_status** gives the status of the optional valve module (either the three- or six-valve module) and is based on the state of several variables.

If the program is not configured to use the optional valve module (constant VALVE\_MODULE = False), then valve\_status will always display *Program not configured for valve operation - Set VALVE\_MODULE = True and recompile*. See Section 5.4.2, *Compile Switches (p. 33)*, for details on configuring the CPEC200 program for valve module operation.

If the program is configured to use the valve module (constant VALVE\_MODULE = True), but the valves are not being used (valve\_number = 0), there are several possible values for valve\_status that relate to the temperature of the valve module. valve\_status also depends on the temperature of the optional scrub module if it is installed. See notes on bits 2 and 1 for more information on valve module and scrub module temperature control.

• Valves are in standby mode (temperature control is disabled) is displayed if valve module temperature control is disabled (valveTctl\_ON = False). This is the normal state for the valve module when it is not in use.

The rest of the possible values for **valve\_status** given below, apply only when valve module temperature control is enabled.

- *Valves are ready* is displayed if the valve module temperature is within its operating range and the scrub module (if installed) temperature is also within its operating range.
- *Valves are too cold* is displayed if the valves are below the minimum operating temperature. See notes on bit 2.
- *Valves are too warm* is displayed if the valves are above the maximum operating temperature. See notes on bit 2.
- *Valve temperature problem* is displayed if the valve temperature is not defined (NAN). See notes on bit 2.
- Scrub module is too cold is displayed if the valve module is within its operating range, but the scrub module is too cold. See notes on bit 1.
- Scrub module is too warm is displayed if the valve module is within its operating range, but the scrub module is too warm. See notes on bit 1.
- *Scrub module temperature problem* is displayed if the scrub module temperature is not defined (NAN). See notes on bit 1.

If a valve has been selected (valve\_number > 0), there are several possible values for valve\_status.

- *Valve flow is OK* is displayed if the valve flow is within an acceptable range (valve flow OK = True).
- ERROR: Valves are disabled Check BattVolt is displayed if the battery voltage has dropped below the minimum and the CPEC200 has disabled the valves. This correlates with BattVolt\_OK = False. See notes for bit 9.
- ERROR: Valves are disabled IRGA is OFF is displayed if the CPEC200 has disabled the valves because the IRGA is off. This correlates with irga\_OFF = True and could be a result of the EC155 automatically powering down because its source temperature is outside operating range. See the EC155 CO2 and H2O Closed-Path Gas Analyzer Manual for details.

- ERROR: press\_offset is zero turn pump off and set DO\_P\_offset = true is displayed if press\_offset = 0. The CPEC200 requires a recent measurement of the pressure offset which is given as the sample cell pressure measured with no flow. The pressure offset is set to zero when it is no longer valid. A new measurement of the pressure offset can be achieved by turning, the pump off and setting DO\_P\_offset = True. See Section 4.2.3, Valve Module (p. 15), for more details on how the pressure sensor is used to infer flow, and Section 6.3.2, Full Manual Control of Zero and Span (p. 38), for more detailed information about how the pressure offset is measured.
- ERROR: Valve flow is NAN is displayed if **press\_offset** is not zero and valve\_**flow** = **NAN** (see the note above for the case when **press\_offset** = **0**). This indicates a problem with the valve flow measurement. See notes on bit 3 for details.
- ERROR: Valve flow is not at setpoint Check buff\_depth is displayed if the valve flow is outside the acceptable range (valve\_flow\_OK = False) and the processing has fallen too far behind (buff\_depth\_OK = False). A processing delay does not always cause a valve flow error. In some cases, the processing may catch up before the valve flow drifts too far from the setpoint. For additional information see notes on bit 4.
- ERROR: Valve flow is not at setpoint is displayed if the valve flow is outside the acceptable range and the problem cannot be explained by one of the conditions listed above. For additional troubleshooting advice, see notes on bit 3.

# A.3 Status Boolean Variables

CPEC200 status information is also provided as discrete Boolean variables that indicate whether or not a particular subsystem has a problem. Most of these variables have names that end in "OK." These variables are intended to bridge the gap between the user-friendly "status text variables" and the compact yet cryptic "diagnostic words." They provide an intermediate level of information for real-time troubleshooting and allow the CPEC200 to store statistics on various conditions.

#### EC mode

This Boolean variable is intended for screening time-series data for post-processing. **EC\_mode** = **True** if the sample pump is on and no zero/span sequence is running (see Appendix A.2, *Status Text Variables (p. A-1)*). Records for which **EC\_mode** = **False**, should be excluded from EC calculations. This variable is also used by the CPEC program to determine the relevance of some of the error conditions. For example, the pump flow is relevant only in EC mode, but the battery voltage is always relevant. This relevance based on **EC\_mode** determines whether or not a particular bit will be set in **diag\_cpec** (see Appendix A.2, *Status Text Variables (p. A-1)*, for details).

#### **BattVoltOK**

Boolean variable **BattVoltOK** is equivalent to bit 9 of **diag\_cpec**. If **BattVoltOK** is false, this indicates the CPEC200 supply voltage has fallen below the shutdown limit and has not risen to an acceptable restart level. See notes on bit 9.

# irga\_OK

Boolean variable **irga\_OK** is equivalent to bit 8 of **diag\_cpec**. If an IRGA problem is detected, **irga\_OK** = **False** and bit 8 of **diag\_cpec** will be set. See notes on bit 8 and on **irga\_status**, which may give additional information about the IRGA problem.

#### sonic OK

Boolean variable **irga\_OK** is equivalent to bit 8 of **diag\_cpec**. If an IRGA problem is detected, **irga\_OK** = **False** and bit 8 of **diag\_cpec** will be set. See notes on bit 8 and on **irga\_status**, which may give additional information about the IRGA problem.

# pump\_flow\_OK

Boolean variable pump\_flow\_OK = True if the pump flow (pump\_flow) is within 10% of the setpoint PUMP\_SETPT. It is set to False if it is outside this range.

The PUMP\_SETPT check is performed continuously and pump\_flow\_OK is set accordingly. If the CPEC200 is in EC mode and pump\_flow\_OK is false, bit 6 of diag\_cpec will be set to indicate there is a problem with the pump flow. If the CPEC200 is not in EC mode, pump\_flow\_OK is ignored. See notes on bit 6.

# pump\_tmpr\_OK

Boolean variable  $pump\_tmpr\_OK = True$  if the pump is within its range (0 to 55 °C) and is set to False if it is outside this range.

This check is performed continuously, and pump\_tmpr\_OK is set accordingly. If the CPEC200 is in EC mode, bit 5 of diag\_cpec will be set if pump\_tmpr\_OK = False to indicate there is a problem with the pump temperature. If the CPEC200 is not in EC mode, pump\_tmpr\_OK is ignored. See notes on bit 5.

#### buff depth OK

Boolean variable **buff\_depth\_OK** is equivalent to bit 4 of **diag\_cpec**. If the datalogger processing falls too far behind, **buff\_depth\_OK** =**False** and bit 4 of **diag\_cpec** will be set. See notes on bit 4.

### valve flow OK

Boolean variable **valve\_flow\_OK** is defined only if the CPEC program is configured to use a valve module. See Section 4.2.3, *Valve Module (p. 15)*, for details.

If the valve (zero/span) flow (valve\_flow) is within its normal range,  $valve_flow_OK = True$  but = False if it is outside this range. This check is performed only if a valve is selected (valve\_number > 0).

The variable **valve\_flow\_OK** is ignored in EC mode, but if the CPEC200 is not in EC mode, bit 3 of **diag\_cpec** will be set if **valve\_flow\_OK** = **False** to indicate there is a problem with the valve flow. See notes on bit 3.

# valve\_tmpr\_OK

Boolean variable **valve\_tmpr\_OK** is defined only if the CPEC program is configured to use a valve module. See Section 4.2.3, *Valve Module (p. 15)*, for details.

If the valve module temperature **valve\_tmpr** is within its operating range (0 to 60 °C), **valve\_tmpr\_OK** = **True** but will = **False** if it is outside this range. This check is performed continuously, and Boolean variable **valve\_tmprOK** is set accordingly.

The variable **valve\_tmpr\_OK** is ignored in EC mode, but if the CPEC200 is not in EC mode, bit 2 of **diag\_cpec** will be set if **valve\_tmpr\_OK**= **False**, indicating there is a problem with the temperature of the valve module. See notes on bit 2.

### scrub\_tmpr\_OK

Boolean variable **scrub\_tmpr\_OK** is defined only if the CPEC program is configured to use a scrub module. See Appendix G, *CPEC200 Scrub Module Installation, Operation and Maintenance (p. G-1)*, for details.

If **scrub\_tmpr\_OK** = **True**, the scrub module temperature (**scrub\_tmpr**) is within its operating range (5 to 50 °C). It is set to **False** if it is outside this range. This check is performed continuously and Boolean variable **scrub tmprOK** is set accordingly.

The variable **scrub\_tmpr\_OK** is ignored in EC mode, but if the CPEC200 is not in EC mode, bit 1 of **diag\_cpec** will be set if **scrub\_tmpr\_OK** = **false**, indicating there is a problem with the temperature of the scrub module. See notes on bit 1.

# A.4 CPEC200 Diagnostic Words

The CPEC200 has three diagnostic words that encode multiple error conditions as binary bits. These diagnostic words are more difficult to interpret than the status text variables, but they are more comprehensive and require very little storage space. They are stored in the time-series output table instead of the text-based status messages or as individual Boolean variables. The three diagnostic words are diag\_sonic, diag\_irga, and diag\_cpec. The diagnostic words diag\_sonic and diag\_irga are sent directly from the EC100 and are only partially decoded within the CPEC200 program as needed to affect other variables. They are stored in the time series output table for troubleshooting in post processing. For a complete listing of the diagnostic bits encoded by these words, see the EC155 CO2 and H2O Closed-Path Gas Analyzer Manual.

Diagnostic word **diag\_cpec** flags several conditions specific to the normal operating range for the CPEC200. Some of these conditions may or may not be relevant, depending on if the CPEC200 is in **EC mode**. The diagnostic word **diag\_cpec**, includes only the diagnostic flags that are relevant depending on **EC\_mode**. Any value other than zero for **diag\_cpec** indicates a problem in the present mode. TABLE A-1 lists each of the diagnostic flags, including which mode it applies to.

To diagnose a problem when **diag\_cpec** is any number other than zero, the value is decoded according to TABLE A-1 and additional information is available in the corresponding sections below. A user unfamiliar with converting a decimal number to binary, may find it convenient to use a decimal-to-binary converter that can be found on the Internet. Alternately, follow the step-by-step troubleshooting instructions as a guide through the conversion process.

| TABLE A-1. Summary CPEC200 diagnostic flags encoded in diag_cpec |                  |                   |                    |                                |                                                                            |  |  |  |
|------------------------------------------------------------------|------------------|-------------------|--------------------|--------------------------------|----------------------------------------------------------------------------|--|--|--|
| Binary Bit                                                       | Numeric<br>Value | Relevant?         |                    | Corresponding public variable  | Status reported in                                                         |  |  |  |
| (LSB = 1)                                                        |                  | EC_mode<br>= True | EC_mode<br>= False | (bit is set if variable=false) | cpec_status                                                                |  |  |  |
| 9                                                                | 256              | Yes               | Yes                | BattVolt_OK                    | ERROR: Battery voltage is in deadband or ERROR: Battery voltage is too low |  |  |  |
| 8                                                                | 128              | Yes               | Yes                | irga_OK                        | ERROR: IRGA problem                                                        |  |  |  |
| 7                                                                | 64               | Yes               | No                 | sonic_OK                       | ERROR: Sonic problem                                                       |  |  |  |
| 6                                                                | 32               | Yes               | No                 | pump_flow_OK                   | ERROR: Pump flow problem                                                   |  |  |  |
| 5                                                                | 16               | Yes               | No                 | pump_tmpr_OK                   | ERROR: Pump temperature problem                                            |  |  |  |
| 4                                                                | 8                | Yes               | Yes                | buff_depth_OK                  | WARNING: Buffer depth too large                                            |  |  |  |
| 3                                                                | 4                | No                | Yes                | valve_flow_OK                  | ERROR: Valve flow problem                                                  |  |  |  |
| 2                                                                | 2                | No                | Yes                | valve_tmprOK                   | ERROR: Valve temperature problem                                           |  |  |  |
| 1                                                                | 1                | No                | Yes                | scrub_tmprOK                   | ERROR: Scrub module temperature problem                                    |  |  |  |
| none                                                             | 0                | NA                | NA                 | NA                             | CPEC is OK                                                                 |  |  |  |

## Bit 9: Battery Voltage

If **diag\_cpec** is greater than 255, this indicates bit 9 of **diag\_cpec** is set. To decode other diagnostic bits, subtract 256 from **diag\_cpec** and compare the remainder to the bit values below.

Bit 9 of diag\_cpec is equivalent to BattVolt\_OK = False. It indicates the power source for the CPEC200 has dropped below the acceptable voltage limit. This triggers the CPEC200 to power down as much of the system as possible to prevent a deep discharge that might damage the user's battery. The pump, valves, EC155 gas head, scrub module, and their associated fans, heaters and pumps will all be powered down. The EC100 electronics and the CSAT3A sonic head will remain powered, however. The CPEC200 will power back up when the supply voltage reaches an acceptable level.

There are two system configuration variables; **BATT\_LOWLIMIT** and **BATT\_DEADBAND** that determine the shutdown and turn-on voltage (see Section 5.4.1, *System Configuration Variables (p. 30)*).

BattVolt\_OK will be set to False if the battery voltage BattVolt falls below the shutdown limit:

BattVolt < BATT\_LOWLIMIT

Note that **BattVolt\_OK** will remain **False** until the supply voltage reaches the turn-on voltage:

BattVolt > BATT\_LOWLIMIT + BATT\_DEADBAND

The purpose of the deadband (the gap between the shutdown voltage and the turn-on voltage) is to protect the CPEC200 from repeated power cycles when the battery voltage is very near the shutdown limit.

There are two possible values for **cpec\_status** when **BattVolt\_OK** = **False**. If the battery voltage is below the shutdown limit, **cpec\_status** will report *ERROR: Battery voltage is too low*. In this case, the battery must be recharged before the CPEC200 will resume normal operation.

If **BattVolt\_OK** = **False** and the battery voltage is in the deadband, **cpec\_status** will report *ERROR: Battery voltage is in deadband.* This situation can arise if the battery voltage was previously below the shutdown limit causing the CPEC200 to set the battery voltage error flag and shut the system down. Subsequently the battery voltage recovered enough to be in the deadband (above the shutdown limit but below the turn-on limit).

If **BattVolt\_OK** = **False** and **BattVolt** is in the deadband, manually set **BattVolt\_OK** = **True** which may allow the CPEC200 to power up. However, the increased current drawn upon powerup may cause the battery voltage to fall below the shutdown limit causing the CPEC200 to shut down again. In this case, the battery may need to be further recharged.

The voltage at the CPEC200 power input terminals can also be measured and compared to **BattVolt**.

#### **NOTE**

**BattVolt** is measured in the datalogger which has a diode for reverse voltage protection. The actual voltage at the input terminals will be approximately 0.3 V higher than the value reported by **BattVolt**.

The CPEC200 supply voltage must be 10.5 Vdc to 16.0 Vdc. See Section 4.3, *Specifications (p. 18)*, for details on the power required, especially the extra power required for a cold startup.

## Bit 8: IRGA

If the remainder of **diag\_cpec** (after subtracting the numeric value for higher bits that are set) is greater than 127, this means that bit 8 of **diag\_cpec** is set. To decode other diagnostic bits, subtract 128 from **diag\_cpec** and compare the remainder to the bit values below.

Bit 8 of **diag\_cpec** is equivalent to **irga\_OK** = **False**. This indicates either a diagnostic has been set in the EC100 or that the signal levels are too low:

- Check the value of diag\_irga. If it is NAN, this indicates the CR3000 is not receiving data from the EC100. Check the SDM cable connection between the EC100 and the CR3000, and make sure power is supplied to the EC100.
- 2. If diag\_irga is -1, this indicates the EC100 does not recognize that an IRGA is connected. Make sure the EC155 sensor head cable is connected to the EC100. (Remove power from the EC100 before connecting or disconnecting the EC155).

3. If **diag\_irga** is a number greater than zero, this indicates the EC100 has detected a problem. Troubleshoot per the EC155 CO<sub>2</sub> and H<sub>2</sub>O Closed-Path Gas Analyzer Manual.

If diag\_irga is zero, this means the EC100 has detected no errors with the EC155. However, the EC100 does not check for low signal levels. Check the values of CO2\_signal and H2O\_signal. These variables give a relative signal level at the EC155 detector. These variables should be approximately 1.0 for clean windows. As the windows become dirty, these signals will drop. If either of these signals is below 0.80, irga\_OK will be set to False and the EC155 source and detector windows should be cleaned per the EC155 CO2 and H2O Closed-Path Gas Analyzer Manual.

#### **Bit 7: Sonic Anemometer**

If the remainder of **diag\_cpec** (after subtracting the numeric value for higher bits that are set) is greater than 63, this means that bit 7 of **diag\_cpec** is set. To decode other diagnostic bits, subtract 64 from **diag\_cpec** and compare the remainder to the bit values below.

Bit 7 of **diag\_cpec** is equivalent to **sonic\_OK = False**. It indicates there is a problem with the sonic anemometer. Troubleshoot as follows:

- 1. Check the value of **diag\_sonic**. If it is NAN, this indicates the CR3000 is not receiving data from the EC100. Check the SDM cable connection and make sure power is supplied to the EC100.
- 2. If **diag\_sonic** is -1, this indicates the EC100 does not recognize that a CSAT3A sonic head is connected. Make sure the CSAT3A cable is connected to the EC100. (Remove power from the EC100 before connecting or disconnecting the CSAT3A).
- 3. If **diag\_sonic** is a number greater than zero, check that the sonic path is not blocked. If no obvious reason for the problem (such as water on the face of a transducer) can be found, contact Campbell Scientific for assistance.

#### Bit 6: Pump Flow

If the remainder of **diag\_cpec** (after subtracting the numeric value for higher bits that are set) is greater than 31, this means that bit 6 of **diag\_cpec** is set. To decode other diagnostic bits, subtract 32 from **diag\_cpec** and compare the remainder to the bit values below.

Bit 6 of diag\_cpec indicates the pump flow is not at the setpoint. To confirm the problem, verify that public variable pump\_flow\_OK = False. This variable is set to true if the value of pump\_flow matches PUMP\_SETPT within 10%. It is set to false if it is outside this range. If the pump is turned off this check is still performed, but is not relevant. (pump\_flow\_OK = False, but bit 6 diag\_cpec will not be set.)

If the value of **pump\_flow** = **NAN**, this indicates a problem with the pump speed measurement. Contact Campbell Scientific for assistance.

If the flow is not at the setpoint, check the value of **pump\_control**. This variable controls the speed of the pump, from 0.0 (off) to 1.0 (full speed). In normal operation, when the flow falls below the setpoint, the CPEC200 will

respond by increasing **pump\_control**. This should increase the speed of the pump and allow **pump\_flow** to rise to the setpoint. Conversely, if the flow is above the setpoint the CPEC200 will adjust **pump\_control** downward until the flow matches the setpoint.

If **pump\_control** = **0**, this indicates the CPEC200 has turned the pump off. There are several reasons the CPEC200 may shut the pump off:

- Low supply voltage (see notes on bit 9)
- IRGA has been powered down (see notes on bit 8)
- Pump temperature out of range (see notes on bit 5)
- Pump has been turned off by the user. If public variable pump\_ON =
   False, then set pump\_ON = True to turn the pump on

If the pump flow is too low and **pump\_control** is greater than 0, then verify the pump is running. If the CPEC200 is physically accessible, listen for the sound of the pump to confirm it is running. Note that the pump is very quiet, especially at lower pumping speeds, and may be hard to hear in noisy environments. If the CPEC200 is remotely located, confirm that the pump is running by turning the pump on and off and checking the value of **pump\_press**. If the pump is running, it will pull this pressure down below ambient pressure. The pressure drop will vary depending on conditions. Six to eight kPa is typical for a clean vortex filter at the default pump flow of 8 LPM, or three kPa is typical for an in-line filter at the default flow of 7 LPM. If the pressure drop is significantly smaller than typical, make sure the pump tube is connected between the EC155 and the pump module.

If the pressure does not vary when the pump is turned on and off, it is likely the pump is not running. If the pressure changes, but the value of **pump\_flow** does not, it is likely that the pump is actually running but there may be a problem with the pump speed measurement. Contact Campbell Scientific in either case.

If the pump is running, but the value of **pump\_control** does not change as expected to control the flow, make sure that datalogger processing is not lagging (see notes on bit 4).

#### **Bit 5: Pump Temperature**

If the remainder of **diag\_cpec** (after subtracting the numeric value for higher bits that are set) is greater than 15, this means that bit 5 of **diag\_cpec** is set. To decode other diagnostic bits, subtract 16 from **diag\_cpec** and compare the remainder to the bit values below.

Bit 5 of **diag\_cpec** indicates the pump temperature is outside its operating range. This triggers the CPEC200 to shut down the pump to protect the pump from possible damage. This check is performed even if the pump is turned off.

To confirm the problem, verify that public variable  $pump\_tmpr\_OK = False$ . This variable is set to **True** if the valve temperature is within its operating range (0 to 55 °C) and is set to **False** if it is outside this range.

The variable pump\_tmpr\_OK is not available for diagnosing a problem using data saved in the output tables (Flux or Zero\_Span). Instead, check the value of PumpTmprOK\_Avg. This is a floating point number that represents the fraction of time (from 0 to 1) that pump\_tmpr\_OK is true during the averaging period. A value of 1 indicates no pump temperature problem at any

time during the averaging period. A value of 0 indicates a pump temperature problem during the entire time.

To continue troubleshooting a problem with the pump temperature, check the measured pump temperature, **pump\_tmpr**. If it is NAN, this indicates a problem with the temperature measurement. Make sure the pump module cable is connected to the "Pump Module" connector on the bottom of the CPEC200 system enclosure.

Next, compare **pump\_tmpr** to the operating range (0 to 55 °C). The pump will be disabled if the pump is too cold. The pump module has a heater that turns on if **pump\_tmpr** falls below 2 °C. If the pump temperature is too low, check the operation of the heater which is controlled by public variable **pump\_heat\_ON**. For diagnosing a problem using data saved in the output table, **ts\_data**, the state of fans and heaters is encoded into variable **ControlBits** to conserve memory space. See Appendix D, *Control Bits* (p. p-1). This value is saved only if saving all diagnostics. Its corresponding variable, **pump\_heat\_Avg**, is saved in the averaged output tables (**Flux** and **Zero\_Span**). If the heater is on and the pump is too cold, check the ambient temperature. The CPEC200 is rated for temperatures from -30 to 50 °C. If the system is started in cold weather after being turned off for several hours, it may take up to 50 minutes to warm up to operating temperature.

The pump will also be disabled if the pump is too warm (above 55 °C). The pump module has a fan that turns on if **pump\_tmpr** rises above 45 °C. The fan will stay on until the pump temperature falls below 40 °C. If the pump temperature is too high, check the operation of the fan which is controlled by public variable, **pump\_fan\_ON**. For diagnosing a problem using data saved in the output table, **ts\_data**, the state of fans and heaters is encoded into variable, **ControlBits**, to conserve memory space. See Appendix D, *Control Bits* (p. D-1). This value is saved only if saving all diagnostics. Its corresponding variable **pump\_fan\_Avg** is saved in the averaged output tables (**Flux** and **Zero\_Span**).

If the fan is on and the pump temperature is too high, check the ambient temperature. The CPEC200 is rated for ambient temperatures from -30 to 50 °C.

#### Bit 4: Pipeline Buffer Depth

If the remainder of **diag\_cpec** (after subtracting the numeric value for higher bits that are set) is greater than 7, this means that bit 4 of **diag\_cpec** is set. To decode other diagnostic bits, subtract 8 from **diag\_cpec** and compare the remainder to the bit values below.

The CPEC200 CRBasic program runs in pipeline mode. This allows processing tasks to fall behind, but ensures that measurements always happen at the proper time. Generally, it is acceptable for processing tasks to fall behind occasionally, unless they include real-time control functions. For example, pipeline mode allows the flux calculations, which occur at the end of each half-hour averaging period, to take more time than is available in a single measurement scan interval. Processing instructions may be delayed by a few scans until the extra processing is completed. In this case, the actual measurements occur on time and are saved in a buffer until they can be processed. See the *CR3000 Micrologger Operator's Manual* for more information on pipeline mode.

Conversely, processing tasks that affect real-time control functions may be adversely affected if there are processing delays. The control algorithms that adjust the pumping speed and valve flow are processing tasks. If the datalogger processing is delayed these algorithms will use "old" measurements. This will cause the pump speed or valve flow to be poorly controlled.

The datalogger reports how far behind the processing task is in the public variable **buff\_depth** (this is a copy of the variable **BuffDepth** from the Status table; more details can be found in the *CR3000 Micrologger Operator's Manual*). The processing delay is given as the number of datalogger measurement scans. If the buffer depth exceeds 10 scans (a one second delay for 100 ms scan interval), the control algorithms are disabled, public variable **buff\_depth\_OK** = **False**, and diagnostic bit 4 is set. The control algorithms will be disabled until the processing task can catch up to within 10 scans.

While all of the other diagnostic flags indicate conditions that make the measurements invalid, this is not necessarily the case with buff\_depth\_OK. For post-processing time-series data, it may be acceptable to use data with buff\_depth\_OK = False, as long as the pump flow (or valve flow, if in Zero/Span mode) is within range. In this case, the buff\_depth\_OK diagnostic can be considered a "warning" rather than an "error". There are, however, two other consequences to this flag. First, flagged data will not be included in the on-line EC calculations, and, second, it will cause an automatic zero or span to be aborted. Given this, the CPEC200 CRBasic program should be edited with care and measurement or processing tasks that cause excessive delay should not be added.

#### Bit 3: Valve Flow

If the remainder of **diag\_cpec** (after subtracting the numeric value for higher bits that are set) is greater than 3, this means that bit 3 of **diag\_cpec** is set. To decode other diagnostic bits, subtract 4 from **diag\_cpec** and compare the remainder to the bit values below.

Bit 3 of **diag\_cpec** indicates the valve flow is not at the setpoint. To confirm the problem, verify that public variable **valve\_flow\_OK** = **False**. This variable is set to true if the value of **valve\_flow** is within an acceptable range. The criteria used to set this flag depend on several other variables.

If no valve is selected (valve\_number = 0), then the valve flow is not defined. In this case, valve flow is set to zero and valve flow OK = True.

If a valve is selected, in most cases the valve flow should match the setpoint within 10%. There are two exceptions to this rule. First, if the  $H_2O$  span valve (6) is selected, the flow is controlled by dewpoint generator rather than the CPEC200 system. The dewpoint generator pushes flow through the valve module to the IRGA. The CPEC200 fully opens the flow control valve by setting **valveControl** = 1. The acceptable range for **valve\_flow** is between 0.2 and 2.0 LPM.

The second exception is when the flow is controlled by the scrub module and the **ZeroAir** valve (1) is selected. The scrub module has a pump to push the zero air through the valve module to the IRGA. The CPEC200 fully opens the flow control valve by setting **valveControl** = 1. The acceptable range for **valve flow** is between 0.5 and 3.0 LPM.

If the value of **valve\_flow** = **NAN**, this indicates a problem with the valve flow measurement. The valve flow is inferred from the pressure drop in the sample cell as described in Section 4.2.3, *Valve Module (p. 15)*.

Check the value of **valveControl**. This variable determines the size of the opening of a proportional control valve, from 0 (fully closed) to 1.0 (fully open). This proportional control valve can be described as an electrically operated needle valve. In normal operation, when the flow falls below the setpoint, the CPEC200 will respond by increasing **valveControl**. This increases the opening in the proportional control valve and allows **valve\_flow** to rise to the setpoint. Conversely, if the flow is above the setpoint the CPEC200 will adjust **valveControl** downward until the flow matches the setpoint.

If **valveControl** = **0**, this indicates the CPEC200 has turned the valve flow off. There are several reasons the CPEC200 may shut the valve flow off:

- No valve is selected
- Measured valve flow is NAN
- Low supply voltage (see notes on bit 9)
- IRGA has been powered down (see notes on bit 8)

If the flow is not at the setpoint, the troubleshooting steps depend on the situation. There are three cases:

1. Flow is provided from a cylinder of compressed gas. This is the most common situation. Make sure the cylinder's regulator is connected to the proper fitting on the valve module and that it is regulating the pressure to  $10 \pm 5$  psig. The value of **valveControl** should be between 0.2 and 1.0. If **valveControl** = **0.2** and **valve\_flow** is too high, this indicates the control valve is unable to provide enough restriction to limit the flow.

#### NOTE

The proportional control valve will be fully closed at any value of **valveControl** below approximately 0.3.

If valveControl is 1.0 and the flow is too low and the CPEC200 is accessible, check the indicator lights on the valve module. One of the inlet valve lights (*Zero Air*, *CO*<sub>2</sub> *Span 1*, etc.) should be illuminated. The *Flow Control* light should also be illuminated. The brightness of the *Flow Control* light indicates how hard the proportional control valve is driven. If valveControl = 1.0 this light should be full brightness (approximately as bright as the light that indicates which inlet valve is selected). If the appropriate valve module indicator lights are not illuminated, make sure the connector on the side of the valve module is connected.

2. If the H<sub>2</sub>Ospan valve (6) is selected, the flow is not controlled by the CPEC200 system, but by the dewpoint generator, which pushes flow through the valve module to the IRGA. The CPEC200 fully opens the flow control valve by setting valveControl = 1. The acceptable range for valve\_flow is between 0.2 and 2.0 LPM. If the CPEC200 is accessible, check the indicator lights on the valve module as described above. Also check the tubing connection between the dewpoint

generator and the **Valve Module** inlet. Make sure there is no tee in this connection (see Section 5.2.2, *Zero/Span (p. 23)*). Finally, check the flow setting of the dewpoint generator.

3. If the **Zero Air** valve (1) is selected and a scrub module is used, the flow is controlled by the scrub module. The scrub module has a pump to push the zero air through the valve module to the IRGA. The CPEC200 fully opens the flow control valve by setting **valveControl** = 1. The acceptable range for **valve\_flow** is between 0.5 and 3.0 LPM. If the CPEC200 is accessible, check the indicator lights on the valve module as described above. Also check the tubing connection between the scrub module and the valve module inlet. Listen for the sound of the scrub module pump to make sure it is running. Check the scrub module pressure **scrub\_press**. This pressure is measured at the outlet of the scrub pump. This pressure is normally 3 to 20 kPa. If the pressure is very high, it might indicate the **Zero Air** valve or the proportion control valve is not open. If the pressure is very low, it might indicate the pump is not running.

# **Bit 2: Valve Temperature**

If the remainder of **diag\_cpec** (after subtracting the numeric value for higher bits that are set) is greater than 1, this means that bit 2 of **diag\_cpec** is set. To decode other diagnostic bits, subtract 2 from **diag\_cpec** and compare the remainder to the bit values below.

Bit 2 of diag\_cpec indicates the valve module temperature is outside its operating range. This check is performed only if the CPEC200 program is configured to use a valve module, in which case the check is performed continuously and Boolean variable valve\_tmprOK is set accordingly. However, the valve module temperature is ignored in EC mode (bit 2 of diag\_cpec is set only if it is relevant). If the valve module is outside its operating range the zero/span sequence cannot be run, and the valves cannot be selected manually. This protects the valves from possible damage.

To confirm the problem, verify that public variable valve\_tmprOK = False. This variable is set to True if the valve module temperature is within its operating range (0 to  $60 \,^{\circ}$ C) and is set to False if it is outside this range.

The variable **valve\_tmprOK** is not available for diagnosing a problem using data saved in the output tables (**Flux** or **Zero\_Span**). Instead, check the value of **ValveTmprOK\_Avg**. This is a floating point number that represents the fraction of time (from 0 to 1) that **valve\_tmprOK** is true during the averaging period. A value of 1 indicates no problem with the valve-module temperature at any time during the averaging period. A value of 0 indicates a valve module temperature problem during the entire time.

To continue troubleshooting a problem with the valve module temperature, check the measured temperature, **valve\_tmpr**. If it is **NAN**, this indicates a problem with the temperature measurement. Make sure the valve module cable is connected to the side of the valve module.

Next, compare **valve\_tmpr** to the operating range (0 to 60 °C). The valve module will be disabled if it is too cold. The valve module has a heater that turns on if **valve\_tmpr** falls below 2 °C. If the valve module temperature is too low, check the operation of the heater which is controlled by public variable **valve heat ON**. For diagnosing a problem using data saved in the output table

ts\_data, the state of fans and heaters is encoded into variable ControlBits to conserve memory space. See Appendix D, Control Bits (p. D-1). This value is saved only if saving all diagnostics. Its corresponding variable valve\_heat\_Avg is saved in the averaged output tables (Flux and Zero\_Span). If the heater is on and the valve module is too cold, check the ambient temperature. The CPEC200 is rated for temperatures from -30 to 50 °C. If the system is started in cold weather after being turned off for several hours, it may take up to 15 minutes to warm up to operating temperature.

The valve module will also be disabled if it is too warm (above 60 °C). The valve module has a fan that turns on if **valve\_tmpr** rises above 50 °C. The fan will stay on until the valve temperature falls below 48 °C. If the valve module temperature is too high, check the operation of the fan which is controlled by public variable **valve\_fan\_ON**. For diagnosing a problem using data saved in the output table **ts\_data**, the state of fans and heaters is encoded into variable **ControlBits** to conserve memory space. See Appendix D, *Control Bits* (p. D-1). This value is saved only if saving all diagnostics. Its corresponding variable, **valve\_fan\_Avg**, is saved in the averaged output tables (**Flux** and **Zero\_Span**).

If the fan is on and the valve module temperature is too high, check the ambient temperature. The CPEC200 is rated for ambient temperatures between -30 to 50 °C.

#### **Bit 1: Scrub Module Temperature**

If the remainder of **diag\_cpec** (after subtracting the numeric value for higher bits that are set) is equal to one, this means that bit 1 of **diag\_cpec** is set.

Bit 1 of diag\_cpec indicates the scrub module temperature is outside its operating range. This check is performed only if the CPEC200 program is configured to use a scrub module. In that case, this check is performed all the time, and Boolean variable, scrub\_tmprOK, is set accordingly. However, the scrub module temperature is ignored in EC mode (bit 1 of diag\_cpec is set only if it is relevant). If the scrub module is within its operating range the scrub module pump is turned on any time the Zero Air valve is selected. If the scrub module is outside its operating range the zero/span sequence cannot be run, and the Zero Air valve (1) cannot be selected manually. This protects the scrub module pump from possible damage.

To confirm the problem, verify that public variable **scrub\_tmprOK** = **False**. This variable is set to **True** if the scrub module temperature is within its operating range (5 to 50  $^{\circ}$ C) and is set to **False** if it is outside this range.

The variable **scrub\_tmprOK** is not available for diagnosing a problem using data saved in the output tables (**Flux** or **Zero\_Span**). Instead, check the value of **ScrubTmprOK\_Avg**. This is a floating point number that represents the fraction of time (from 0 to 1) that **scrub\_tmprOK** is true during the averaging period. A value of 1 indicates no scrub module temperature problem at any time during the averaging period. A value of 0 indicates a scrub module temperature problem during the entire time.

To continue troubleshooting a problem with the scrub module temperature, check the measured temperature, **scrub\_tmpr**. If it is **NAN**, this indicates a problem with the temperature measurement. Make sure the scrub module cable is connected to the **Scrub Module** connector on the bottom of the CPEC200 system enclosure.

Next, compare **scrub\_tmpr** to the operating range (5 to 50 °C). The scrub module will be disabled if it is too cold. The scrub module has a heater that turns on if **scrub\_tmpr** falls below 7 °C. If the scrub module temperature is too low, check the operation of the heater which is controlled by public variable **scrub\_heat\_ON**. For diagnosing a problem using data saved in the output table **ts\_data**, the state of fans and heaters is encoded into variable **ControlBits** to conserve memory space. See Appendix D, *Control Bits* (p. D-1). This value is saved only if saving all diagnostics. Its corresponding variable **scrub\_heat\_Avg** is saved in the averaged output tables (**Flux** and **Zero\_Span**). If the heater is on and the scrub module is too cold, check the ambient temperature. The CPEC200 is rated for temperatures from – 30 to 50 °C. If the system is started in cold weather after being turned off for several hours, it may take up to 20 minutes to warm up to operating temperature.

The scrub module will also be disabled if it is too warm (above 50 °C). The scrub module has a fan that turns on if **scrub\_tmpr** rises above 45 °C. The fan will stay on until the scrub temperature falls below 40 °C. If the scrub module temperature is too high, check the operation of the fan which is controlled by public variable **scrub\_fan\_ON**. For diagnosing a problem using data saved in the output table **ts\_data**, the state of fans and heaters is encoded into variable **ControlBits** to conserve memory space. See Appendix D, *Control Bits* (p. D-1). This value is saved only if saving all diagnostics. Its corresponding variable, **scrub fan Avg**, is saved in the averaged output tables (**Flux** and **Zero Span**).

If the fan is on and the scrub module temperature is too high, check the ambient temperature. The CPEC200 is rated for ambient temperatures between -30 to 50 °C.

## Appendix B. Public Variables

Some of the variables in the CPEC200's CRBasic program are included in the **Public** table. These public variables may be displayed or edited with a keyboard display or PC. Other program variables are hidden from the user to reduce clutter in the **Public** table. Many of these public variables are saved in the output tables. Some of the public variables allow the user to set the operation of the system or to give diagnostic information. The intended usage of the public variables is categorized as follows:

IRGA measured by the EC155 gas analyzer
SONIC measured by the CSAT3A sonic anemometer
DIAG diagnostic
USER user setting
INFO provides information on system status
INFO/USER conditional user setting (may set if the sequence is stopped)
CONFIG system configuration parameter - saved in file sys conf var.dat.

Most of the public variables are defined all the time, but some are dependent on compile constants. The public variables are listed in TABLE B-1.

| TABLE B-1. CPEC200 public variables |       |               |       |                                                                           |  |
|-------------------------------------|-------|---------------|-------|---------------------------------------------------------------------------|--|
| When Defined                        | Usage | Variable Name | Units | Description                                                               |  |
| always                              |       | TIMESTAMP     | TS    | Date and time the record was measured                                     |  |
| always                              |       | RECORD        | RN    | Record number                                                             |  |
| always                              | DIAG  | latest_note   |       | Latest note written to the message log table                              |  |
| always                              | DIAG  | mode_status   |       | Operating state of the CPEC200                                            |  |
| always                              | DIAG  | cpec_status   |       | Overall status of the CPEC200                                             |  |
| always                              | DIAG  | irga_status   |       | Status of the EC155                                                       |  |
| always                              | DIAG  | sonic_status  |       | Status of the CSAT3A                                                      |  |
| always                              | DIAG  | pump_status   |       | Status of the sample pump                                                 |  |
| always                              | DIAG  | valve_status  |       | Status of the valve module                                                |  |
| always                              | DIAG  | EC_mode       |       | Boolean flag: True if the pump is on and no zero/span sequence is running |  |
| always                              | DIAG  | diag_cpec     |       | CPEC200 diagnostic word                                                   |  |
| always                              | DIAG  | irga_OK       |       | Boolean flag: True if no problems are detected with the EC155             |  |
| always                              | DIAG  | sonic_OK      |       | Boolean flag: True if no problems are detected with the CSAT3A            |  |
| always                              | DIAG  | pump_flow_OK  |       | Boolean flag: True if the pump flow is within its normal range            |  |
| always                              | SONIC | Ux            | m·s⁻¹ | Wind velocity X component                                                 |  |
| always                              | SONIC | Uy            | m·s⁻¹ | Wind velocity Y component                                                 |  |
| always                              | SONIC | Uz            | m·s⁻¹ | Wind velocity Z component                                                 |  |
| always                              | SONIC | Ts            | °C    | Sonic virtual temperature                                                 |  |

| When Defined          | Usage     | Variable Name    | Units                  | Description                                                                                                    |
|-----------------------|-----------|------------------|------------------------|----------------------------------------------------------------------------------------------------|
| ,, <u>non 2 onnou</u> |           | , wi iwai i wiii |                        | 2 csc1.p.1.0.1                                                                                                 |
| always                | SONIC     | diag_sonic       |                        | CSAT3A diagnostic word                                                                                         |
| always                | IRGA      | CO2              | μmol·mol <sup>-1</sup> | CO <sub>2</sub> mixing ratio, relative to dry air                                                              |
| always                | IRGA      | H2O              | μmol·mol <sup>-1</sup> | H <sub>2</sub> O vapor mixing ratio, relative to dry air                                                       |
| always                | IRGA      | diag_irga        |                        | EC155 diagnostic word                                                                                          |
| always                | IRGA      | cell tmpr        | °C                     | Temperature of the sample cell                                                                                 |
| always                | IRGA      | cell press       | kPa                    | pressure in the sample cell                                                                                    |
| always                | IRGA      | CO2_signal       |                        | Relative strength of the infrared signal in the CO <sub>2</sub> absorption band                                |
| always                | IRGA      | H2O_signal       |                        | Relative strength of the infrared signal in the H <sub>2</sub> O absorption band                               |
| always                | IRGA      | diff_press       | kPa                    | Differential pressure (sample cell, relative to ambient)                                                       |
| always                | IRGA      | source_tmpr      | °C                     | Temperature measured inside the source housing                                                                 |
| always                | IRGA      | not_used         |                        | Placeholder variable to receive<br>a value from the EC100 (used<br>for an EC150, but not used for<br>an EC155) |
| always                | INFO      | Td_cell          | °C                     | H <sub>2</sub> O converted to dewpoint temperature in the sample cell                                          |
| always                | INFO      | Td_ambient       | °C                     | Dewpoint temperature<br>corrected for pressure<br>difference between the sample<br>cell and ambient            |
| always                | USER      | pump_ON          |                        | set = True to enable the sample pump                                                                           |
| always                | INFO      | pump_flow        | LPM                    | sample pump speed, converted to volumetric flow rate                                                           |
| always                | INFO      | pump_control     |                        | pump speed control variable;<br>can be from 0 (off) to 1 (full<br>speed)                                       |
| always                | INFO      | pump_press       | kPa                    | pressure measured at the sample pump inlet                                                                     |
| always                | INFO      | pump_tmpr        | °C                     | temperature of the pump                                                                                        |
| always                | DIAG      | pump_tmpr_OK     |                        | Boolean flag: True if the pump temperature is within its operating range                                       |
| always                | INFO      | pump_heat_ON     |                        | Boolean flag: True if the pump heater is on                                                                    |
| always                | INFO      | pump_fan_ON      |                        | Boolean flag: True if the pump fan is on                                                                       |
| VALVE_MODULE          | USER      | STARTsequence    |                        | Set = True to manually initiate a zero/span sequence                                                           |
| VALVE_MODULE          | INFO/USER | valve_number     |                        | Valve number (0 to 6);<br>determines which zero/span<br>valve is selected                                      |

|              | TABLE B-1. CPEC200 public variables |               |       |                                                                                                |  |  |
|--------------|-------------------------------------|---------------|-------|------------------------------------------------------------------------------------------------|--|--|
| When Defined | Usage                               | Variable Name | Units | Description                                                                                    |  |  |
| VALVE_MODULE | USER                                | DO_P_offset   |       | Set = True to measure the pressure offset                                                      |  |  |
| VALVE_MODULE | INFO                                | press_offset  | kPa   | Sample cell pressure measured with no flow; used to infer valve flow                           |  |  |
| VALVE_MODULE | INFO/USER                           | valveTctl_ON  |       | Set = True to enable valve module temperature control                                          |  |  |
| VALVE_MODULE | INFO                                | valve_tmpr    | °C    | Temperature of the valve module                                                                |  |  |
| VALVE_MODULE | DIAG                                | valve_tmprOK  |       | Boolean flag: True if the valve temperature is within its operating range                      |  |  |
| VALVE_MODULE | INFO                                | valveHeat_ON  |       | Boolean flag: True if the valve heater is on                                                   |  |  |
| VALVE_MODULE | INFO                                | valveFan_ON   |       | Boolean flag: True if the valve fan is on                                                      |  |  |
| VALVE_MODULE | INFO                                | valve_flow    | LPM   | Zero/span flow                                                                                 |  |  |
| VALVE_MODULE | DIAG                                | valve_flow_OK |       | Boolean flag: True if valve_flow is within the normal range                                    |  |  |
| VALVE_MODULE | INFO                                | valveControl  |       | Zero/span flow control valve;<br>can be from 0 (closed) to 1<br>(open)                         |  |  |
| SCRUB_MODULE | INFO                                | scrub_tmpr    | °C    | Temperature of the scrub module                                                                |  |  |
| SCRUB_MODULE | DIAG                                | scrub_tmprOK  |       | Boolean flag: True if the scrub module temperature is within its operating range               |  |  |
| SCRUB_MODULE | INFO                                | scrubHeat_ON  |       | Boolean flag: True if the scrub module heater is on                                            |  |  |
| SCRUB_MODULE | INFO                                | scrubFan_ON   |       | Boolean flag: True if the scrub module fan is on                                               |  |  |
| SCRUB_MODULE | INFO                                | scrub_press   | kPa   | Pressure measured at the scrub pump outlet                                                     |  |  |
| VALVE_MODULE | INFO/USER                           | DO_zero       |       | Set = True to send the CO <sub>2</sub> and H <sub>2</sub> O zero command to the IRGA           |  |  |
| VALVE_MODULE | INFO/USER                           | DO_CO2_span   |       | Set = True to send the CO <sub>2</sub> span command to the IRGA                                |  |  |
| VALVE_MODULE | USER                                | H2OSpanDewPt  | °C    | Setpoint temperature on dewpoint generator; used for H <sub>2</sub> O span                     |  |  |
| VALVE_MODULE | USER                                | DO_H2O_span   |       | Set = True to send the H <sub>2</sub> O span command to the IRGA                               |  |  |
| always       | INFO                                | BattVolt      | V     | Supply voltage; measured inside datalogger after diode voltage drop                            |  |  |
| always       | DIAG                                | BattVolt_OK   |       | Boolean flag: False if the CPEC200 system has shut down because the supply voltage was too low |  |  |

| TABLE B-1. CPEC200 public variables |        |                       |            |                                                                                                    |  |
|-------------------------------------|--------|-----------------------|------------|----------------------------------------------------------------------------------------------------|--|
| When Defined                        | Usage  | Variable Name         | Units      | Description                                                                                                    |  |
| always INFO panel                   |        | panel_tmpr            | °C         | Temperature of the datalogger wiring panel                                                                                   |  |
| always                              | INFO   | process_time          | μs         | Time to process the scan (a copy of ProcessTime from the Status table)                                                       |  |
| always                              | INFO   | buff_depth            |            | Number of scans in the pipeline<br>buffer that have not yet been<br>processed (a copy of BuffDepth<br>from the Status table) |  |
| always                              | DIAG   | buff_depth_OK         |            | Boolean flag: False if buff_depth exceeds the limit (disables pump speed and valve flow controls)                            |  |
| always                              | INFO   | intake_heater         | V          | Voltage applied to the EC155 intake heater                                                                                   |  |
| Leaf_Wetness_Sensor                 | INFO   | leaf_wetness          |            | Measurement from an optional<br>leaf wetness sensor (used to<br>control intake heater voltage)                               |  |
| always                              | CONFIG | BATT_LOWLIMIT         | V          | CPEC200 will power down if supply voltage falls below this limit                                                             |  |
| always                              | CONFIG | BATT_DEADBAND         | V          | CPEC200 will power up if supply voltage rises this much above the lower limit                                                |  |
| always                              | CONFIG | SONIC_AZIMUTH         | degrees    | Angle between true north and the direction the CSAT3A is pointing                                                            |  |
| always                              | CONFIG | BANDWIDTH             | Hz         | EC100 digital filter bandwidth                                                                                               |  |
| always                              | CONFIG | AMB_PRESS_NOMIN<br>AL | kPa        | nominal ambient pressure for CPEC200 elevation                                                                               |  |
| always                              | CONFIG | PUMP_SETPT            | LPM        | Flow setpoint for sample pump speed control                                                                                  |  |
| always                              | CONFIG | CAL_INTERVAL          | min        | Time between automatic zero/span sequences                                                                                   |  |
| always                              | CONFIG | CAL_TIMEOFFSET        | min        | Time offset for starting automatic zero/span sequences                                                                       |  |
| always                              | CONFIG | ZERO_TIME             | S          | Time to flow zero gas                                                                                                    |  |
| always                              | CONFIG | SPAN_TIME             | S          | Time to flow CO <sub>2</sub> span gas                                                                                        |  |
| always                              | CONFIG | CAL_FLOW_SETPT        | LPM        | Flow setpoint for zero/span                                                                                                  |  |
| always                              | CONFIG | CO2_SPAN_PPM          | μmol·mol⁻¹ | CO <sub>2</sub> mixing ratio in the CO <sub>2</sub> span cylinder                                                            |  |
| always                              | CONFIG | USE_DIFF_PRESS        |            | Set = True to enable the EC155<br>differential pressure sensor                                                               |  |
| always                              | CONFIG | CHECK_ZERO            |            | Set = True to enable automatic zero/span sequences                                                                           |  |
| always                              | CONFIG | SET_ZERO              |            | Set = True to set the zero<br>during automatic zero/span<br>sequences                                                        |  |
| always                              | CONFIG | CHECK_SPAN1           |            | Set = True to check the CO <sub>2</sub><br>span during automatic<br>zero/span sequences                                      |  |

|              | TABLE B-1. CPEC200 public variables |               |       |                                                                                                  |  |  |
|--------------|-------------------------------------|---------------|-------|--------------------------------------------------------------------------------------------------|--|--|
| When Defined | Usage                               | Variable Name | Units | Description                                                                                      |  |  |
| always       | CONFIG                              | SET_SPAN_1    |       | Set = True to set the CO <sub>2</sub> span<br>during automatic zero/span<br>sequences            |  |  |
| always       | CONFIG                              | CHECK_SPAN2   |       | Set = True to measure CO <sub>2</sub><br>span cylinder 2 during<br>automatic zero/span sequences |  |  |
| always       | CONFIG                              | CHECK_SPAN3   |       | Set = True to measure CO <sub>2</sub><br>span cylinder 3 during<br>automatic zero/span sequences |  |  |
| always       | CONFIG                              | CHECK_SPAN4   |       | Set = True to measure CO <sub>2</sub><br>span cylinder 4 during<br>automatic zero/span sequences |  |  |

## Appendix C. Output Variables

The CPEC200 program stores data in several output tables. Details are given for each table.

## ts\_data

The primary output table is **ts\_data** table which gives time-series data. This table stores each sample of the raw CPEC200 data (ten records per sec). The CPEC200 program stores this table in multiple files on the memory card, with a new file started each day at midnight. The size of these daily files depends on the compile flags. With the default settings, each file is approximately 62 MB and a 2 GB memory card will store data for approximately four weeks before the CPEC200 program begins to delete old files to make room for new files. If no valve module is used, the time-series files are slightly smaller, approximately 55 MB. The largest files will occur when the compile switch is set to store all diagnostic information, and use the valve module and scrub modules. These daily files are approximately 120 MB in size. See Section 5.4.2, *Compile Switches (p. 33)*, for details on setting program constants. If more storage is required, a 16 GB memory card, the CFMC16G, is available.

The values stored in table **ts\_data** are shown in TABLE C-1. Values that are stored or not stored depending on compile switch settings have a V, D or S in the first column of TABLE C-1.

- V means the value is stored only if VALVE\_MODULE = True
- D means the value is stored only if SaveAll diagnostics = True
- S means the value is stored only if **SCRUB MODULE** = **True**

If multiple compile switches are listed for a value, the value is stored in the table only if all of the compile switches are **True**. If no compile switches are listed for a value, the value is always stored in the table.

|                   | TABLE C-1. Values stored in table ts_data |            |                                                                           |  |  |  |
|-------------------|-------------------------------------------|------------|---------------------------------------------------------------------------|--|--|--|
| Compile<br>Switch | Variable<br>Name                          | Units      | Description                                                               |  |  |  |
|                   | TIMESTAMP                                 | TS         | Date and time the record was measured                                     |  |  |  |
|                   | RECORD                                    | RN         | Record number                                                             |  |  |  |
|                   | EC_mode                                   |            | Boolean flag: True if the pump is on and no zero/span sequence is running |  |  |  |
|                   | diag_cpec                                 |            | CPEC200 diagnostic word                                                   |  |  |  |
|                   | Ux                                        | m·s⁻¹      | Wind velocity X component                                                 |  |  |  |
|                   | Uy                                        | m·s⁻¹      | Wind velocity Y component                                                 |  |  |  |
|                   | Uz                                        | m·s⁻¹      | Wind velocity Z component                                                 |  |  |  |
|                   | Ts                                        | °C         | Sonic virtual temperature                                                 |  |  |  |
|                   | diag_sonic                                |            | CSAT3A diagnostic word                                                    |  |  |  |
|                   | CO2                                       | μmol·mol⁻¹ | CO <sub>2</sub> mixing ratio, relative to dry air                         |  |  |  |
|                   | H2O                                       | mmol·mol⁻¹ | H <sub>2</sub> O vapor mixing ratio, relative to dry air                  |  |  |  |
|                   | diag_irga                                 |            | EC155 diagnostic word                                                     |  |  |  |
|                   | cell_tmpr                                 | °C         | Temperature of the sample cell                                            |  |  |  |
|                   | cell_press                                | kPa        | Pressure in the sample cell                                               |  |  |  |
| _                 | diff_press                                | kPa        | Differential pressure (sample cell, relative to ambient)                  |  |  |  |

|                   | TABLE C-1. Values stored in table ts_data |       |                                                                                                    |  |  |  |
|-------------------|-------------------------------------------|-------|----------------------------------------------------------------------------------------------------|--|--|--|
| Compile<br>Switch | Variable<br>Name                          | Units | Description                                                                                                    |  |  |  |
|                   | pump_flow                                 | LPM   | Sample pump speed, converted to volumetric flow rate                                                                |  |  |  |
| V                 | valve_number                              |       | Valve number (0 to 6); determines which zero/span valve is selected                                                 |  |  |  |
| V                 | valve_flow                                | LPM   | zero/span flow                                                                                                    |  |  |  |
| D                 | CO2_signal                                |       | Relative strength of the infrared signal in the CO <sub>2</sub> absorption band                                     |  |  |  |
| D                 | H2O_signal                                |       | Relative strength of the infrared signal in the H <sub>2</sub> O absorption band                                    |  |  |  |
| D                 | source_tmpr                               | °C    | Temperature measured inside the source housing                                                                      |  |  |  |
| D                 | pump_control                              |       | Pump speed control variable; can be from 0 (off) to 1 (full speed)                                                  |  |  |  |
| D                 | pump_press                                | kPa   | Pressure measured at the sample pump inlet                                                                          |  |  |  |
| D                 | pump_tmpr                                 | °C    | Temperature of the pump                                                                                             |  |  |  |
| D                 | ControlBits                               |       | Status of heaters and fans (see Appendix D, <i>Control Bits (p. D-1)</i> , for details)                             |  |  |  |
| D, V              | SequenceStep                              |       | Status of the zero/span sequence (see TABLE 6-1 for details)                                                        |  |  |  |
| D, V              | valve_tmpr                                | °C    | Temperature of the valve module                                                                                     |  |  |  |
| D, V              | valveControl                              |       | Zero/span flow control valve; can be from 0 (closed) to 1 (open)                                                    |  |  |  |
| D, V, S           | scrub_press                               | kPa   | Pressure measured at the scrub pump outlet                                                                          |  |  |  |
| D, V, S           | scrub_tmpr                                | °C    | Temperature of the scrub module                                                                                     |  |  |  |
| D                 | BattVolt                                  | V     | Supply voltage; measured inside datalogger after diode voltage drop                                                 |  |  |  |
| D                 | process_time                              | μs    | Time to process the scan (a copy of ProcessTime from the Status table)                                              |  |  |  |
| D                 | buff_depth                                |       | Number of scans in the pipeline buffer that have not yet been processed (a copy of BuffDepth from the Status table) |  |  |  |

## flux

The online flux calculations are stored in table **flux**. A record is written to this table at the end of every output interval (30 min). Space is allocated on the memory card for 9,600 records (200 days at one record per 30 min). The CPU has storage allocated for 480 records (10 days).

Most of the values stored in table **flux** are always stored, but some are dependent on the settings for program constants. See Section 5.4.2, *Compile Switches (p. 33)*, for details on setting program constants.

The first six values (**Hs** through **u** star) are the basic online flux calculations.

The next five values ( $Ux\_Lag\_Avg$  through  $sonic\_samples$ ) are averages of the sonic anemometer outputs. These are averages of the values that have been lagged to align the sonic and IRGA data. They are filtered to include only those data for which there are no sonic diagnostic flags.

The next six values (CO2\_Lag\_Avg through irga\_samples) are the corresponding lagged averages of the EC155 data.

The next two values (pump\_flow\_Lag\_avg and pump\_OK\_samples) are the corresponding lagged averages for the pump flow.

The next eleven values (wind\_speed through flux samples) give several values associated with the online fluxes. The number of samples included in these calculations (flux\_samples) includes only those samples for which all of the data (sonic, irga, and pump) are OK.

The next twenty-two values (**Ts\_stdev** through **Tc\_Uz\_cov**) are the covariance matrices of the various flux components.

The next nineteen values (Ux\_Avg through diag\_CPEC\_Avg) are averages of the corresponding public variables. Many of these values are similar to lagged values that are also found in this table, for example Ux\_Lag\_Avg and Ux\_Avg. These differ in two ways. First, the lagged versions represent an average of a slightly different time period (up to two seconds earlier, corresponding to the actual online flux calculations). Second, the lagged versions are filtered to exclude values for which a diagnostic flag was set. The non-lagged versions are simply the averages of all of the measurements within the output interval. The rest of the values provide diagnostic information about the CPEC200 system.

The value of the compile switches as shown in TABLE C-2 depends on the constants as described in Section 5.4.2, *Compile Switches (p. 33)*. The code shown in the table can be either V, S, or LWS, or a combination of two of the codes.

- V is defined if VALVE MODULE = True
- S is defined if SCRUB\_MODULE = True and VALVE\_MODULE = True
- LWS is defined if Leaf\_Wetness\_Sensor = True

|                   | TABLE C-2. Values stored in table flux |                                     |                                                        |  |  |  |
|-------------------|----------------------------------------|-------------------------------------|--------------------------------------------------------|--|--|--|
| Compile<br>Switch | Variable Name                          | Units                               | Description                                            |  |  |  |
|                   | TIMESTAMP                              | TS                                  | Date and time the record was measured                  |  |  |  |
|                   | RECORD                                 | RN                                  | Record number                                          |  |  |  |
|                   | Hs                                     | W·m⁻²                               | Sensible heat flux from sonic temperature Ts           |  |  |  |
|                   | Нс                                     | W·m <sup>-2</sup>                   | Sensible heat flux from corrected sonic temperature Tc |  |  |  |
|                   | LE                                     | W·m⁻²                               | Latent heat flux                                       |  |  |  |
|                   | Fc                                     | mg·m <sup>-2</sup> ·s <sup>-1</sup> | CO <sub>2</sub> flux                                   |  |  |  |
|                   | tau                                    | kg·m <sup>-1</sup> ·s <sup>-2</sup> | Momentum flux                                          |  |  |  |
|                   | u_star                                 | m·s⁻¹                               | Friction velocity                                      |  |  |  |
|                   | Ux_Lag_Avg                             | m·s <sup>-1</sup>                   | Average of (lagged) U <sub>x</sub>                     |  |  |  |
|                   | Uy_Lag_Avg                             | m·s <sup>-1</sup>                   | Average of (lagged) U <sub>y</sub>                     |  |  |  |
|                   | Uz_Lag_Avg                             | m·s <sup>-1</sup>                   | Average of (lagged) Uz                                 |  |  |  |
|                   | Ts_Lag_Avg                             | °C                                  | Average of (lagged) T <sub>s</sub>                     |  |  |  |
|                   | sonic_samples                          |                                     | Number of samples included in previous 5 averages      |  |  |  |
|                   | CO2_Lag_Avg                            | μmol·mol <sup>-1</sup>              | Average of (lagged) CO <sub>2</sub>                    |  |  |  |
|                   | H2O_Lag_Avg                            | mmol·mol⁻¹                          | Average of (lagged) H <sub>2</sub> O                   |  |  |  |
|                   | cell_tmpr_Lag_Avg                      | °C                                  | Average of (lagged) cell temperature                   |  |  |  |
|                   | cell_press_Lag_Avg                     | kPa                                 | Average of (lagged) cell pressure                      |  |  |  |
|                   | diff_press_Lag_Avg                     | kPa                                 | Average of (lagged) differential pressure              |  |  |  |
|                   | irga_samples                           |                                     | Number of samples included in previous 5 averages      |  |  |  |
|                   | pump_flow_Lag_Avg                      | LPM                                 | Average of (lagged) pump flow                          |  |  |  |

| Compile |                               |                                          |                                                                |
|---------|-------------------------------|------------------------------------------|----------------------------------------------------------------|
| Switch  | Variable Name                 | Units                                    | Description                                                    |
|         | pump_OK_samples               |                                          | Number of samples included in previous average                 |
|         | wind_speed                    | m·s <sup>-1</sup>                        | Average wind speed                                             |
|         | wind_vector_mag               | m·s <sup>-1</sup>                        | Magnitude of average wind vector                               |
|         | wind_dir_sonic                | degrees                                  | direction of average wind vector                               |
|         | stdev_wind_dir                | degrees                                  | Standard deviation of wind direction                           |
|         | wind_dir_compass              | degrees                                  | Wind direction in compass coordinates                          |
|         | Tc_mean                       | °C                                       | Average of the humidity-corrected sonic temperature            |
|         | amb_press_mean                | kPa                                      | Average ambient pressure                                       |
|         | rho_a_mean                    | kg·m <sup>-3</sup>                       | Average density of humid air                                   |
|         | Td_cell_mean                  | °C                                       | Average dewpoint temperature in the sample cell                |
|         | Td ambient mean               | °C                                       | Average dewpoint temperature at ambient pressur                |
|         | flux samples                  |                                          | Number of samples included in flux calculations                |
|         | Ts_stdev                      | °C                                       | Standard deviation of sonic temperature Ts                     |
|         | Ts Ux cov                     | °C m·s <sup>-1</sup>                     | Covariance of T <sub>s</sub> and U <sub>x</sub>                |
|         | Ts_Uy_cov                     | °C m·s <sup>-1</sup>                     | Covariance of T <sub>s</sub> and U <sub>v</sub>                |
|         | Ts Uz cov                     | °C m·s <sup>-1</sup>                     | Covariance of T <sub>s</sub> and U <sub>z</sub>                |
|         | Ux stdev                      | m·s <sup>-1</sup>                        | Standard deviation of U <sub>x</sub>                           |
|         | Ux_Uy_cov                     | m <sup>2</sup> ·s <sup>-2</sup>          | Covariance of U <sub>x</sub> and U <sub>y</sub>                |
|         | Ux Uz cov                     | m <sup>2</sup> ·s <sup>-2</sup>          | Covariance of $U_x$ and $U_z$                                  |
|         | Uy stdev                      | m·s <sup>-1</sup>                        | Standard deviation of U <sub>y</sub>                           |
|         | Uy_Uz_cov                     | $m^2 \cdot s^{-2}$                       | Covariance of U <sub>y</sub> and U <sub>z</sub>                |
|         | Uz stdev                      | m·s <sup>-1</sup>                        | Standard deviation of U <sub>z</sub>                           |
|         | CO2 stdev                     | μmol mol <sup>-1</sup>                   | Standard deviation of CO <sub>2</sub>                          |
|         | CO2 Ux cov                    | μmol·mol <sup>-1</sup> m·s <sup>-1</sup> | Covariance of CO <sub>2</sub> and U <sub>x</sub>               |
|         | CO2 Uy cov                    | μmol·mol <sup>-1</sup> m·s <sup>-1</sup> | Covariance of CO <sub>2</sub> and U <sub>v</sub>               |
|         | CO2 Uz cov                    | μmol·mol <sup>-1</sup> m·s <sup>-1</sup> | Covariance of CO <sub>2</sub> and U <sub>z</sub>               |
|         | H2O stdev                     | mmol·mol <sup>-1</sup>                   | Standard deviation of H <sub>2</sub> O                         |
|         | H2O Ux cov                    | mmol·mol <sup>-1</sup> m·s <sup>-1</sup> | Covariance of H <sub>2</sub> O and U <sub>x</sub>              |
|         | H2O Uy cov                    | mmol·mol <sup>-1</sup> m·s <sup>-1</sup> | Covariance of $H_2O$ and $U_y$                                 |
|         | H2O Uz cov                    | mmol·mol <sup>-1</sup> m·s <sup>-1</sup> | Covariance of H <sub>2</sub> O and U <sub>z</sub>              |
|         | Tc_stdev                      | °C                                       | Standard deviation of humidity-corrected sonic                 |
|         | TC_stdcv                      |                                          | temperature T <sub>c</sub>                                     |
|         | Tc Ux cov                     | °C m·s <sup>-1</sup>                     | Covariance of T <sub>c</sub> and U <sub>x</sub>                |
|         | Tc Uy cov                     | °C m·s <sup>-1</sup>                     | Covariance of T <sub>c</sub> and U <sub>v</sub>                |
|         | Tc Uz cov                     | °C m·s <sup>-1</sup>                     | Covariance of T <sub>c</sub> and U <sub>z</sub>                |
|         | Ux Avg                        | m·s <sup>-1</sup>                        | Average of $U_x$                                               |
|         | Uy Avg                        | m·s <sup>-1</sup>                        | Average of U <sub>v</sub>                                      |
|         | Uz_Avg                        | m·s <sup>-1</sup>                        | Average of Uz                                                  |
|         | Ts Avg                        | °C                                       | Average of T <sub>s</sub>                                      |
|         | diag_sonic_Avg                | <u> </u>                                 | Average of diag sonic                                          |
|         | CO2 Avg                       | μmol·mol <sup>-1</sup>                   | Average of CO <sub>2</sub>                                     |
|         | H2O_Avg                       | mmol·mol-1                               | Average of CO <sub>2</sub> Average of H <sub>2</sub> O         |
|         | diag_irga_Avg                 | HIHOTHIOI                                | Average of diag irga                                           |
|         |                               | °C                                       |                                                                |
|         | cell_tmpr_Avg                 |                                          | Average cell temperature                                       |
|         | cell_press_Avg                | kPa                                      | Average CO giornal                                             |
|         | CO2_signal_Avg H2O signal Avg | 1                                        | Average CO <sub>2</sub> signal Average H <sub>2</sub> O signal |

|                   | TABLE C-2. Values stored in table flux |       |                                                                                                    |  |  |
|-------------------|----------------------------------------|-------|----------------------------------------------------------------------------------------------------|--|--|
| Compile<br>Switch | Variable Name                          | Units | Description                                                                                              |  |  |
|                   | diff press Avg                         | kPa   | Average differential pressure                                                                            |  |  |
|                   | source_tmpr_Avg                        | °C    | Average source temperature                                                                               |  |  |
|                   | pump ON Avg                            |       | Fraction of time the pump was on                                                                         |  |  |
|                   | pump flow Avg                          | LPM   | Average pump flow                                                                                        |  |  |
|                   | pump_control_Avg                       |       | Average pump control value                                                                               |  |  |
|                   | pump_press_Avg                         | kPa   | Average pump pressure                                                                                    |  |  |
|                   | diag CPEC Avg                          |       | Average of diag cpec                                                                                     |  |  |
|                   | fast_samples                           |       | Number of samples included in the averages for values measured in the main scan                          |  |  |
|                   | buff_depth_Max                         |       | Maximum buffer depth during the output interval                                                          |  |  |
|                   | process_time_Avg                       | μsec  | Average processing time                                                                                  |  |  |
|                   | PumpTmprOK_Avg                         |       | Fraction of time the pump temperature was within its operating range                                     |  |  |
|                   | pump_tmpr_Avg                          | °C    | Average pump temperature                                                                                 |  |  |
|                   | pump_heat_Avg                          |       | Fraction of time the pump heater was on                                                                  |  |  |
|                   | pump fan Avg                           |       | Fraction of time the pump fan was on                                                                     |  |  |
|                   | panel_tmpr_Avg                         | °C    | Average datalogger wiring panel temperature                                                              |  |  |
|                   | BattVolt_Avg                           | V     | Average supply voltage                                                                                   |  |  |
|                   | BattVoltOK_Avg                         |       | Fraction of time the system was not shut down because the supply temperature had dropped below the limit |  |  |
|                   | slow_samples                           |       | Number of samples included in the average for values Measured in the slow scan                           |  |  |
| V                 | ValveTmprOK_Avg                        |       | Fraction of time the valve module temperature was within its operating range                             |  |  |
| V                 | valve_tmpr_Avg                         | °C    | Average valve module temperature                                                                         |  |  |
| V                 | valve_heat_Avg                         |       | Fraction of time the valve module heater was on                                                          |  |  |
| V                 | valve_fan_Avg                          |       | Fraction of time the valve module fan was on                                                             |  |  |
| V, S              | scrub_press_Avg                        | kPa   | average pressure at the scrub pump outlet                                                                |  |  |
| V, S              | ScrubTmprOK_Avg                        |       | Fraction of time the scrub module temperature was within its operating range                             |  |  |
| V, S              | scrub_tmpr_Avg                         | °C    | Average scrub module temperature                                                                         |  |  |
| V, S              | scrub_heat_Avg                         |       | Fraction of time the scrub module heater was on                                                          |  |  |
| V, S              | scrub fan Avg                          |       | Fraction of time the scrub module fan was on                                                             |  |  |
| LWS               | leaf_wetness_Avg                       |       | Average leaf wetness sensor reading                                                                      |  |  |
| LWS               | intake heater Avg                      | V     | Average intake heater voltage                                                                            |  |  |

## zero\_span

The zero\_span table contains data from the automated zero/span sequences. Records are written to this table when the calibration sequence is run (either automatically initiated based on time, or manually initiated). Each zero/span sequence will put multiple records in the zero\_span table, corresponding to the steps in the sequence. The actual number of records will depend on which options are chosen. If a step is skipped, no record will be written to table for that step. See Section 6.2, Automatic Zero and Span (p. 36), for details.

The records in the **zero\_span** table are distinguished by the first two values: Sequence\_Step (1 to 11) and ValveNumber (0 if no valve is selected, or 1 to

6). Space is allocated on the card for 33,000 records (approximately 200 days at seven records per sequence, and sequences run every hour). The CPU has storage allocated for 500 records (3 days).

The zero\_span table is defined only if VALVE\_MODULE = True. As a result, only the last five values, associated with the scrub module, are optional depending on the SCRUB\_MODULE compile switch.

The value of the compile switches as shown in TABLE C-3 depends on the constants as described in Section 5.4.2, *Compile Switches (p. 33)*. The code shown in the table can be either V, S, or a combination of two of the codes.

- V is defined if VALVE\_MODULE = True
- S is defined if SCRUB\_MODULE = True and VALVE\_MODULE = True

|                   | TA               | ABLE C-3. Va | alues stored in table zero_ span                                                                         |
|-------------------|------------------|--------------|----------------------------------------------------------------------------------------------------|
| Compile<br>Switch | Variable Name    | Units        | Description                                                                                              |
| V                 | TIMESTAMP        | TS           | Date and time the record was measured                                                                    |
| V                 | RECORD           | RN           | Record number                                                                                            |
| V                 | Sequence_Step    |              | Status of the zero/span sequence (see Section 6.2, <i>Automatic Zero and Span (p. 36)</i> , for details) |
| V                 | ValveNumber      |              | Valve number (0 to 6); determines which zero/span valve is selected                                      |
| V                 | CO2 Avg          | μmol·mol⁻¹   | Average of CO <sub>2</sub>                                                                               |
| V                 | H2O Avg          | mmol·mol-1   | Average of H <sub>2</sub> O                                                                              |
| V                 | diag irga Avg    |              | Average of diag irga                                                                                     |
| V                 | cell tmpr Avg    | °C           | Average cell temperature                                                                                 |
| V                 | cell press Avg   | kPa          | Average cell pressure                                                                                    |
| V                 | CO2 signal Avg   |              | Average CO <sub>2</sub> signal                                                                           |
| V                 | H2O signal Avg   |              | Average H <sub>2</sub> O signal                                                                          |
| V                 | diff_press_Avg   | kPa          | Average differential pressure                                                                            |
| V                 | source_tmpr_Avg  | °C           | Average source temperature                                                                               |
| V                 | pump_ON_Avg      |              | Fraction of time the pump was on                                                                         |
| V                 | pump_flow_Avg    | LPM          | Average pump flow                                                                                        |
| V                 | pump_control_Avg |              | Average pump control value                                                                               |
| V                 | pump_press_Avg   | kPa          | Average pump pressure                                                                                    |
| V                 | diag CPEC Avg    |              | Average of diag cpec                                                                                     |
| V                 | fast_samples     |              | Number of samples included in the averages for values measured in the main scan                          |
| V                 | buff_depth_Max   |              | Maximum buffer depth during the output interval                                                          |
| V                 | process_time_Avg | μsec         | Average processing time                                                                                  |
| V                 | PressOffset      | kPa          | Sample cell pressure measured with no flow; used to infer valve flow                                     |
| V                 | valve_flow_Avg   | LPM          | Average zero/span flow                                                                                   |
| V                 | valveControl_Avg |              | Average of zero/span flow control valve; can be from 0 (closed) to 1 (open)                              |
| V                 | PumpTmprOK_Avg   |              | Fraction of time the pump temperature was within its operating range                                     |
| V                 | pump_tmpr_Avg    | °C           | Average pump temperature                                                                                 |
| V                 | pump heat Avg    |              | Fraction of time the pump heater was on                                                                  |

|                   | TABLE C-3. Values stored in table zero_ span |       |                                                                                                    |  |  |
|-------------------|----------------------------------------------|-------|----------------------------------------------------------------------------------------------------|--|--|
| Compile<br>Switch | Variable Name                                | Units | Description                                                                                              |  |  |
| V                 | pump_fan_Avg                                 |       | Fraction of time the pump fan was on                                                                     |  |  |
| V                 | panel_tmpr_Avg                               | °C    | Average datalogger wiring panel temperature                                                              |  |  |
| V                 | BattVolt_Avg                                 | V     | Average supply voltage                                                                                   |  |  |
| V                 | BattVoltOK_Avg                               |       | Fraction of time the system was not shut down because the supply temperature had dropped below the limit |  |  |
| V                 | slow_samples                                 |       | Number of samples included in the average for values measured in the slow scan                           |  |  |
| V                 | ValveTmprOK_Avg                              |       | Fraction of time the valve module temperature was within its operating range                             |  |  |
| V                 | valve tmpr Avg                               | °C    | Average valve module temperature                                                                         |  |  |
| V                 | valve_heat_Avg                               |       | Fraction of time the valve module heater was on                                                          |  |  |
| V                 | valve fan Avg                                |       | Fraction of time the valve module fan was on                                                             |  |  |
| V, S              | scrub press Avg                              | kPa   | Average pressure at the scrub pump outlet                                                                |  |  |
| V, S              | ScrubTmprOK_Avg                              |       | Fraction of time the scrub module temperature was within its operating range                             |  |  |
| V, S              | scrub_tmpr_Avg                               | °C    | Average scrub module temperature                                                                         |  |  |
| V, S              | scrub_heat_Avg                               |       | Fraction of time the scrub module heater was on                                                          |  |  |
| V, S              | scrub fan Avg                                |       | Fraction of time the scrub module fan was on                                                             |  |  |

## message\_log

The **message\_log** table stores a record that includes a text message as well as several variables that describe the state of the system when the record is written. It notifies the user of a significant event, such as a change to a configuration variable or events related to a zero/span sequence.

Public variable **latest\_note** shows the latest message written to the **message\_log** table. After one minute the text in **latest\_note** is marked as old, but is still displayed.

Some of the messages relate to the system configuration variables. The first message, written when the program starts up, will be either:

• Using configuration variables from sys\_conf\_var.dat or:

• Using default configuration variables

This is normally followed by:

• System configuration saved

This message is also written any time the configuration is saved: once per day at 15 minutes past midnight and any time a configuration variable is changed.

Most of the messages are related to the Zero/Span sequence. When the sequence starts and stops normally, the following messages are displayed.

- Zero/Span sequence started
- Zero/Span sequence completed

If there is some error condition that prevents the zero/span sequence from starting, one of the following messages will be displayed:

- ERROR: Cannot run Zero/Span sequence CHECK ZERO is False
- ERROR: Cannot run Zero/Span sequence Check valve temperature
- ERROR: Cannot run Zero/Span Check scrub module temperature

If the CPEC200 begins the startup process for a zero/span sequence, and then detects an error, one of the following messages will be displayed:

- Zero/Span startup manually aborted by turning pump on
- ERROR: Zero/Span startup aborted Check scrub module temperature
- ERROR: Zero/Span startup aborted Check valve temperature

If the CPEC200 has already started the zero/span sequence and then detects some error condition that causes the zero/span sequence to abort, one of the following messages will be displayed:

- Zero/Span sequence manually aborted by turning pump on
- ERROR: Zero/Span sequence aborted Check scrub module temperature
- ERROR: Zero/Span sequence aborted Check valve temperature

If the CPEC200 attempts to set the IRGA zero or span as part of a zero/span sequence and there is a problem identified (diag\_cpec is nonzero), the CPEC200 will skip the zero or span setting step, continue the rest of the sequence, and display one of the following messages. If the user attempts to set the zero or span manually this error or check is bypassed, and the zero or span will be set regardless of the status of diag\_cpec.

- ERROR: Automatic Zero aborted Check diagnostics
- ERROR: Automatic CO2 Span aborted Check diagnostics

Some of the messages relate to the use of the valve module in manual mode:

- Valve operation not allowed when pump is on
- EC mode restarted by turning pump on
- ERROR: Valves disabled Check valve temperature
- ERROR: Valves disabled Check press offset
- ERROR: Valves disabled Check scrub module temperature

Some of the messages relate to the configuration of the EC155:

- ERROR: Powering OFF EC155 gas head
- Powering ON EC155 gas head
- Configuring the EC100
- Setting the zero
- Setting the CO2 span
- Setting the H2O span

The values stored in table **message\_log** are shown in TABLE C-4. The value of the compile switches depends on the constants as described in Section 5.4.2,

Compile Switches (p. 33). The code shown in the table can be either V, S, or a combination of two of the codes.

- V is defined if VALVE\_MODULE = True
- S is defined if SCRUB\_MODULE = True and VALVE\_MODULE = True

|                   | TABLE C-4. Values stored in table message_log |                        |                                                                                                  |  |
|-------------------|-----------------------------------------------|------------------------|--------------------------------------------------------------------------------------------------|--|
| Compile<br>Switch | Variable<br>Name                              | Units                  | Description                                                                                      |  |
|                   | TIMESTAMP                                     | TS                     | Date and time the record was                                                                     |  |
|                   | RECORD                                        | RN                     | written Record number                                                                            |  |
|                   | message_str                                   | KIN                    | Message explaining why the                                                                       |  |
|                   | message_su                                    |                        | record was written                                                                               |  |
|                   | mode status                                   |                        | Operating state of the CPEC200                                                                   |  |
|                   | cpec_status                                   |                        | Overall status of the CPEC200                                                                    |  |
|                   | sonic status                                  |                        | Status of the CSAT3A                                                                             |  |
|                   | irga_status                                   |                        | Status of the EC155                                                                              |  |
|                   | pump_status                                   |                        | Status of the sample pump                                                                        |  |
|                   | valve status                                  |                        | Status of the valve module                                                                       |  |
|                   | panel_tmpr                                    | °C                     | Temperature of the datalogger                                                                    |  |
|                   | paner_mpi                                     |                        | wiring panel                                                                                     |  |
|                   | BattVolt                                      | V                      | Supply voltage; measured inside datalogger after diode voltage drop                              |  |
|                   | Ts                                            | °C                     | Sonic virtual temperature                                                                        |  |
|                   | CO2                                           | μmol·mol <sup>-1</sup> | CO <sub>2</sub> mixing ratio, relative to dry                                                    |  |
|                   | C02                                           | µmoi moi               | air                                                                                              |  |
|                   | Н2О                                           | mmol·mol <sup>-1</sup> | H <sub>2</sub> O vapor mixing ratio, relative to dry air                                         |  |
|                   | CO2_signal                                    |                        | Relative strength of the infrared signal in the CO <sub>2</sub> absorption band                  |  |
|                   | H2O_signal                                    |                        | relative strength of the infrared signal in the H <sub>2</sub> O absorption band                 |  |
|                   | diff_press                                    | kPa                    | differential pressure (sample cell, relative to ambient)                                         |  |
|                   | source_tmpr                                   | °C                     | temperature measured inside the source housing                                                   |  |
|                   | pump_ON                                       |                        | Boolean flag: True if sample pump is on                                                          |  |
|                   | pump_flow                                     | LPM                    | Sample pump speed, converted to volumetric flow rate                                             |  |
|                   | pump_tmpr                                     | °C                     | Temperature of the pump                                                                          |  |
|                   | pump_press                                    | kPa                    | Pressure measured at the sample pump inlet                                                       |  |
| V                 | SequenceStep                                  |                        | Status of the zero/span sequence (see Section 6.2, Automatic Zero and Span (p. 36), for details) |  |
| V                 | smpl_counter                                  |                        | How long (number of scans) the sequence has been at this step                                    |  |

| TABLE C-4. Values stored in table message_log |                  |       |                                                                                                    |  |
|-----------------------------------------------|------------------|-------|----------------------------------------------------------------------------------------------------|--|
| Compile<br>Switch                             | Variable<br>Name | Units | Description                                                                                                    |  |
| V                                             | valve_number     |       | Valve number (0 to 6);<br>determines which zero/span<br>valve is selected                                                    |  |
| V                                             | press_offset     | kPa   | Sample cell pressure measured with no flow; used to infer valve flow                                                         |  |
| V                                             | valveTctl_ON     |       | Boolean flag: True if valve module temperature control is enabled                                                            |  |
| V                                             | valve_flow       | LPM   | Zero/span flow                                                                                                    |  |
| V                                             | valve_tmpr       | °C    | Temperature of the valve module                                                                                              |  |
| V, S                                          | scrub_tmpr       | °C    | Temperature of the scrub module                                                                                              |  |
| V, S                                          | scrub_press      | kPa   | Pressure measured at the scrub pump outlet                                                                                   |  |
|                                               | buff_depth       |       | Number of scans in the pipeline<br>buffer that have not yet been<br>processed (a copy of BuffDepth<br>from the Status table) |  |

## config\_history

The user may change the configuration of the CPEC200 program at any time, as discussed in Section 5.4, *Configure the Program (p. 29)*. All the configuration variables and compile switches are written to the **config\_history** table at startup, when a configuration variable is changed, and once a day at 15 minutes past midnight. This provides a historical record to be used as a troubleshooting aid.

The values stored in table **config\_history** are shown in TABLE C-5.

| TABLE C-5. Values stored in table config_history |         |                                                                  |  |
|--------------------------------------------------|---------|------------------------------------------------------------------|--|
| Variable Name                                    | Units   | Description                                                      |  |
| TIMESTAMP                                        | TS      | Date and time the record was written                             |  |
| RECORD                                           | RN      | record number                                                    |  |
| BATT_LOWLIMIT                                    | V       | CPEC200 will power down if supply voltage falls below this limit |  |
| BATT_DEADBAND                                    | V       | CPEC200 will power up if supply voltage rises this much above    |  |
|                                                  |         | the lower limit                                                  |  |
| SONIC_AZIMUTH                                    | degrees | Angle between true north and the direction the CSAT3A is         |  |
|                                                  |         | pointing                                                         |  |
| BANDWIDTH                                        | Hz      | EC100 digital filter bandwidth                                   |  |
| AMB_PRESS_NOMINAL                                | kPa     | Nominal ambient pressure for CPEC200 elevation                   |  |
| PUMP_SETPT                                       | LPM     | Flow setpoint for sample pump speed control                      |  |
| CAL_INTERVAL                                     | min     | Time between automatic zero/span sequences                       |  |
| CAL_TIMEOFFSET                                   | min     | Time offset for starting automatic zero/span sequences           |  |
| ZERO_TIME                                        | S       | Time to flow zero gas                                            |  |
| SPAN_TIME                                        | S       | Time to flow CO <sub>2</sub> span gas                            |  |
| CAL_FLOW_SETPT                                   | LPM     | Flow setpoint for zero/span                                      |  |

| TABLE C-5. Values stored in table config_history |            |                                                                                               |  |  |
|--------------------------------------------------|------------|-----------------------------------------------------------------------------------------------|--|--|
| Variable Name                                    | Units      | Description                                                                                   |  |  |
| CO2_SPAN_PPM                                     | μmol·mol⁻¹ | CO <sub>2</sub> mixing ratio in the CO <sub>2</sub> span cylinder                             |  |  |
| USE_DIFF_PRESS                                   |            | Set = True to enable the EC155 differential pressure sensor                                   |  |  |
| CHECK_ZERO                                       |            | Set = True to enable automatic zero/span sequences                                            |  |  |
| SET_ZERO                                         |            | Set = True to set the zero during automatic zero/span sequences                               |  |  |
| CHECK_SPAN1                                      |            | Set = True to check the CO <sub>2</sub> span during automatic zero/span sequences             |  |  |
| SET_SPAN_1                                       |            | Set = True to set the CO <sub>2</sub> span during automatic zero/span sequences               |  |  |
| CHECK_SPAN2                                      |            | Set = True to measure CO <sub>2</sub> span cylinder 2 during automatic zero/span sequences    |  |  |
| CHECK_SPAN3                                      |            | Set = True to measure CO <sub>2</sub> span cylinder 3 during automatic zero/span sequences    |  |  |
| CHECK_SPAN4                                      |            | Set = True to measure CO <sub>2</sub> span cylinder 4 during automatic zero/span sequences    |  |  |
| VALVE_MODULE                                     |            | Compile switch: set = True to enable the use of the valve module                              |  |  |
| SCRUB_MODULE                                     |            | Compile switch: set = True to enable the use of the scrub module                              |  |  |
| SaveAll_diagnostics                              |            | Compile switch: set = True to save additional diagnostic values in the time series data table |  |  |
| Leaf_Wetness_Sensor                              |            | Compile switch: set = True to control intake heater voltage based on a leaf wetness sensor    |  |  |

# Appendix D. Control Bits

For diagnosing a problem using data saved in the output table, **ts\_data**, the state of fans and heaters is encoded into variable **ControlBits** to conserve memory space. A user unfamiliar with converting a decimal number to binary may find it convenient to use a decimal-to-binary converter that can be found on the Internet. Alternately, follow the step-by-step troubleshooting instructions as a guide through the conversion process.

Note: the CPEC200 controls power to the heaters and fans with a 16-channel control module, the SDM-CD16S. This same module controls the valves and the scrub pump, as noted in the table. The state of the valves and scrub module are set by **valve\_number**, and are not reported in **ControlBits**.

| TABLE D-1. CPEC200 temperature control bits encoded in ControlBits |                  |                                                             |                                                     |
|--------------------------------------------------------------------|------------------|-------------------------------------------------------------|-----------------------------------------------------|
| Binary Bit<br>(LSB = 1)                                            | Numeric<br>Value | Corresponding public variable (bit is set if variable=True) | Notes                                               |
| 14 - 16                                                            |                  |                                                             | Not used                                            |
| 13                                                                 | 4096             | scrubFan_ON                                                 | Scrub module fan is on                              |
| 12                                                                 | 2048             | scrubHeat_ON                                                | Scrub module heater is on                           |
| 11                                                                 |                  |                                                             | Used for scrub pump (not included in ControlBits)   |
| 10                                                                 | 512              | pump_fan_ON                                                 | Sample pump fan is on                               |
| 9                                                                  | 256              | pump_heat_ON                                                | Sample pump heater is on                            |
| 8                                                                  | 128              | valveFan_ON                                                 | Valve module fan is on                              |
| 7                                                                  | 64               | valveHeat_ON                                                | Valve module heater is on                           |
| 1-6                                                                |                  |                                                             | Used to switch valves (not included in ControlBits) |
| none                                                               | 0                |                                                             | All heaters and fans are off                        |

If **ControlBits** is greater than 4095, this indicates bit 13 of **ControlBits** is set. This means the scrub module fan is on. To decode other temperature control bits, subtract 4096 from **ControlBits** and compare the remainder to the bit values below.

If **ControlBits** is greater than 2047, this indicates bit 12 of **ControlBits** is set. This means the scrub module heater is on. To decode other temperature control bits, subtract 2048 from **ControlBits** and compare the remainder to the bit values below.

If **ControlBits** is greater than 511, this indicates bit 10 of **ControlBits** is set. This means the sample pump fan is on. To decode other temperature control bits, subtract 512 from **ControlBits** and compare the remainder to the bit values below.

If **ControlBits** is greater than 255, this indicates bit 9 of **ControlBits** is set. This means the sample pump heater is on. To decode other temperature control bits, subtract 256 from **ControlBits** and compare the remainder to the bit values below.

If **ControlBits** is greater than 127, this indicates bit 8 of **ControlBits** is set. This means the valve module fan is on. To decode other temperature control bits, subtract 128 from **ControlBits** and compare the remainder to the bit values below.

If **ControlBits** is equal to 64, this indicates bit 7 of **ControlBits** is set. This means the valve module heater is on.

# Appendix E. Using Swagelok® Fittings

This appendix gives a few tips on using Swagelok® tube fittings. For more information, consult your local Swagelok® dealer or visit their web site at www.swagelok.com.

#### **General Notes:**

- Do not use fitting components from other manufacturers they are not interchangeable with Swagelok® fittings.
- Do not attempt to use metric fittings. Six mm is very close to 1/4 in, but they are not interchangeable. Metric fittings can be identified by the stepped shoulder on the nut and on the body hex.
- Make sure that the tubing rests firmly on the shoulder of the tube fitting body before tightening the nut.
- Never turn the fitting body. Instead, hold the fitting body and turn the nut.
- Keep tubing and fittings clean. Always use caps and plugs to keep dirt and debris out.
- Do not overtighten fittings as it will damage the threads.

If a nut cannot be easily tightened by hand, this indicates the threads have been damaged. Replace any damaged nuts and fittings.

## E.1 Assembly

The first time a Swagelok® fitting is assembled, the ferrules become permanently swaged onto the tube. Assembly instructions vary depending on plastic or metal tubing. The assembly instructions are also slightly different for an initial installation than for subsequent reassembly.

## First-time assembly, plastic tubing:

- 1. Cut the tubing to length.
- 2. Make sure the cut is square and free of burrs.
- 3. Some types of plastic tubing have an aluminum layer. Take care not to flatten the tube as you cut it.
- 4. Push an insert into the end of the tubing.
- 5. Do not remove the nuts and ferrules from the fitting. Simply insert the tube into the assembled fitting until it bottoms out.
- 6. Rotate the nut finger-tight.
- 7. While holding the fitting body steady, tighten the nut one and one-quarter turns. (For 1/16 in or 1/8 in-sized fittings, tighten the nut three-quarters turn.)

## First-time assembly, metal tubing:

Extra care is needed to avoid overtightening brass fittings when used with metal tubing. These notes apply to reducers and port connectors as well as metal tubing.

#### **NOTE**

No insert is required with metal tubing.

- 1. Do not remove the nuts and ferrules from the fitting. Simply insert the tube into the assembled fitting until it bottoms out.
- 2. Rotate the nut finger tight.
- 3. While holding the fitting body steady, tighten the nut until it feels tight. This will normally be less than one full turn. Tightening a full one and one-quarter turns will damage the threads on the fitting and nut.

## Reassembly, plastic or metal tubing:

You may disassemble and reassemble Swagelok® tube fittings many times, but the assembly process is slightly different than the first assembly.

- 1. Insert the tube with pre-swaged ferrules into the fitting until the front ferrule seats against the fitting body.
- 2. Rotate the nut finger tight.
- While holding the fitting body steady, tighten the nut slightly with a wrench.

## **E.2 Common Replacement Parts**

## **Tubing**

Campbell Scientific can provide several types and sizes of plastic tubing as shown in TABLE E-1. A tubing cutter, pn 7680, can be used to cut these tubes.

| ,      | TABLE E-1. Available plastic tubing sizes, construction, and usage guidelines |         |         |             |                                        |                                                        |
|--------|-------------------------------------------------------------------------------|---------|---------|-------------|----------------------------------------|--------------------------------------------------------|
| CSI pn | <b>Tubing Type</b>                                                            | OD (in) | ID (in) | Length (ft) | Construction                           | Notes                                                  |
| 15702  | Synflex 1300                                                                  | 1/4     | 0.17    | 500         | Black HDPE                             | Aluminum                                               |
| 15703  |                                                                               | 3/8     | 1/4     | 250         | jacket, overlapped aluminum tape,      | layer limits<br>diffusion; best<br>for sample<br>tubes |
| 19164  |                                                                               | 1/2     | 3/8     | 250         | ethylene<br>copolymer liner            |                                                        |
| 26506  | LLDPE                                                                         | 3/8     | 1/4     | 500         | Black linear low-                      | More flexible                                          |
| 25539  |                                                                               | 1/2     | 3/8     | 500         | density polyethylene                   | than HDPE                                              |
| 19499  | HDPE                                                                          | 5/8     | 1/2     | 100         | Black High-<br>density<br>polyethylene | Required for larger diameter                           |

## **Tubing inserts**

Inserts are recommended for use in plastic tubing. These inserts become permanently attached to the tubing at the first assembly, so spare inserts may be needed for replacing the ends of tubing.

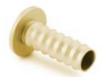

FIGURE E-1. Swagelok® insert

| TABLE E-2. Dimensions and part numbers for Swagelok® inserts |                |              |        |  |
|--------------------------------------------------------------|----------------|--------------|--------|--|
| Tubing OD (in)                                               | Tubing ID (in) | Swagelok® pn | CSI pn |  |
| 1/4                                                          | 1/8            | B-405-2      | 15834  |  |
| 1/4                                                          | 0.17           | B-405-170    | 15830  |  |
| 1/4                                                          | 3/16           | B-405-3      | 15713  |  |
| 3/8                                                          | 1/4            | B-605-4      | 9845   |  |
| 1/2                                                          | 3/8            | B-815-6      | 17380  |  |
| 5/8                                                          | 1/2            | B-1015-8     | 19495  |  |

## Ferrules

Each Swagelok® fitting comes assembled with the front and back ferrules included. These ferrules are permanently swaged onto the tubing at the first assembly, so spare ferrules may be needed for replacing the ends of tubing.

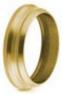

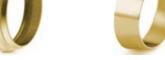

Back ferrule

Front ferrule

FIGURE E-2. Front and back Swagelok® ferrules

| TABLE E-3. Dimensions and part numbers for Swagelok® ferrules |                                                         |       |  |  |  |  |
|---------------------------------------------------------------|---------------------------------------------------------|-------|--|--|--|--|
| Tubing OD (in)                                                | Tubing OD (in) Swagelok® pn (front/back) CSI pn (1 set) |       |  |  |  |  |
| 1/8                                                           | B-203-1/B-204-1                                         | N/A   |  |  |  |  |
| 1/4                                                           | B-403-1/B-404-1                                         | 15890 |  |  |  |  |
| 3/8                                                           | B-603-1/B-604-1                                         | 15889 |  |  |  |  |
| 1/2                                                           | B-813-1/B-814-1                                         | N/A   |  |  |  |  |
| 5/8                                                           | B-1013-1/B-1014-1                                       | N/A   |  |  |  |  |

## Plugs

Swagelok® plugs are used to plug a fitting when its tube is disconnected. It is strongly recommended to plug all fittings to keep them clean. Spare plugs may be needed if they become lost or damaged.

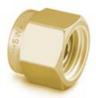

FIGURE E-3. Swagelok® plug

| TABLE E-4. Dimensions and part numbers for Swagelok® plugs |              |        |  |
|------------------------------------------------------------|--------------|--------|--|
| Tubing OD (in)                                             | Swagelok® pn | CSI pn |  |
| 1/8                                                        | В-200-Р      | 26803  |  |
| 1/4                                                        | В-400-Р      | 15891  |  |
| 3/8                                                        | В-600-Р      | 13712  |  |
| 1/2                                                        | В-810-Р      | 17381  |  |
| 5/8                                                        | B-1010-P     | N/A    |  |

## Caps

Swagelok® caps are used to cap the end of tubes when they are disconnected from the fitting. It is strongly recommended to cap all disconnected tubes to keep them clean. Spare caps may be needed if they become lost or damaged.

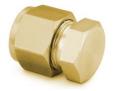

FIGURE E-4. Swagelok® cap

| TABLE E-5. Dimensions and part numbers for<br>Swagelok® caps |              |        |  |
|--------------------------------------------------------------|--------------|--------|--|
| Tubing OD (in)                                               | Swagelok® pn | CSI pn |  |
| 1/8                                                          | В-200-С      | 19219  |  |
| 1/4                                                          | В-400-С      | 15831  |  |
| 3/8                                                          | В-600-С      | 15547  |  |
| 1/2                                                          | В-810-С      | 17335  |  |
| 5/8                                                          | B-1010-C     | 19496  |  |

# Appendix F. Installing the AC/DC Power Adapter Kit

The AC/DC Power Adapter Kit is configurable within the CPEC200 system enclosure to allow the CPEC200 to be powered from AC mains power. A peripheral mounting kit (pn 16987) is necessary to install the AC/DC adapter into the CPEC200 system enclosure. The mounting kit includes a bracket, a Velcro® strap, and the necessary nuts and screws.

The following steps describe the mounting procedure.

- 1. Install the peripheral mounting kit inside the CPEC200 system enclosure by threading the Velcro® strap through the bracket.
- 2. Place the bracket at the backplate of the enclosure below the datalogger and attach it with the screws included in the mounting kit (see FIGURE F-1).

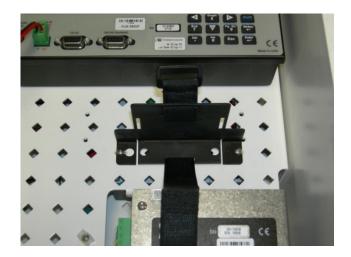

FIGURE F-1. Peripheral mounting kit installed in CPEC200 enclosure

3. Place the power supply on the mounting bracket and secure the power supply's cable to the back of the mounting bracket with a wire tie as shown in FIGURE F-2.

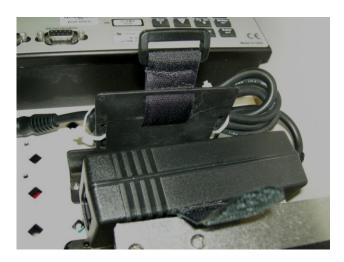

FIGURE F-2. Power supply in mounting bracket

4. Tighten the Velcro® strap to secure the power supply to the mounting bracket (FIGURE F-3).

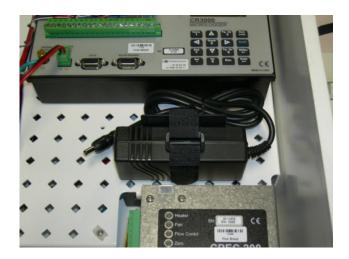

FIGURE F-3. Secured power supply in mounting bracket

5. Connect the pigtail connector to the DIN rail connectors as shown in (FIGURE F-4).

**NOTE** The wire with the white strip is +12 V.

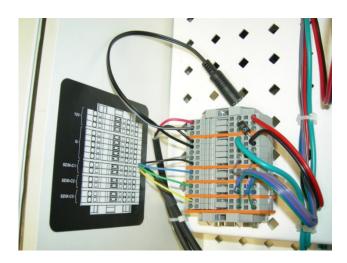

FIGURE F-4. Connections for the power supply in CPEC200 enclosure

6. If the AC/DC adapter kit was ordered with a detachable power cord, remove the enclosure feedthrough cap, insert the end of the power cord, and plug it into the AC/DC adapter.

## NOTE

If a long AC power cord is required, have a certified electrician connect the field-wireable plug that is supplied with the kit, to a user-supplied cord.

7. Plug in the 12 V connector as configured in FIGURE F-5.

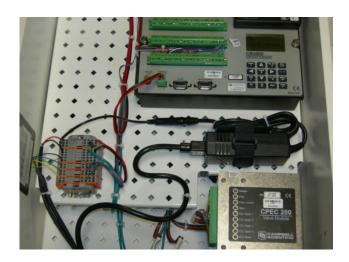

FIGURE F-5. Powered supply in CPEC200 enclosure

# Appendix G. CPEC200 Scrub Module Installation, Operation and Maintenance

The CPEC200 Scrub Module provides a stream of air that has been scrubbed of CO<sub>2</sub> and H<sub>2</sub>O and is used for zeroing the EC155. The module is housed in a fiberglass enclosure that can generally be mounted to the same structure as the CPEC200 system enclosure. The enclosure is shown in FIGURE G-1, and the specifications can be found in Appendix G.2, Scrub Module Specifications (p. G-2).

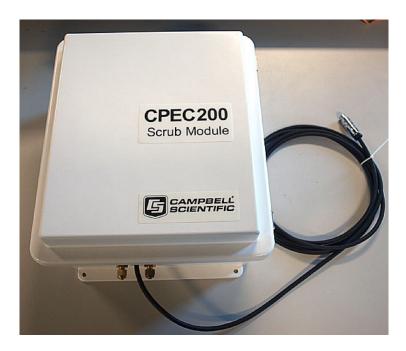

FIGURE G-1. CPEC200 scrub module

## **G.1 Theory of Operation**

The CPEC200 Scrub Module provides an air stream with  $CO_2$  and  $H_2O$  removed to zero the EC155. It includes a small diaphragm pump to push the zero air to the analyzer and three bottles containing a molecular sieve to remove  $CO_2$  and water vapor from ambient air. The pump provides approximately 1.5 LPM flow. It has a heater and fan to keep it within its operating range (5 to 50 °C) over ambient temperatures down to -30 °C. The CPEC200 scrub module is intended to replace the cylinder of compressed zero air. The optional valve module for automated zero is also required if using the scrub module.

The CPEC200 scrub module pump pulls ambient air through three bottles of molecular sieve and pushes it to the valve module. The ambient air inlet and zero air outlet fittings are on the bottom of the enclosure. It uses a small diaphragm pump that is mounted in an insulated, temperature-controlled box inside the weather-tight fiberglass enclosure.

The following are descriptions of the operating parameters of the scrub pump.

#### **Pump Control**

The pump is turned on automatically when the **Zero Air** valve is selected. The pump has a maximum flow rate of approximately 2.0 LPM and a maximum pressure rise of approximately 90 kPa.

## **Scrub Pump Outlet Pressure**

The measured outlet pressure of the pump is reported in public variable **scrub press**. This pressure will normally be 3 to 20 kPa when it is running.

#### **Scrub Pump Temperature**

The temperature of the scrub pump is reported in public variable **scrub\_tmpr**. The operating range of the pump is 5 to 50 °C. If the scrub pump temperature is outside this range, the CPEC200 will disable the pump. The scrub pump module has a heater (drawing 8W while operating) that turns on if the pump temperature falls below 7 °C. If the CPEC200 is started at cold temperature, it may take up to 20 minutes to warm the scrub pump module (from – 30 to 5 °C). When it reaches 7 °C the heater will cycle on/off as needed to maintain this temperature.

The scrub pump module has a fan (drawing 0.7 W while operating) that turns on if the pump temperature rises above 45 °C. The fan will stay on until the scrub pump temperature falls below 40 °C.

## **G.2 Scrub Module Specifications**

Operating temperature: - 30 to 50 °C

Power consumption<sup>i</sup>

Quiescent:0 WWith pump on:2 WWith heater on:8 WWith fan on:0.7 W

## **G.3** Installation

There are numerous mounting options for the scrub module including tripod (mast or leg), tower, or pole. Enclosure mounts are specified when ordering the CPEC200 Scrub Module and mounting the module is accomplished in the same way as mounting other CPEC200 enclosures as described in Section 5.1, *Mounting (p. 19)*.

Connect the scrub module cable to the CPEC200 system enclosure, receptacle marked **Scrub Module**. Remove the Swagelok® plugs from the inlet and outlet and store them in the mesh pocket in the door. Install the Swagelok® nut with screen on the **Ambient Air** inlet. Connect a 1/4-in OD tube from scrub module to valve module on the **Zero** inlet. Remove the desiccant pack from its plastic bag and place the pack in the mesh pocket.

<sup>&</sup>lt;sup>i</sup> The typical average power consumption is generally negligible in a CPEC200 system because it is used for a short time each day.

Edit the CPEC200 CRBasic program to set constant **SCRUB\_MODULE** = **True** and recompile.

The CPEC200 program will add the appropriate variables. It will control the temperature of the scrub module whenever it controls the temperature of the valve module. It will turn on the scrub module pump whenever the **Zero Air** valve is selected. The scrub module will push a flow of ambient air that has been scrubbed of CO<sub>2</sub> and water through the valve module to the EC155.

## **G.4 Maintenance**

Once per year, refill the first bottle with fresh molecular sieve (CSI pn 27450, molecular sieve 13X, 1.6 - 2.5 mm beads, 250 g or VWR pn AAB21109-30) according to the following steps:

- 1. Power down the CPEC200 or unplug the scrub module cable from the CPEC200. This will ensure the scrub module pump does not turn on while you replace the molecular sieve.
- 2. Open the door of the scrub module enclosure to expose the bottles containing the molecular sieve as shown in FIGURE G-2.

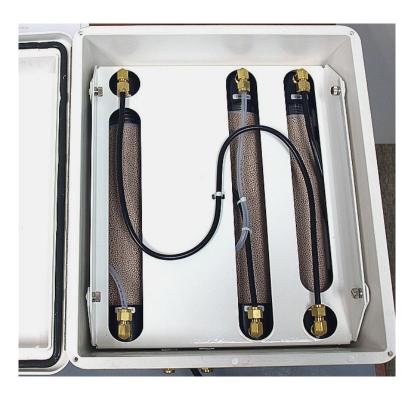

FIGURE G-2. Scrub module interior

3. Disconnect the fully exposed black tube (S-shaped and tied to the center of the cover as shown in FIGURE G-2) at both ends. This tube remains captive to the cover plate.

## NOTE

Disconnecting this tube ensures the bottles are not pressurized when the cover is removed. The scrub module has been designed to require this tube to be disconnected before removing the cover as a safety precaution.

4. Loosen the four thumbscrews (shown in FIGURE G-2) and remove the cover plate to gain access to the bottles (FIGURE G-3). Note that the thumb screws are captive; they remain attached to the cover plate.

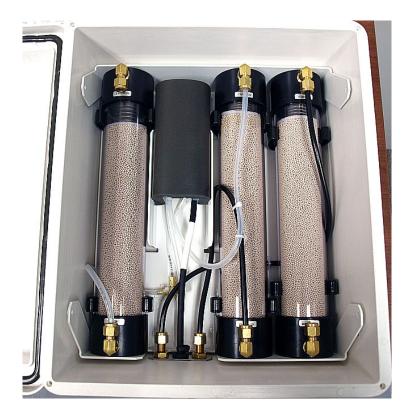

FIGURE G-3. Interior of CPEC200 scrub module with tubing and cover removed

5. Disconnect the remaining tubes from the bottles at the Swagelok® fittings.

## **NOTE** Caps are spring loaded!

- 6. Remove the center bottle from the scrub module and set it aside.
- 7. Remove the left bottle and place it in the center position.
- 8. Remove the right bottle and place it in the left position.
- 9. Refill the bottle that was removed by twisting while pulling to remove the top cap. The caps are held in place by friction only and the spring inside the bottle may eject the cap.

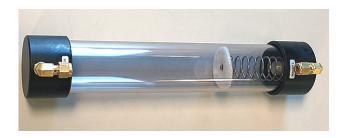

FIGURE G-4. Empty bottle showing the top (on the right with spring) and bottom (left) caps

- 10. Remove the spent molecular sieve in accordance to local ordinances and the manufacturer's Safety Data Sheet.
- 11. Refill the bottle with new molecular sieve and replace the top cap (the cap with the spring).
- 12. Replace freshly filled bottle in the open position on the right side of the enclosure.
- 13. Reconnect the tubes to the bottles.
- 14. Replace the cover plate and retighten the thumb screws.
- 15. Reconnect the black tube in its original location over the cover plate.
- 16. Close the scrub module enclosure.
- 17. Reconnect the scrub module cable as in G3, *Installation*, and restart the CPEC200.

# Appendix H. CPEC200 Pump Replacement

## **H.1 Introduction**

A properly maintained CPEC200 system will exceed the lifetime of the system's pump. This section provides step-by-step instructions for the user to replace the system pump (pn 33241), rather than needing to return the pump enclosure to Campbell Scientific for replacement.

## H.2 Removal

To remove a CPEC200 pump, carry out the following steps:

1. Place the pump module on a horizontal surface.

#### NOTE

It is very difficult to replace the pump if the module is mounted vertically on a tower.

 Remove the four, #10 self-sealing screws that hold the filter assembly within the CPEC200 pump module enclosure (see FIGURE H-1). If these screws become lost or damaged, replace them with pn 26412.

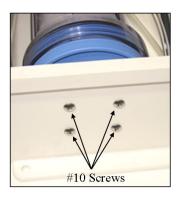

FIGURE H-1. Four screws holding filter assembly inside CPEC200 pump module enclosure

3. Stand the filter up in the enclosure and remove the tubing from the filter inlet by loosening the nut with an 11/16" wrench. Remove the tubing from the outlet of the filter by loosening the nut with a 9/16" wrench (FIGURE H-2).

## **NOTE**

The filter cartridge in the pump module is unlikely to clog over the lifetime of the CPEC200 system. If the filter holder or cartridge become damaged, however, the replacement parts are pn 26407 (filter holder) and pn 26408 (filter cartridge).

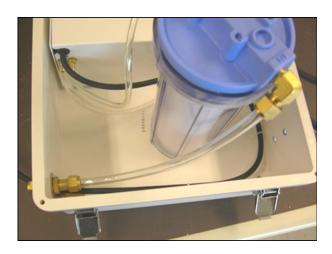

FIGURE H-2. Upright filter unit in enclosure

4. With the filter assembly removed from the CPEC200 pump module enclosure, remove the six #4 screws (FIGURE H-3) from the pump assembly. If these screws become lost or damaged, replace them with pn 488.

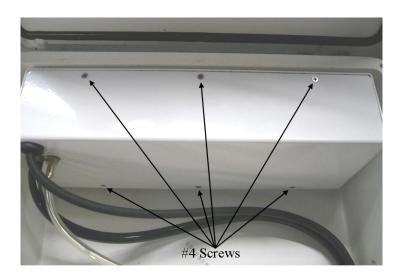

FIGURE H-3. Location of #4 screws of pump assembly

5. Once the screws are removed, fold back the pump assembly from the shell bottom as shown in FIGURE H-4.

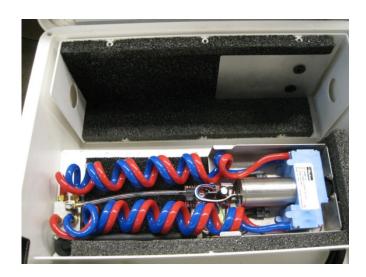

FIGURE H-4. Exposed CPEC200 pump assembly

## **NOTE**

As of May 2017, replacement pumps shipping from Campbell Scientific, Inc. have the wire exiting the pump from the top (original pumps had the wire exiting the side of the pump). To account for this change, the original pump module inner plate needs to be replaced with one that includes a large notch to provide clearance for the wire. This replacement inner plate is included in the replacement pump kit (pn 33241).

6. Using the "notched" end of the new inner plate, slowly pry away the original inner plate working around all sides and being careful not to damage the foam backing (FIGURE H-5).

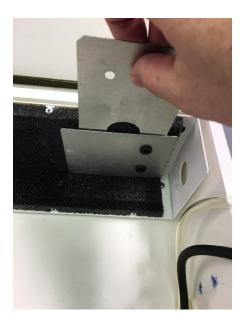

FIGURE H-5. Removal of original pump module inner plate and replacement with new inner plate provided in pump replacement kit (pn 33241)

7. Remove the paper from the back of the adhesive tape on the new inner plate (FIGURE H-6) and adhere to the foam in the same location as the original plate paying attention to the direction of the notch (FIGURE H-7).

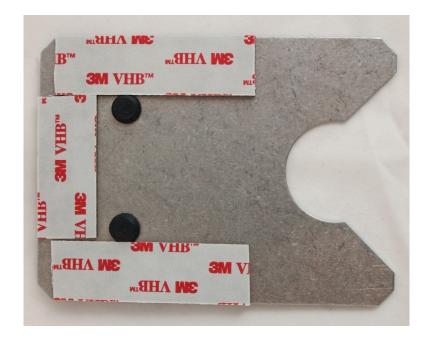

FIGURE H-6. New inner plate with adhesive tape

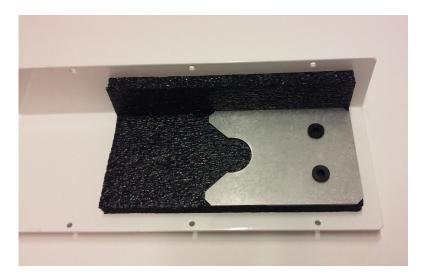

FIGURE H-7. New inner plate placement on pump module cover

8. Remove pump connector from the pump electronics (FIGURE H-8).

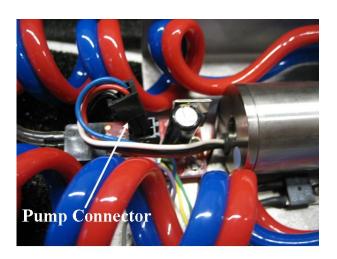

FIGURE H-8. Location of pump connector in CPEC200 pump electronics

9. Gently lift the pump assembly from foam, leaving the tubes attached. Turn it over and remove the two self-tapping #6 screws that attach the pump to the metal box, as shown in FIGURE H-9. If these screws become lost or damaged, replace them with pn 13535.

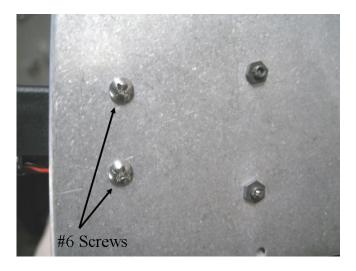

FIGURE H-9. Self-tapping screws attaching pump to metal box

10. Cut the blue (inlet) and red (outlet) tubing on each side of the pump behind the barbed connector as shown in FIGURE H-10.

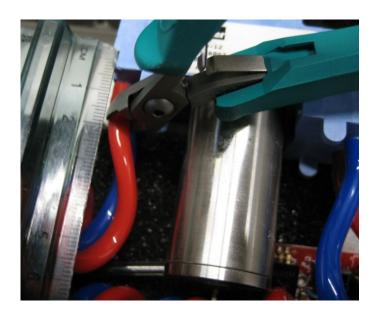

FIGURE H-10. Location of cuts to remove pump assembly from tubing

11. Remove the pump from the assembly.

## **H.3 Installation**

To reinstall a CPEC200 pump, carry out the following steps:

 Position the pump with the label up and connect the coiled tubing on both sides of the pump (see FIGURE H-11). Blue tubing connects the inlets and red connects the outlets as directional arrows show on the side of the pump (FIGURE H-12).

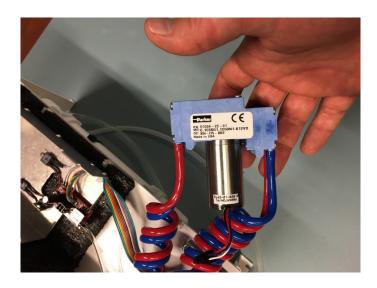

FIGURE H-11. Inlet and outlet tubing reconnected to pump

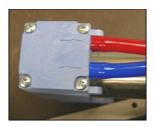

FIGURE H-12. Pump side with inlet and outlet tubing connected

2. Reattach the pump to metal box with two self-tapping #6 screws on the back of the pump module electronics plate (FIGURE H-9).

## NOTE

Be careful not to pinch the fan wires under the pump and do not overtighten screws.

- 3. Reattach the pump connector to the pump electronics (FIGURE H-8).
- 4. Place the pump assembly back into the foam on the shell cover. Make sure the fan is in the hole in the end and the small tab on the metal box is seated in the slit in the foam.

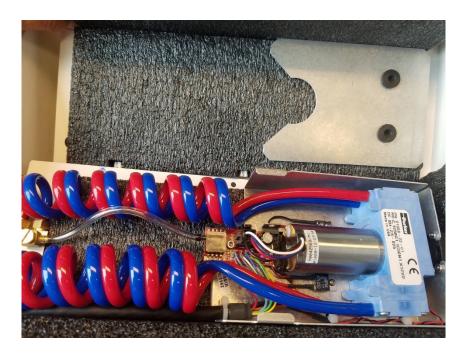

FIGURE H-13. Proper positioning of CPEC200 in shell cover

- 5. Hold the pump assembly securely to the shell cover while replacing the shell cover to the shell bottom. Make sure the fan does not slide back out of its hole in the foam. Fasten the shell cover in place with the six #4 screws (see FIGURE H-3).
- 6. Reconnect the tubing to the inlet and outlet of the filter assembly (see step 2 of removal and refer to FIGURE H-3).

## NOTE

Hold the fitting with a backup wrench to make sure the fitting does not unscrew from the filter holder lid. Be careful to not overtighten the fittings as this could cause damage to the hardware. Finger tighten the fittings first, then snug slightly with a wrench.

7. Rotate the filter holder into position and mount in the enclosure with four #10 screws (FIGURE H-1).

## **NOTE**

Do not overtighten screws.

## **Campbell Scientific Companies**

## Campbell Scientific, Inc.

815 West 1800 North Logan, Utah 84321 UNITED STATES

www.campbellsci.com • info@campbellsci.com

## Campbell Scientific Africa Pty. Ltd.

PO Box 2450 Somerset West 7129 SOUTH AFRICA

www.campbellsci.co.za • cleroux@csafrica.co.za

#### Campbell Scientific Southeast Asia Co., Ltd.

877/22 Nirvana@Work, Rama 9 Road Suan Luang Subdistrict, Suan Luang District Bangkok 10250 THAILAND www.campbellsci.asia • info@campbellsci.asia

## Campbell Scientific Australia Pty. Ltd.

PO Box 8108 Garbutt Post Shop QLD 4814 AUSTRALIA

www.campbellsci.com.au • info@campbellsci.com.au

#### Campbell Scientific (Beijing) Co., Ltd.

8B16, Floor 8 Tower B, Hanwei Plaza 7 Guanghua Road Chaoyang, Beijing 100004 P.R. CHINA

www.campbellsci.com • info@campbellsci.com.cn

## Campbell Scientific do Brasil Ltda.

Rua Apinagés, nbr. 2018 — Perdizes CEP: 01258-00 — São Paulo — SP BRASIL

www.campbellsci.com.br • vendas@campbellsci.com.br

## Campbell Scientific Canada Corp.

14532 – 131 Avenue NW Edmonton AB T5L 4X4 CANADA

www.campbellsci.ca • dataloggers@campbellsci.ca

#### Campbell Scientific Centro Caribe S.A.

300 N Cementerio, Edificio Breller Santo Domingo, Heredia 40305 COSTA RICA

www.campbellsci.cc • info@campbellsci.cc

## Campbell Scientific Ltd.

Campbell Park
80 Hathern Road
Shepshed, Loughborough LE12 9GX
UNITED KINGDOM
www.campbellsci.co.uk • sales@campbellsci.co.uk

## Campbell Scientific Ltd.

3 Avenue de la Division Leclerc 92160 ANTONY FRANCE

www.campbellsci.fr • info@campbellsci.fr

#### Campbell Scientific Ltd.

Fahrenheitstraße 13 28359 Bremen GERMANY

www.campbellsci.de • info@campbellsci.de

## Campbell Scientific Spain, S. L.

Avda. Pompeu Fabra 7-9, local 1 08024 Barcelona SPAIN

www.campbellsci.es • info@campbellsci.es

Please visit www.campbellsci.com to obtain contact information for your local US or international representative.